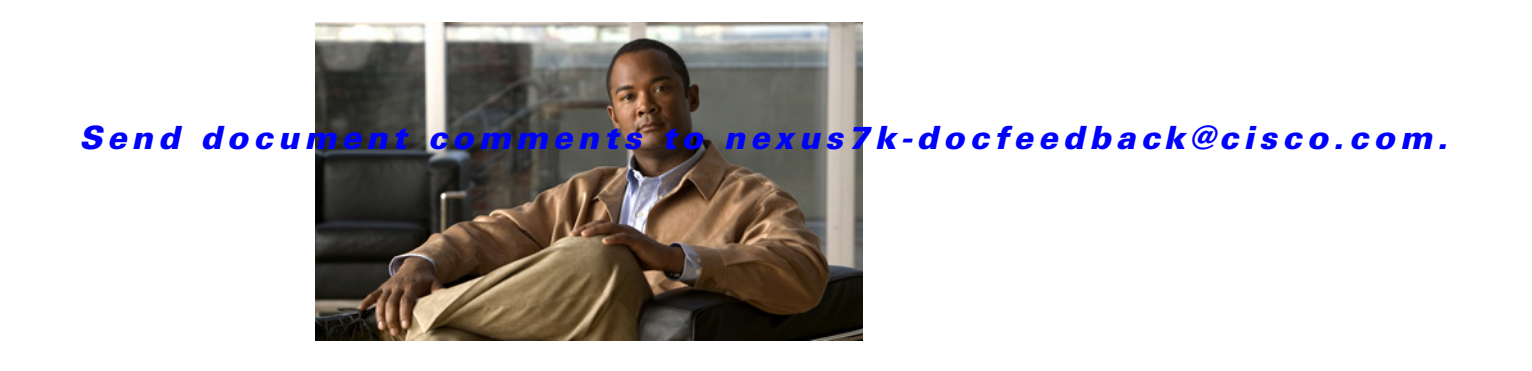

# **C Commands**

This chapter describes the Cisco NX-OS security commands that begin with C.

# **capture session**

To enable a capture session for the access control list (ACL), use the **capture session** command.

**capture session** *session*

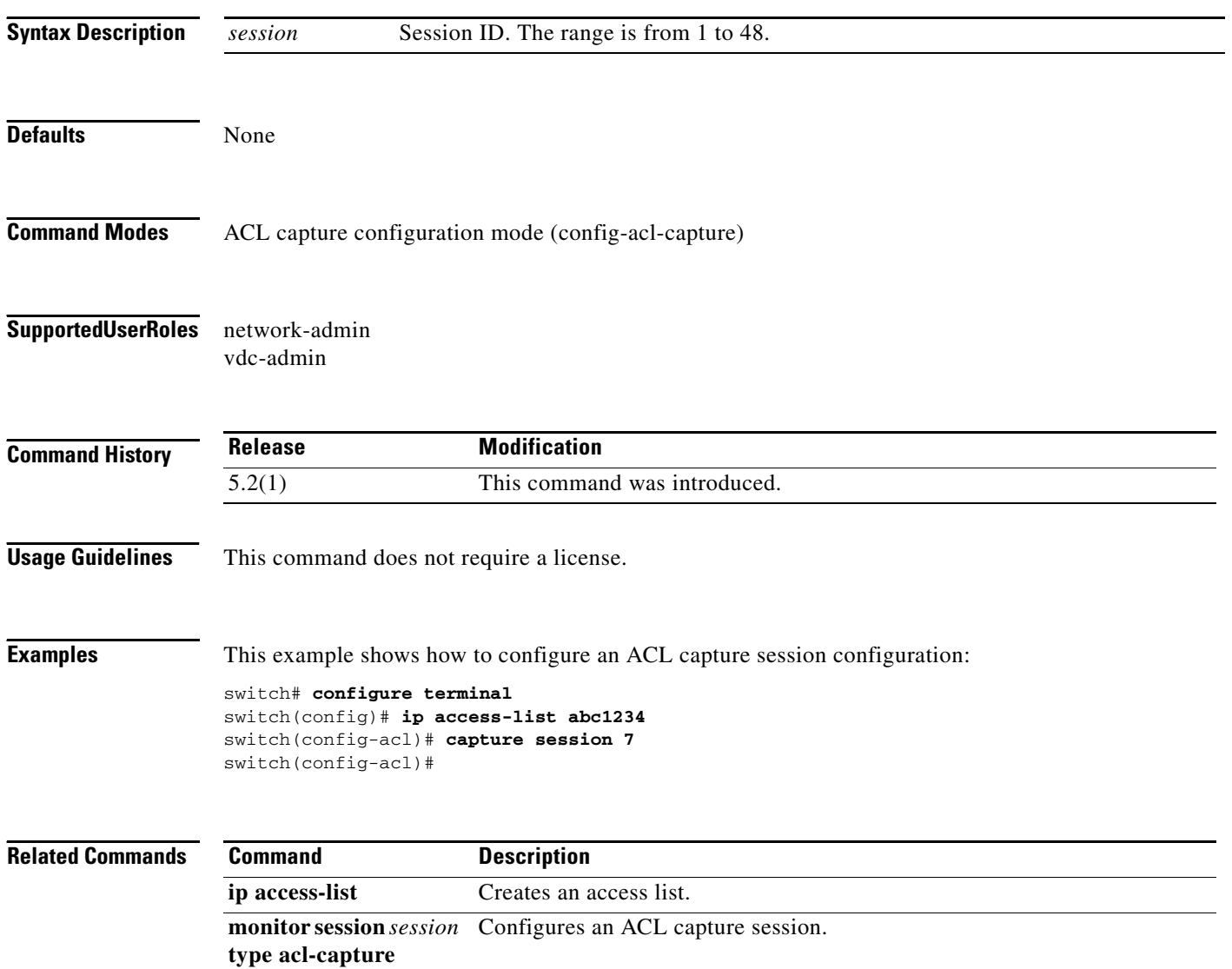

## **class (policy map)**

To specify a control plane class map for a control plane policy map, use the **class** command. To delete a control plane class map from a control plane policy map, use the **no** form of this command.

**class** {*class-map-name* [**insert-before** *class-map-name2*] | **class-default**}

**no class** *class-map-name*

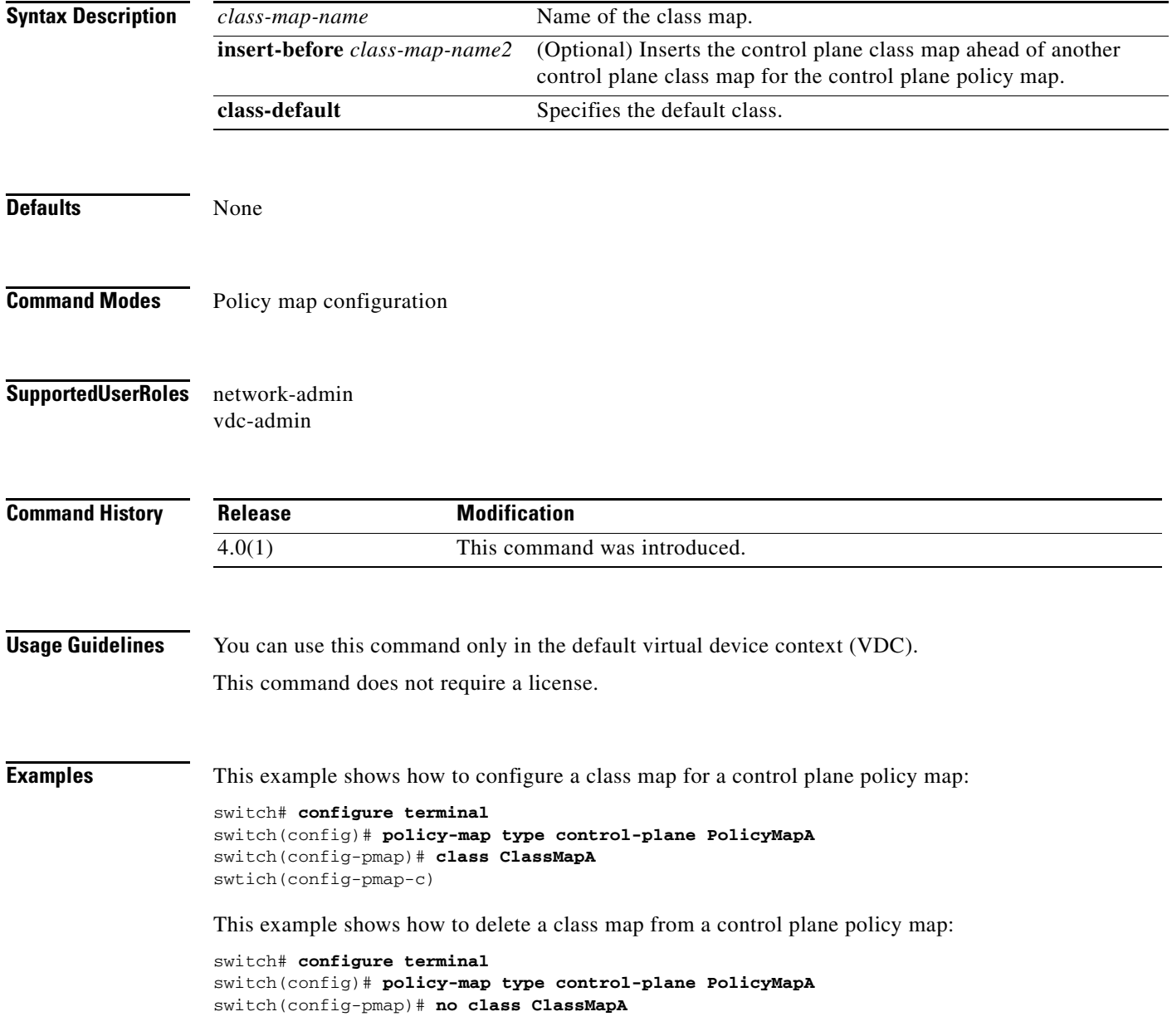

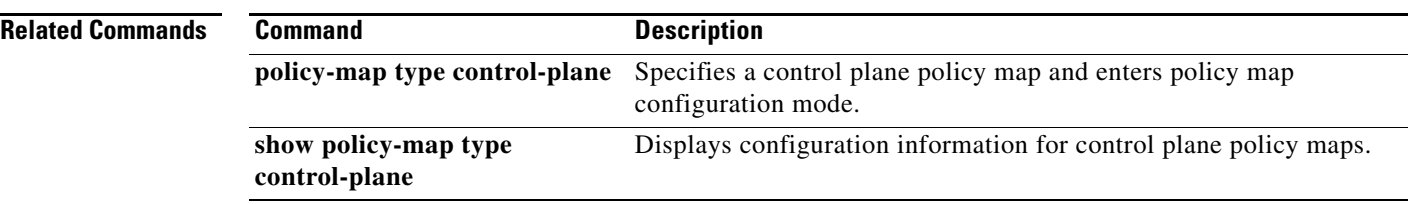

## **class-map type control-plane**

To create or specify a control plane class map and enter class map configuration mode, use the **class-map type control-plane** command. To delete a control plane class map, use the **no** form of this command.

**class-map type control-plane** [**match-all** | **match-any**] *class-map-name*

**no class-map type control-plane** [**match-all** | **match-any**] *class-map-name*

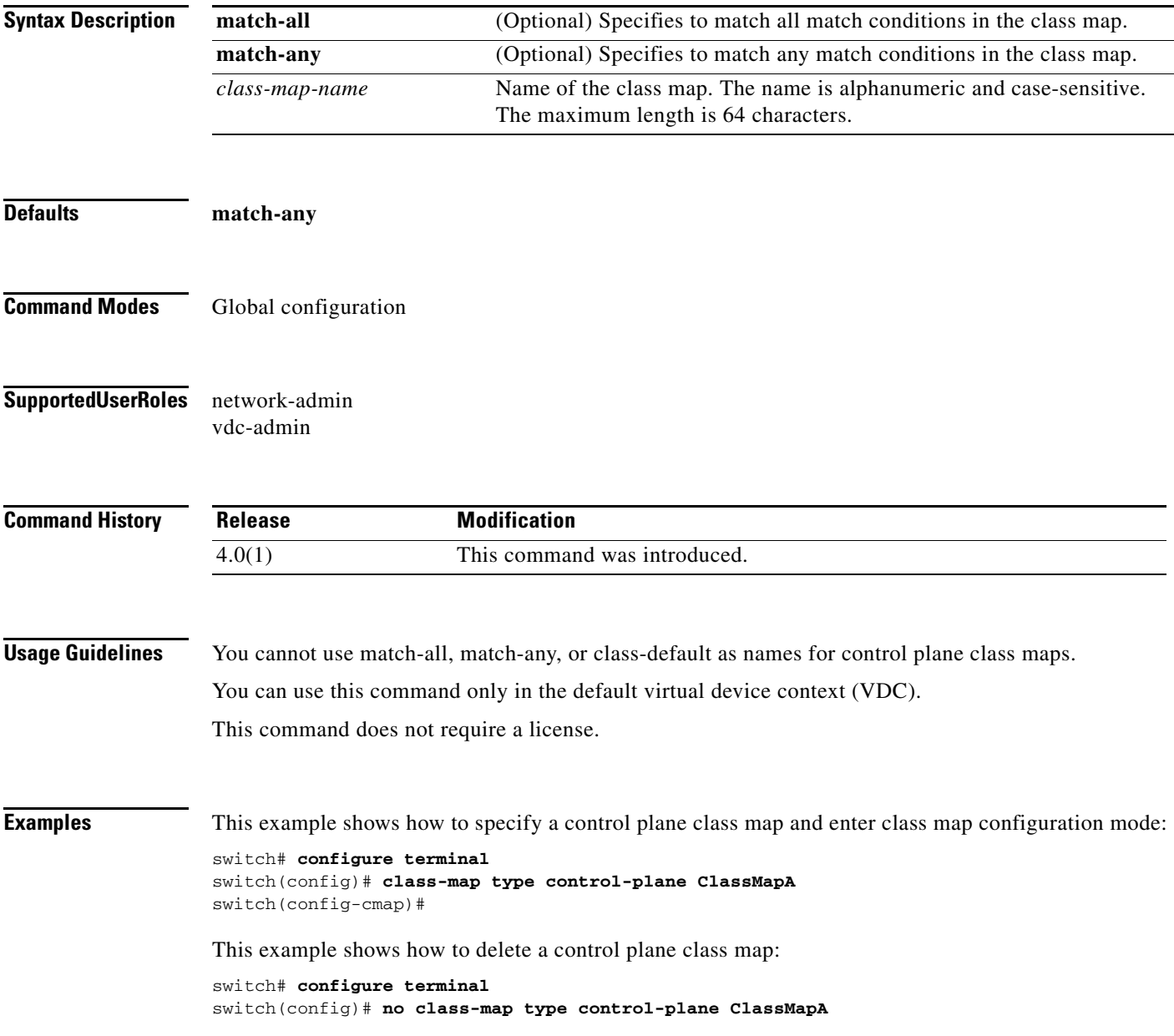

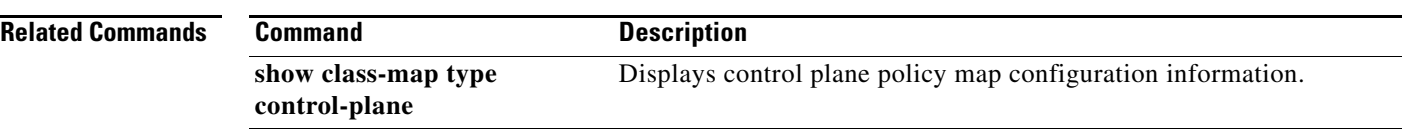

## **clear access-list counters**

To clear the counters for all IPv4, IPv6, and MAC access control lists (ACLs) or a single ACL, use the **clear access-list counters** command.

**clear access-list counters** [*access-list-name*]

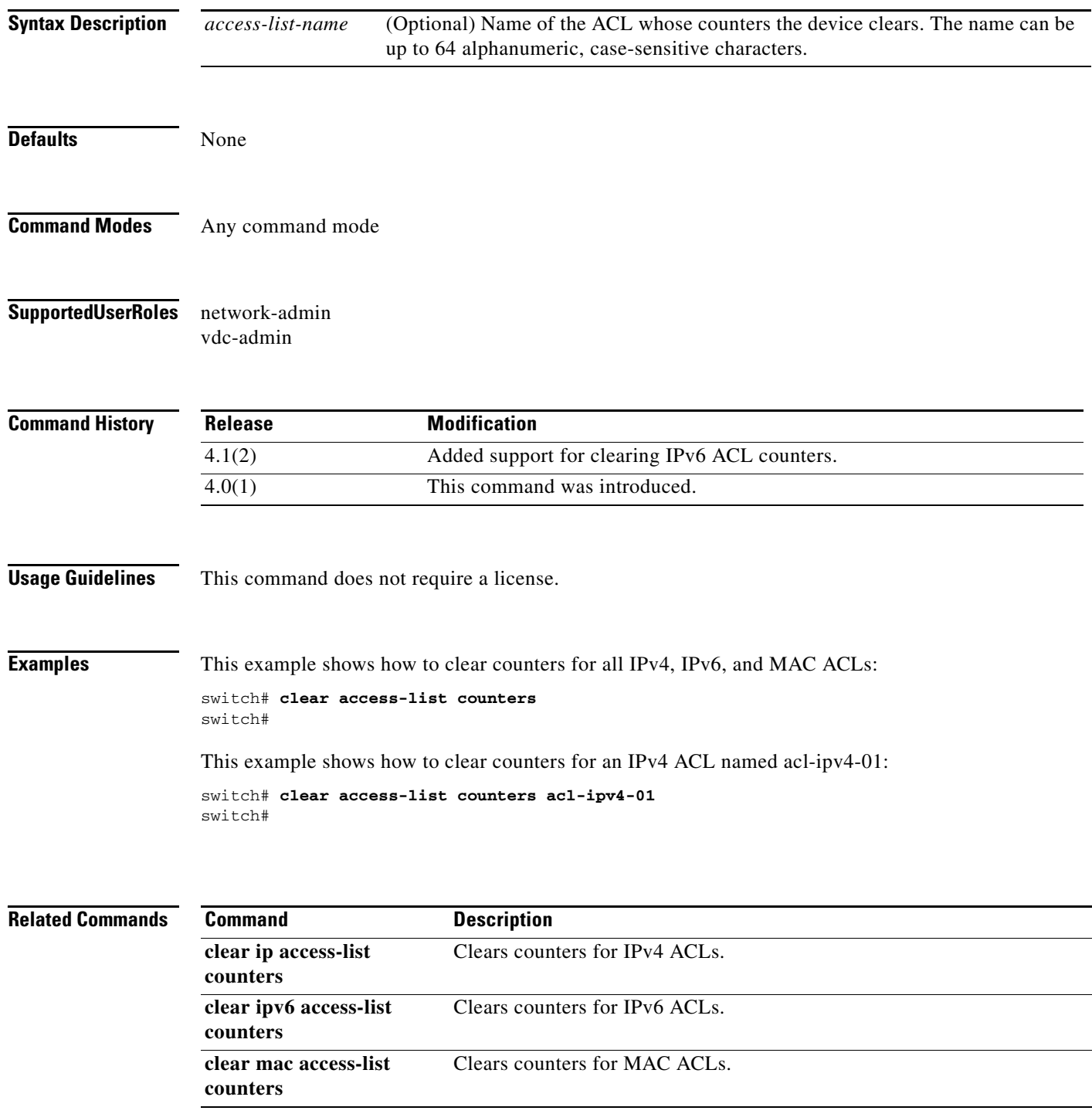

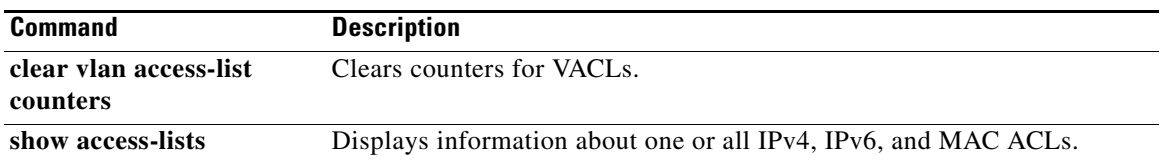

# **clear accounting log**

To clear the accounting log, use the **clear accounting log** command.

**clear accounting log** [**logflash**]

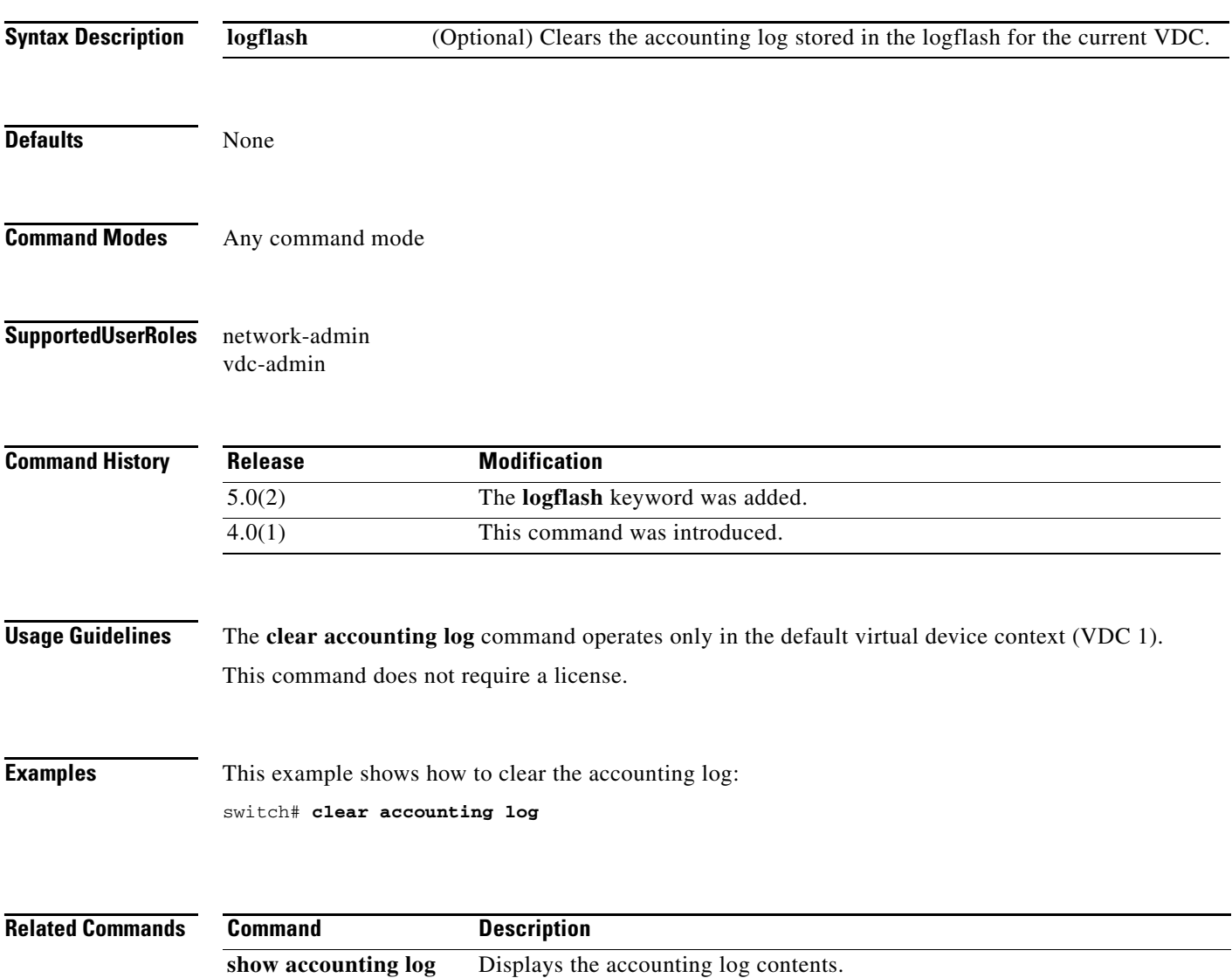

# **clear copp statistics**

To clear control plane policing (CoPP) statistics, use the **clear copp statistics** command.

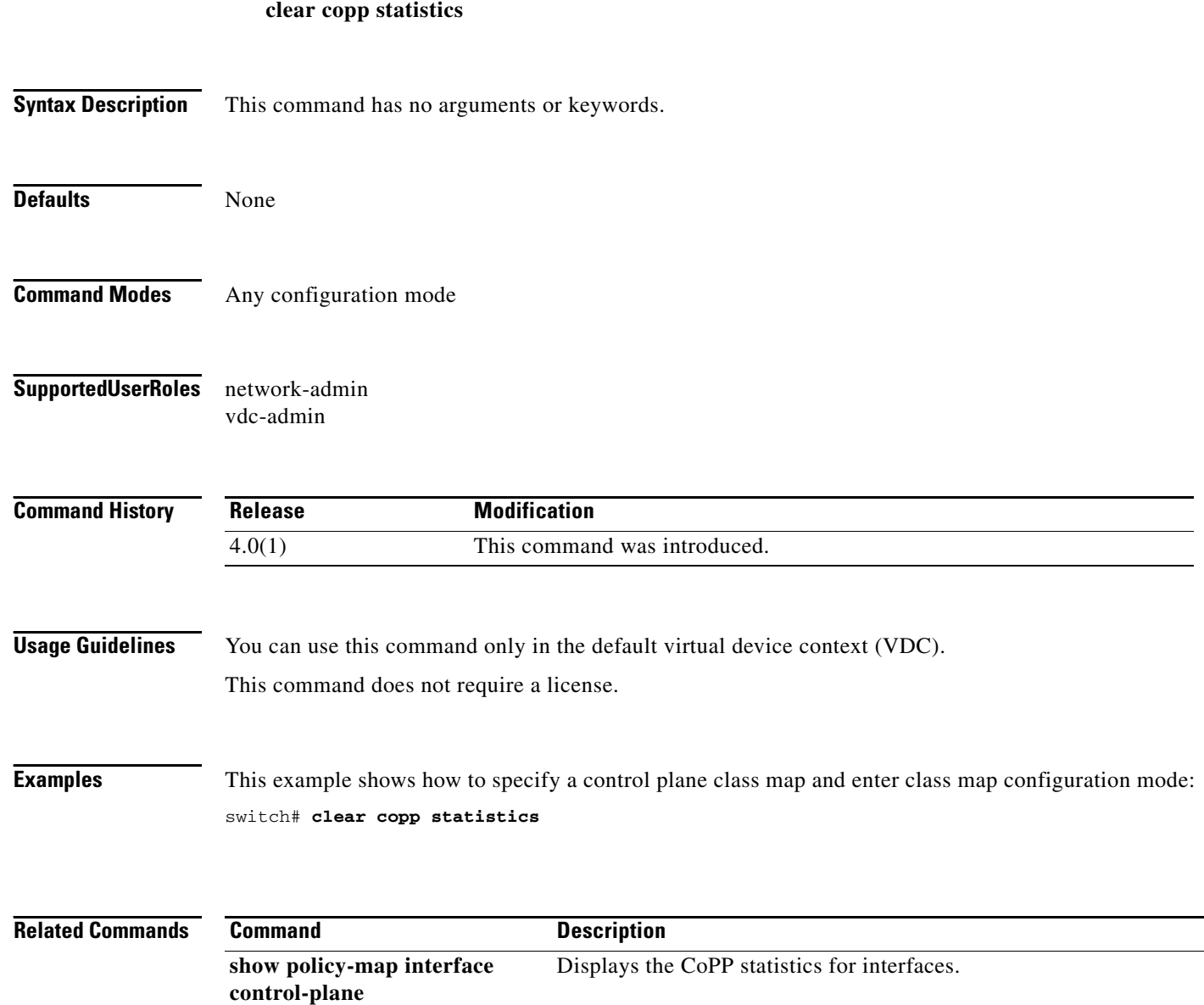

## **clear cts role-based counters**

To clear the role-based access control list (RBACL) statistics so that all counters are reset to 0, use the **clear cts role-based counters** command.

**clear cts role-based counters**

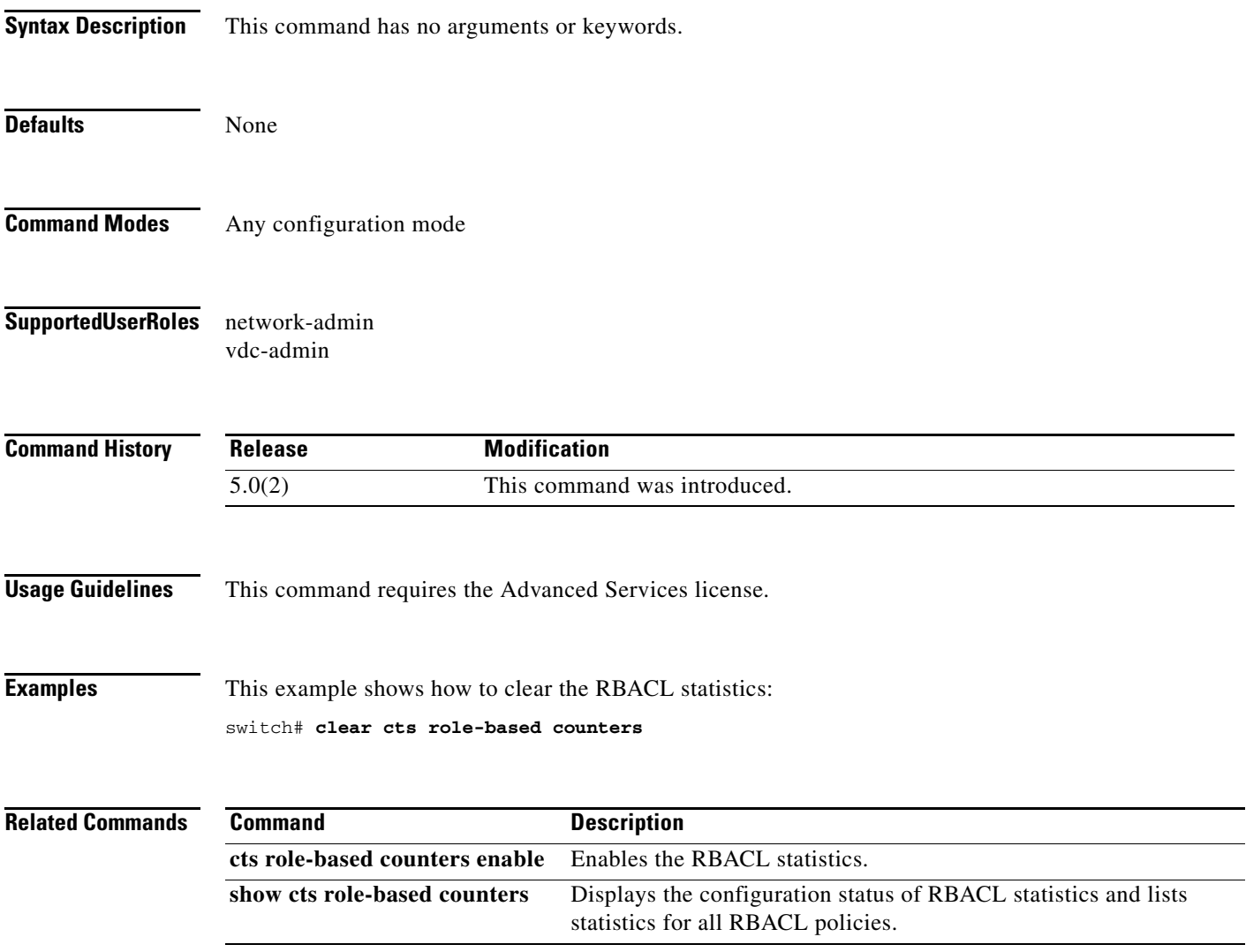

# **clear dot1x**

To clear 802.1X authenticator instances, use the **clear dot1x** command.

**clear dot1x** {**all** | **interface ethernet** *slot***/***port*}

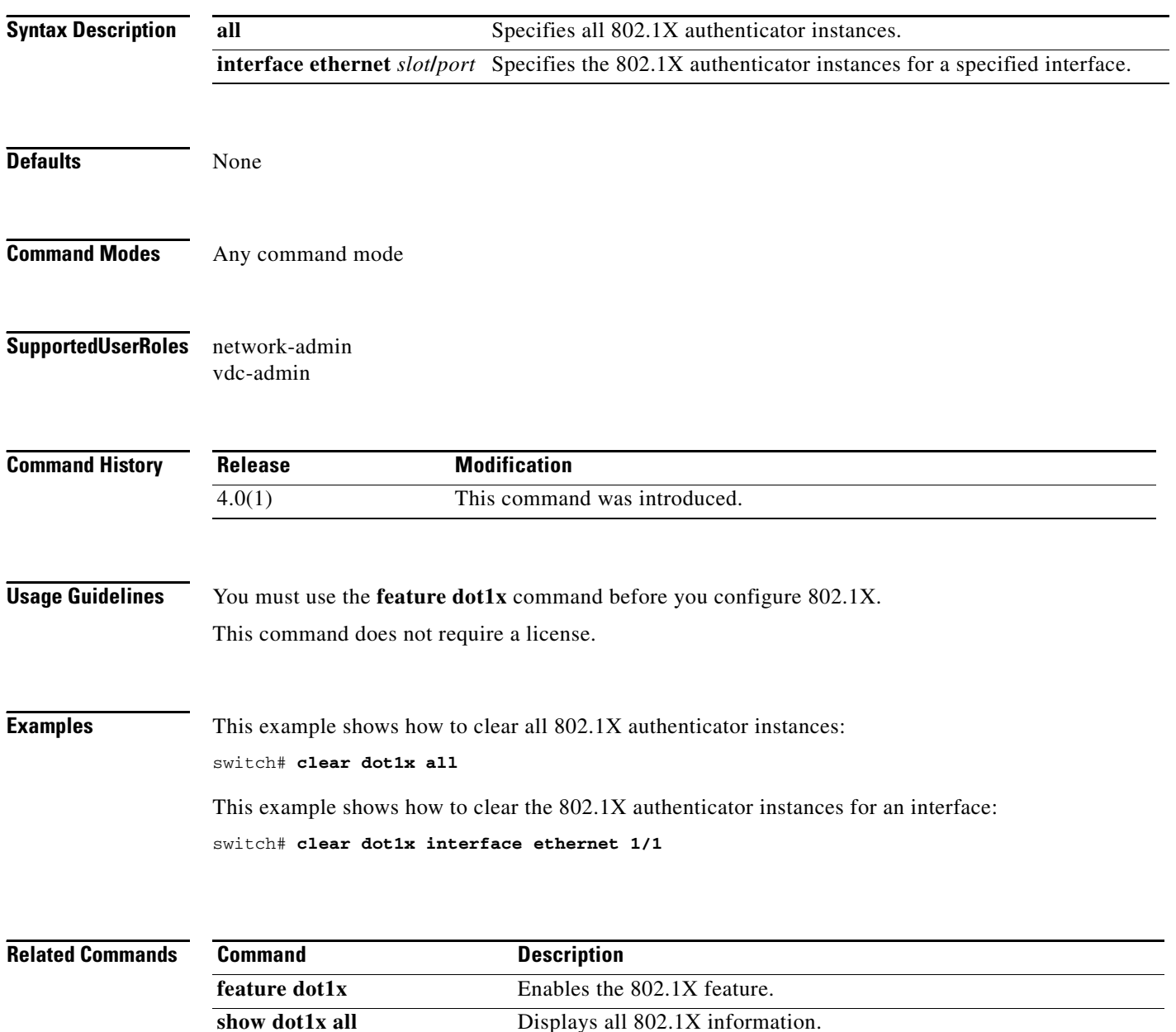

**The Contract of the Contract of the Contract of the Contract of the Contract of the Contract of the Contract of the Contract of the Contract of the Contract of the Contract of the Contract of the Contract of the Contract** 

#### *Send document comments to nexus7k-docfeedback@cisco.com.*

## **clear eou**

To clear Extensible Authentication Protocol over User Datagram Protocol (EAPoUDP) sessions, use the **clear eou** command.

**clear eou** {**all** | **authentication** {**clientless** | **eap** | **static**} | **interface ethernet** *slot***/***port* | **ip-address**  *ipv4-address* | **mac-address** *mac-address* | **posturetoken** *type*}

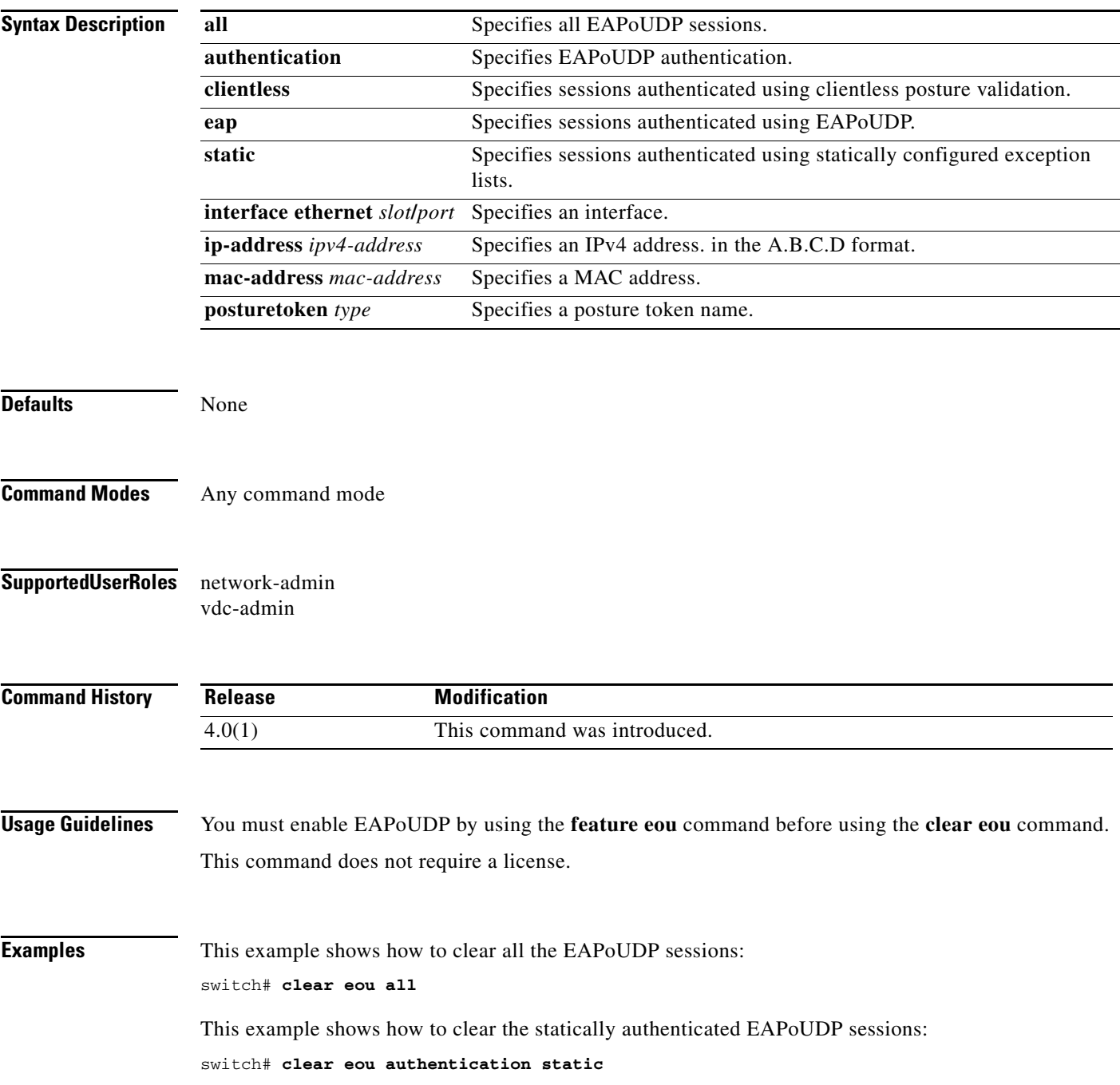

This example shows how to clear the EAPoUDP sessions for an interface: switch# **clear eou interface ethernet 1/1**

This example shows how to clear the EAPoUDP sessions for an IP address: switch# **clear eou ip-address 10.10.1.1**

This example shows how to clear the EAPoUDP sessions for a MAC address: switch# **clear eou mac-address 0019.076c.dac4**

This example shows how to the EAPoUDP sessions with a posture token type of checkup: switch# **clear eou posturetoken healthy**

**Related Command** 

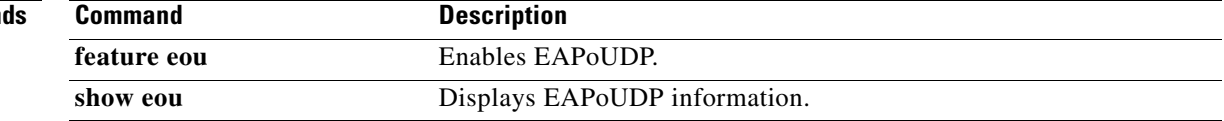

## **clear hardware rate-limiter**

To clear rate-limit statistics, use the **clear hardware rate-limiter** command.

**clear rate-limiter** {**access-list-log** | **all** | **copy** | **layer-2** {**l2pt** | **mcast-snooping** | **port-security** | **storm-control** | **vpc-low**} | **layer-3** {**control** | **glean** | **mtu** | **multicast** {**directly-connected** | **local-groups** | **rpf-leak**} | **ttl**} | **receive**}

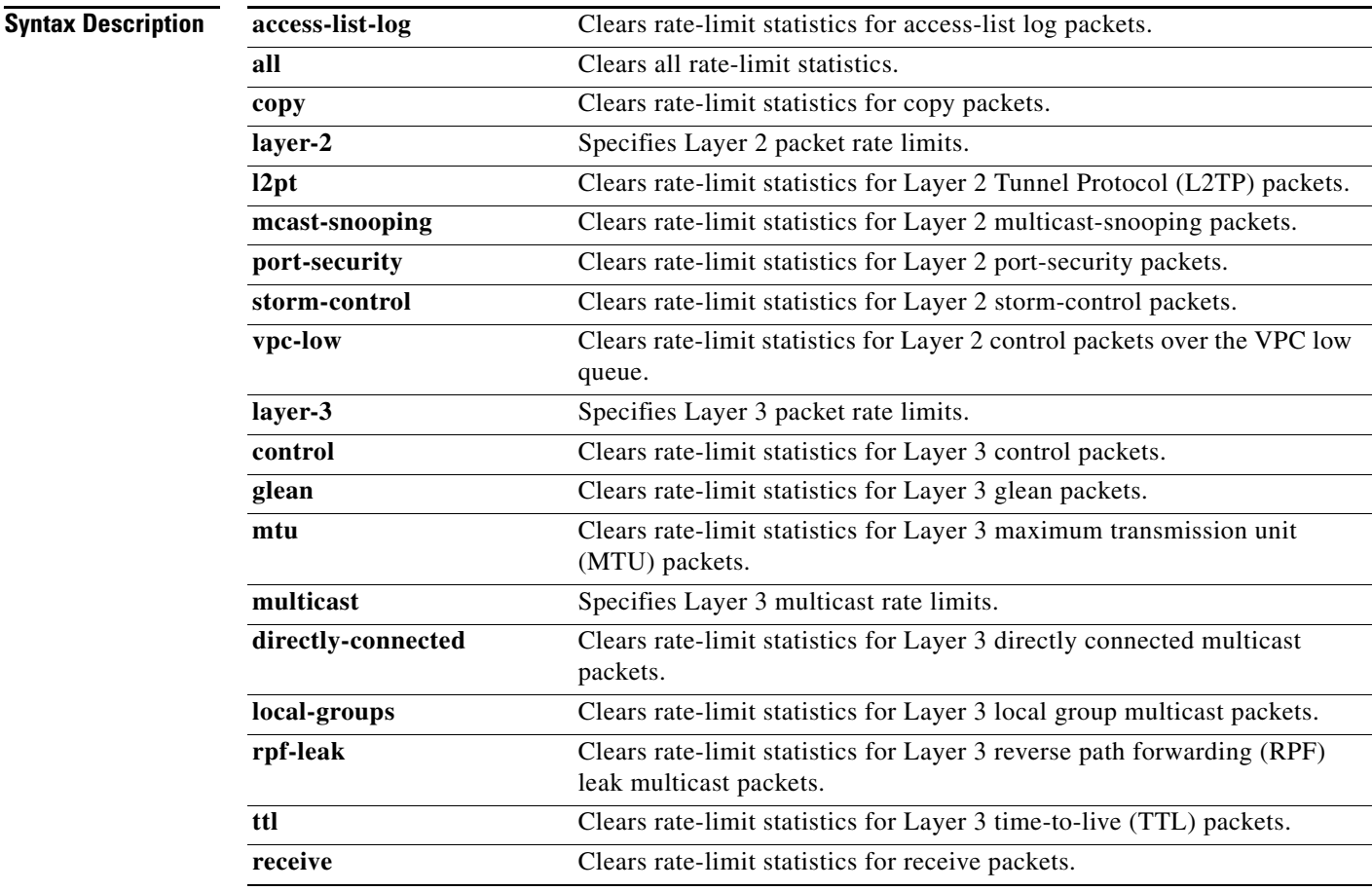

**Defaults** None

**Command Modes** Any command mode

**Supported User Roles** network-admin

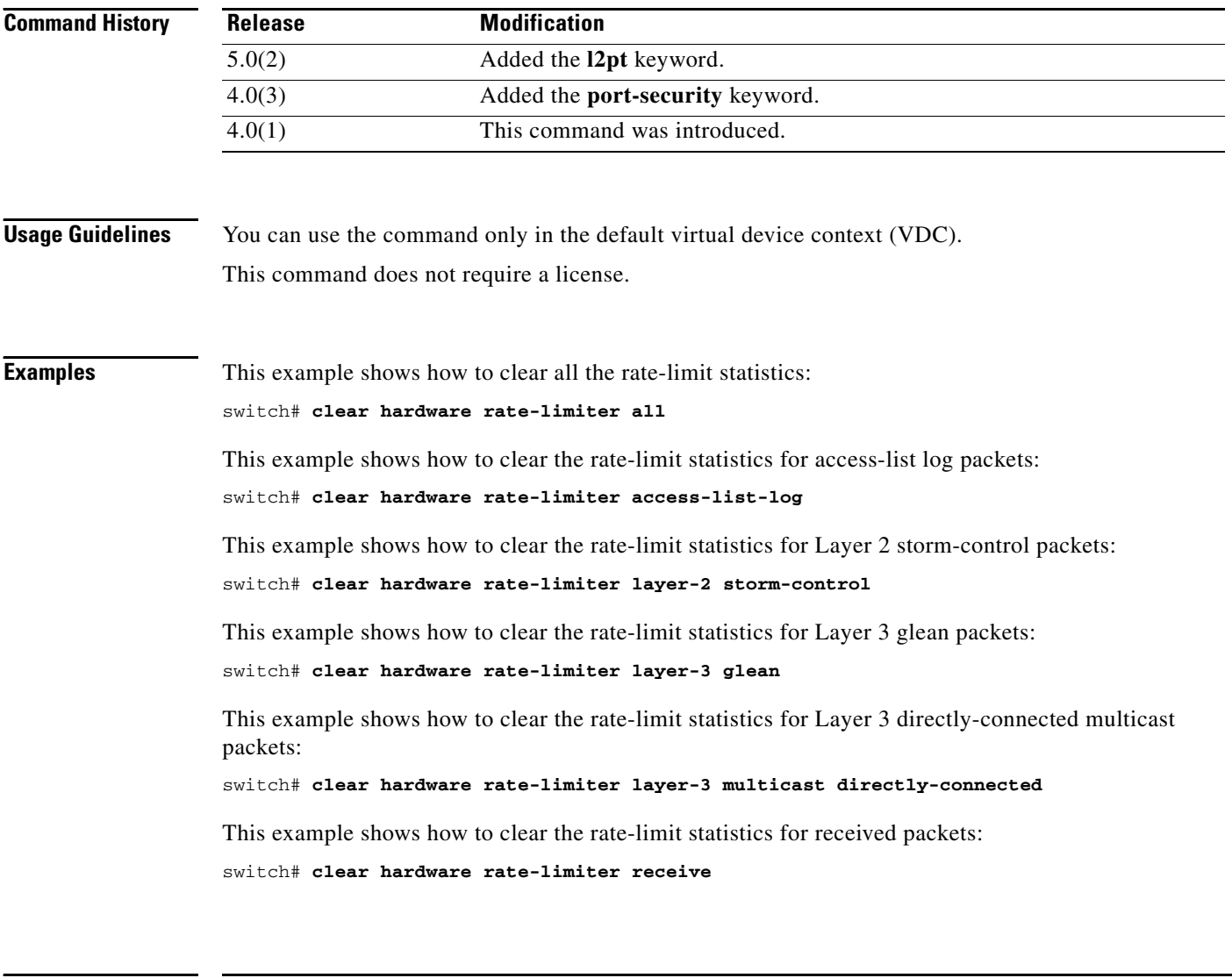

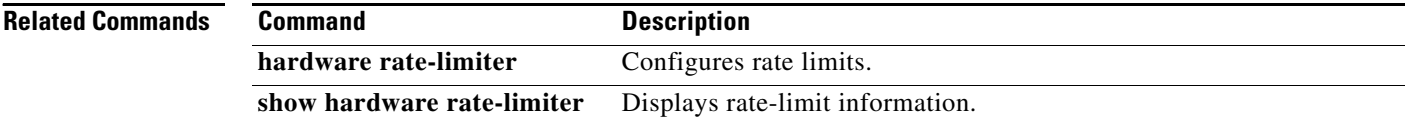

# **clear ip access-list counters**

To clear the counters for all IPv4 access control lists (ACLs) or a single IPv4 ACL, use the **clear ip access-list counters** command.

**clear ip access-list counters** [*access-list-name*]

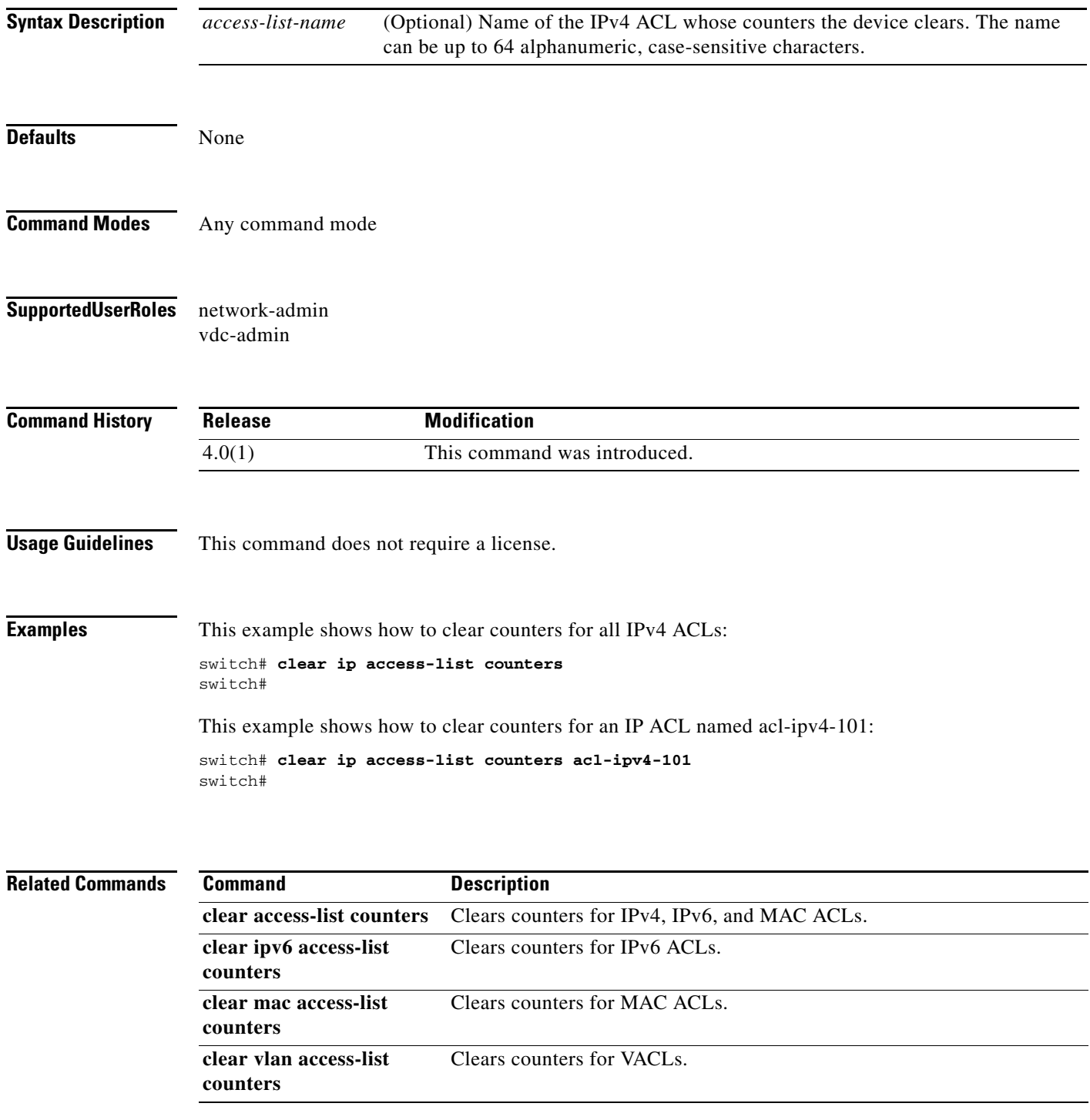

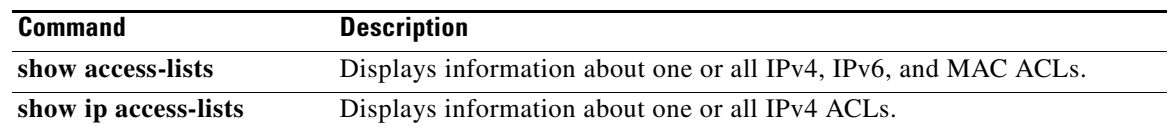

# **clear ip arp inspection log**

To clear the Dynamic ARP Inspection (DAI) logging buffer, use the **clear ip arp inspection log** command.

#### **clear ip arp inspection log**

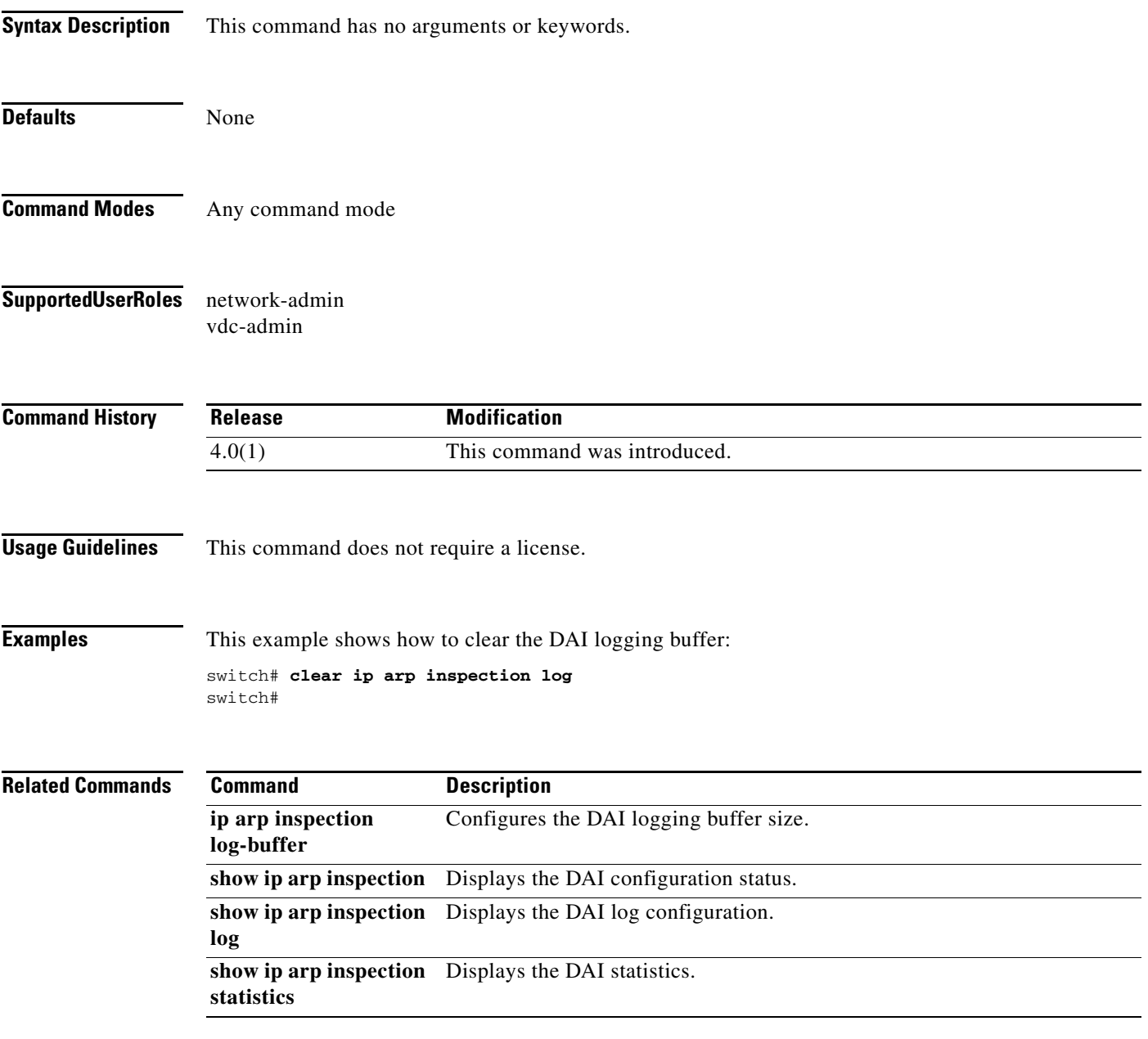

# **clear ip arp inspection statistics vlan**

To clear the Dynamic ARP Inspection (DAI) statistics for a specified VLAN, use the **clear ip arp inspection statistics vlan** command.

**clear ip arp inspection statistics vlan** *vlan-list*

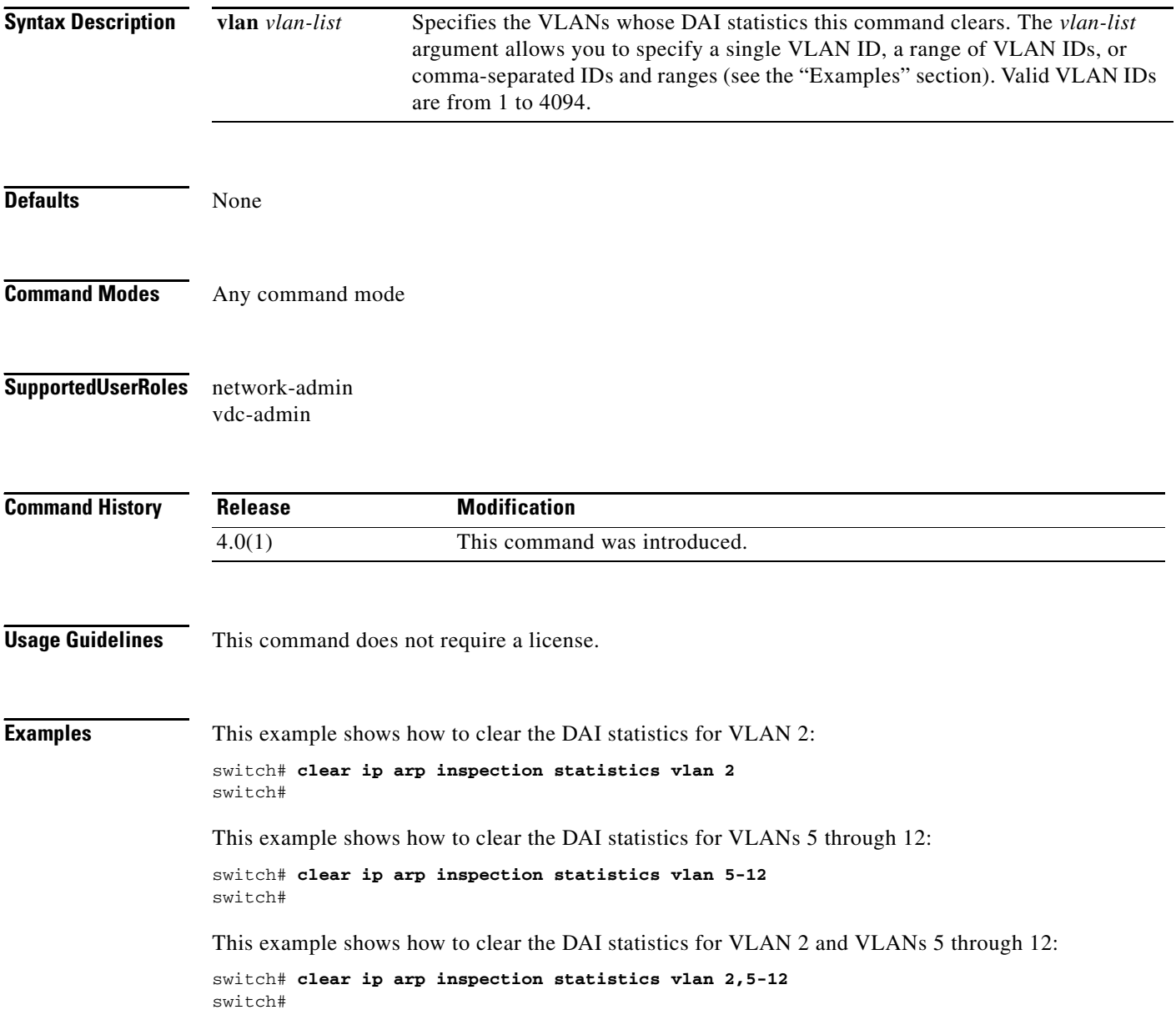

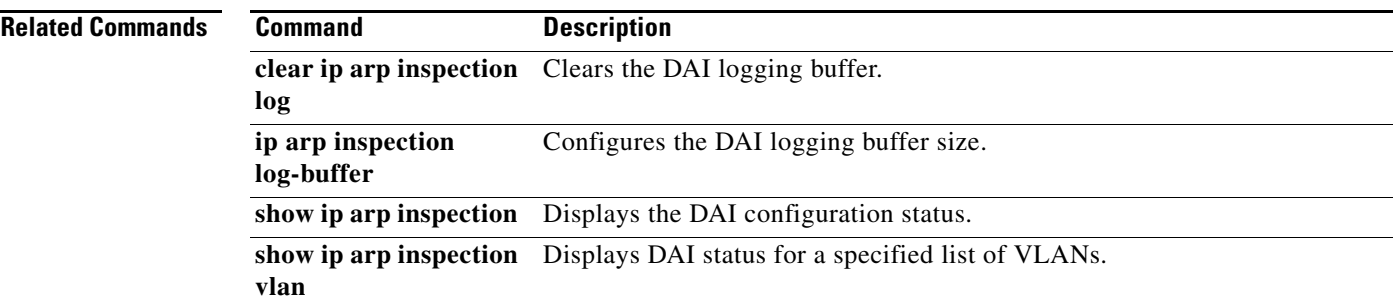

# **clear ip device tracking**

To clear IP device tracking information, use the **clear ip device tracking** command.

**clear ip device tracking** {**all** | **interface ethernet** *slot***/***port* | **ip-address** *ipv4-address* **| mac-address**  *mac-address*}

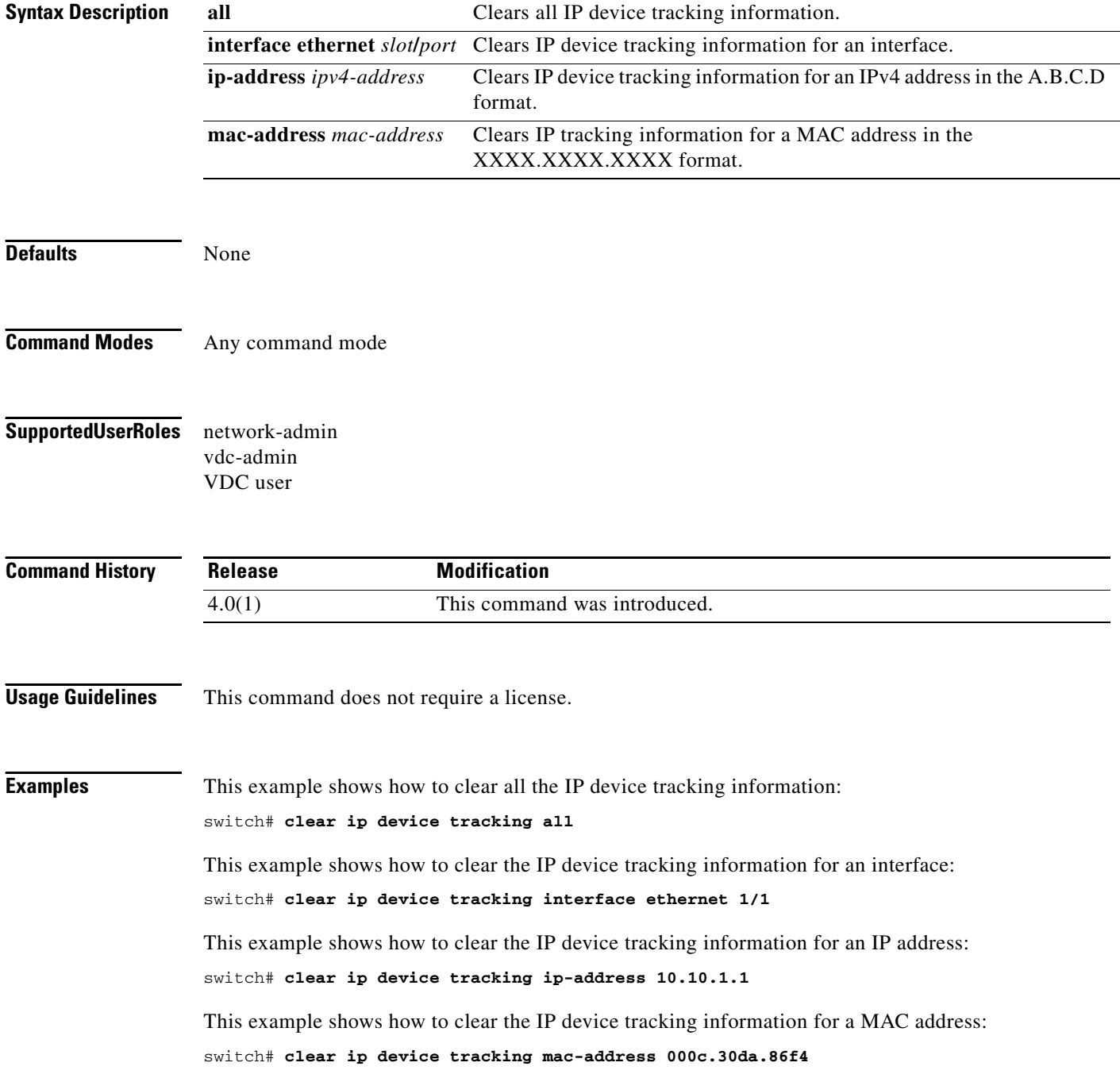

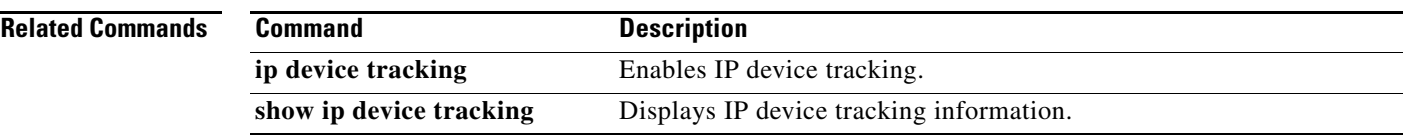

## **clear ip dhcp snooping binding**

To clear the DHCP snooping binding database, use the **clear ip dhcp snooping binding** command.

**clear ip dhcp snooping binding**

**clear ip dhcp snooping binding** [**vlan** *vlan-id* **mac** *mac-address* **ip** *ip-address* **interface ethernet** *slot***/***port*[**.***subinterface-number*]]

**clear ip dhcp snooping binding** [**vlan** *vlan-id* **mac** *mac-address* **ip** *ip-address* **interface port-channel** *channel-number*[**.***subchannel-number*]]

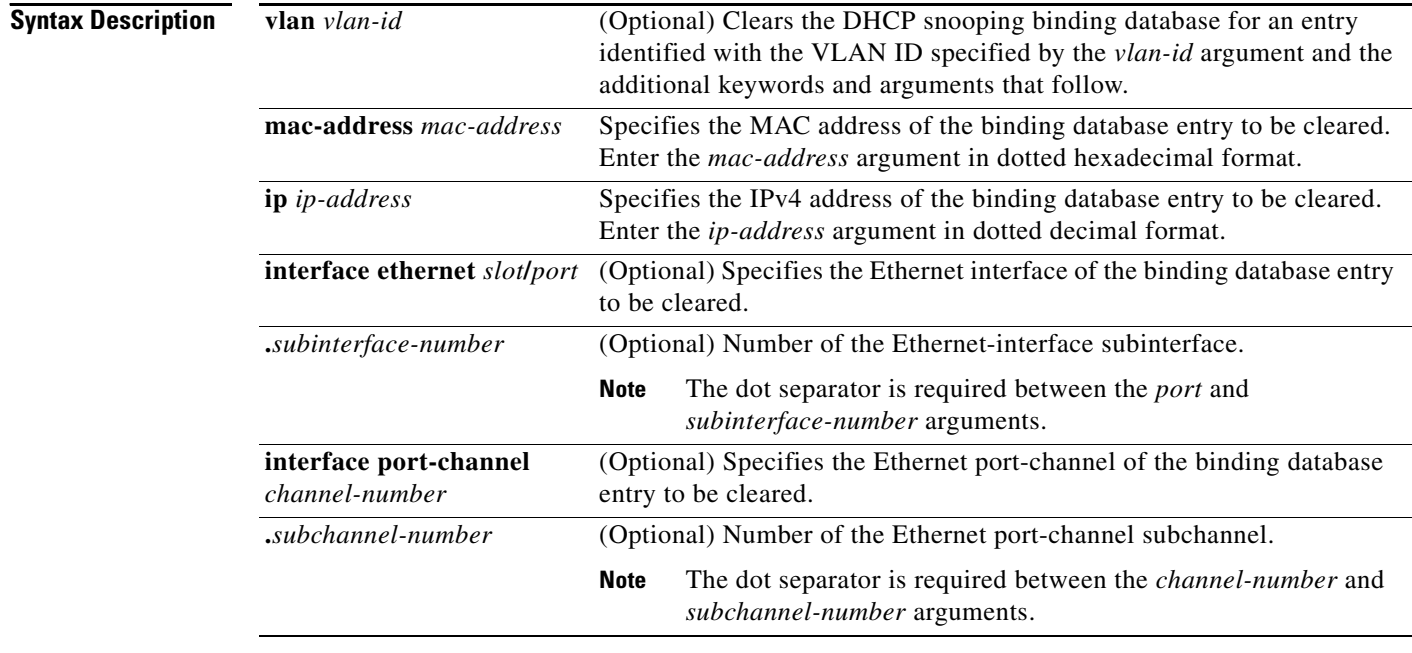

**Defaults** None **Command Modes** Any command mode

**Supported User Roles** network-admin vdc-admin VDC user

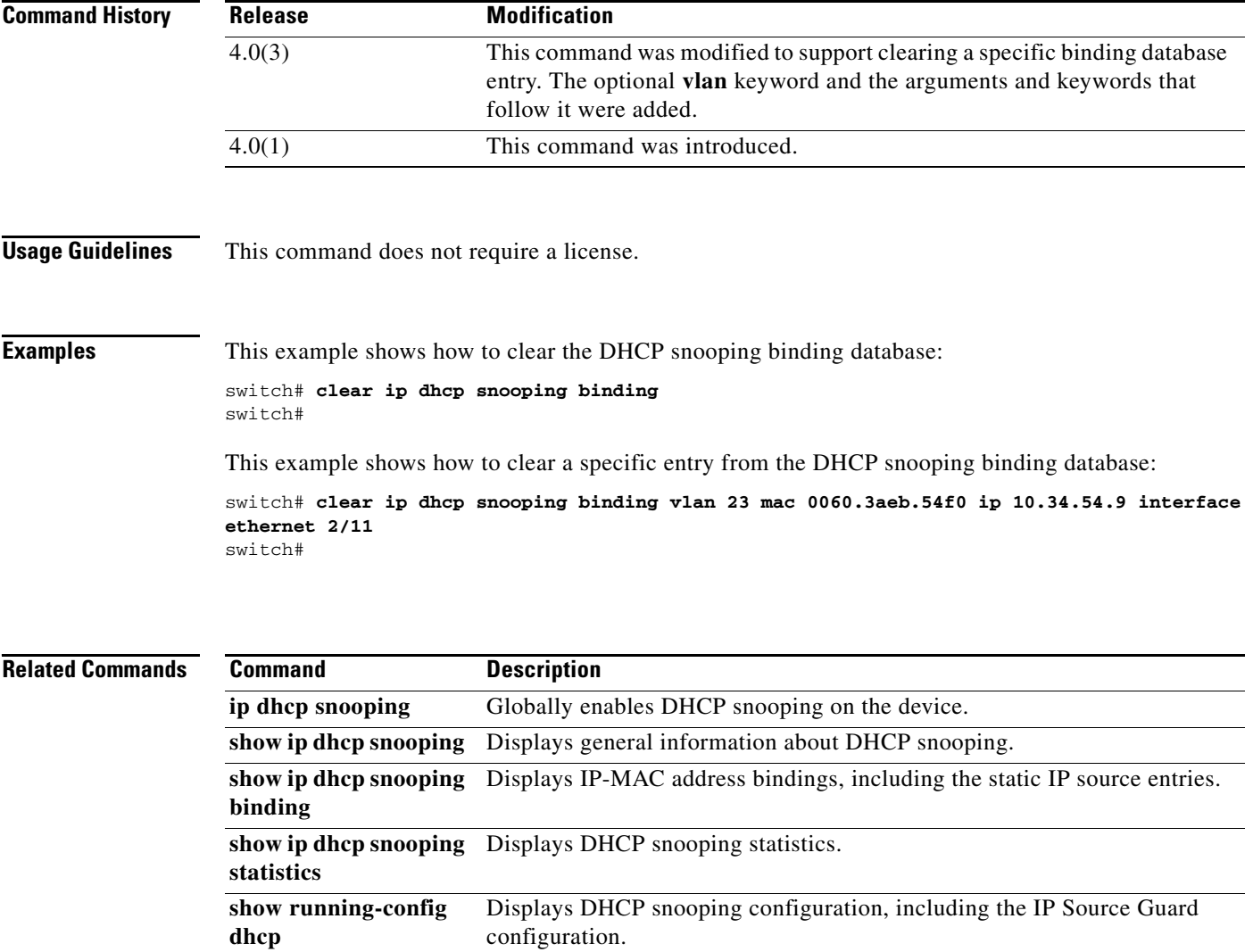

# **clear ipv6 access-list counters**

To clear the counters for all IPv6 access control lists (ACLs) or a single IPv6 ACL, use the **clear ipv6 access-list counters** command.

**clear ipv6 access-list counters** [*access-list-name*]

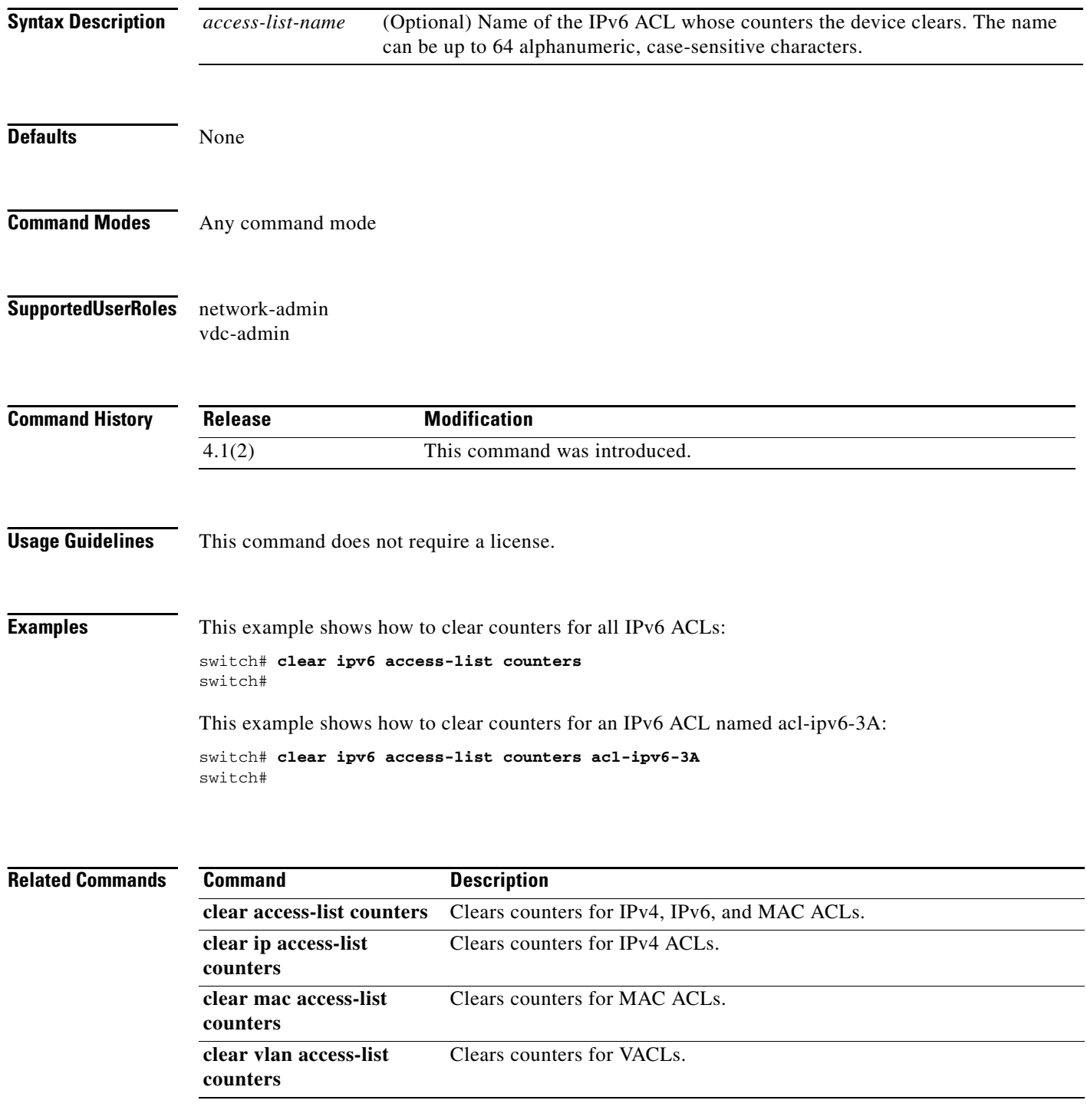

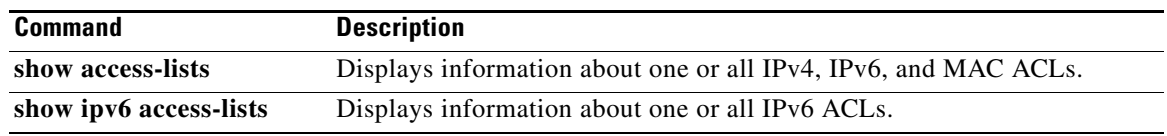

## **clear ldap-server statistics**

To clear the Lightweight Directory Access Protocol (LDAP) server statistics, use the **clear ldap-server statistics** command.

**clear ldap-server statistics** {*ipv4-address* | *ipv6-address* | *host-name*}

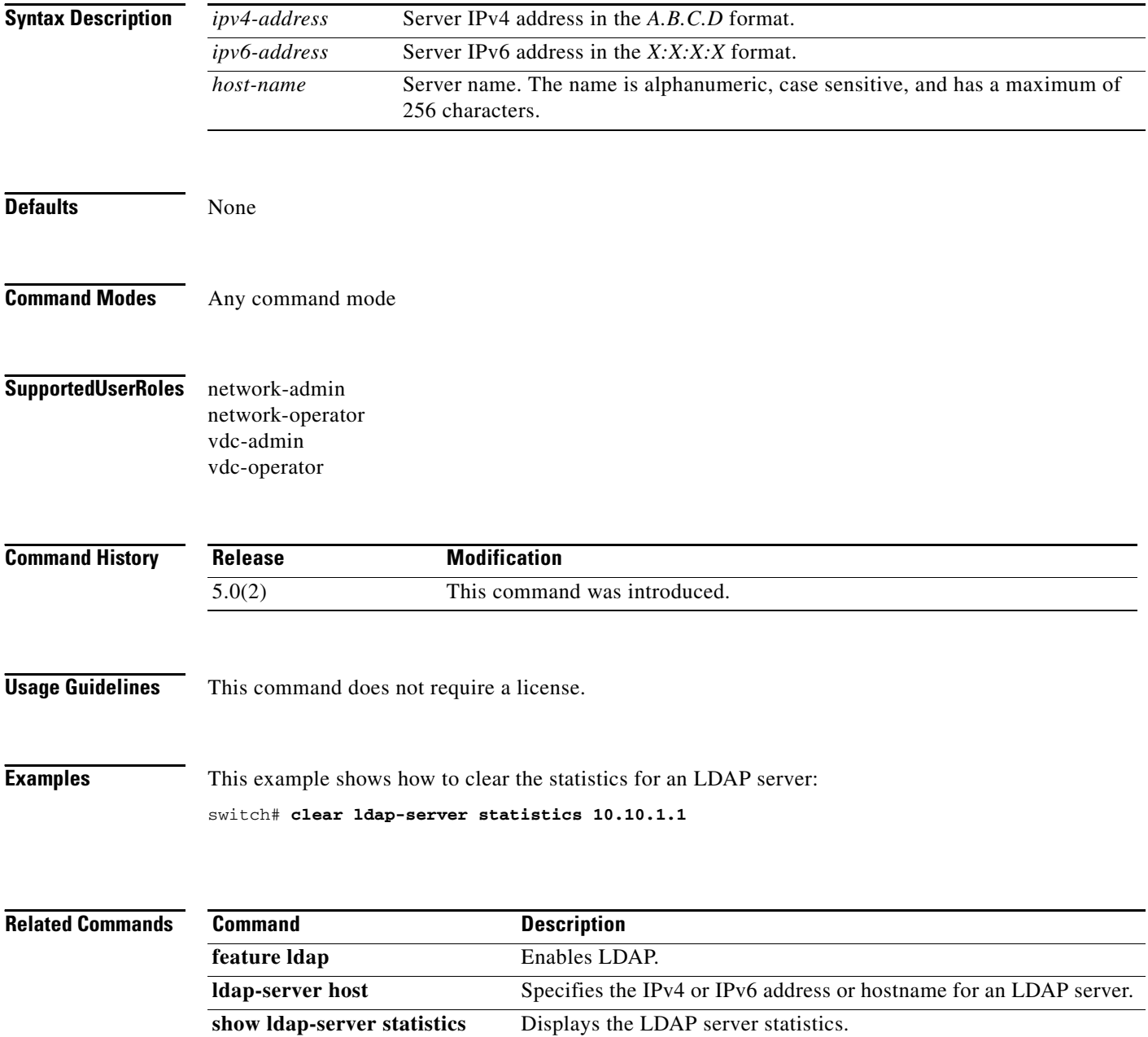

## **clear mac access-list counters**

To clear the counters for all MAC access control lists (ACLs) or a single MAC ACL, use the **clear mac access-list counters** command.

**clear mac access-list counters** [*access-list-name*]

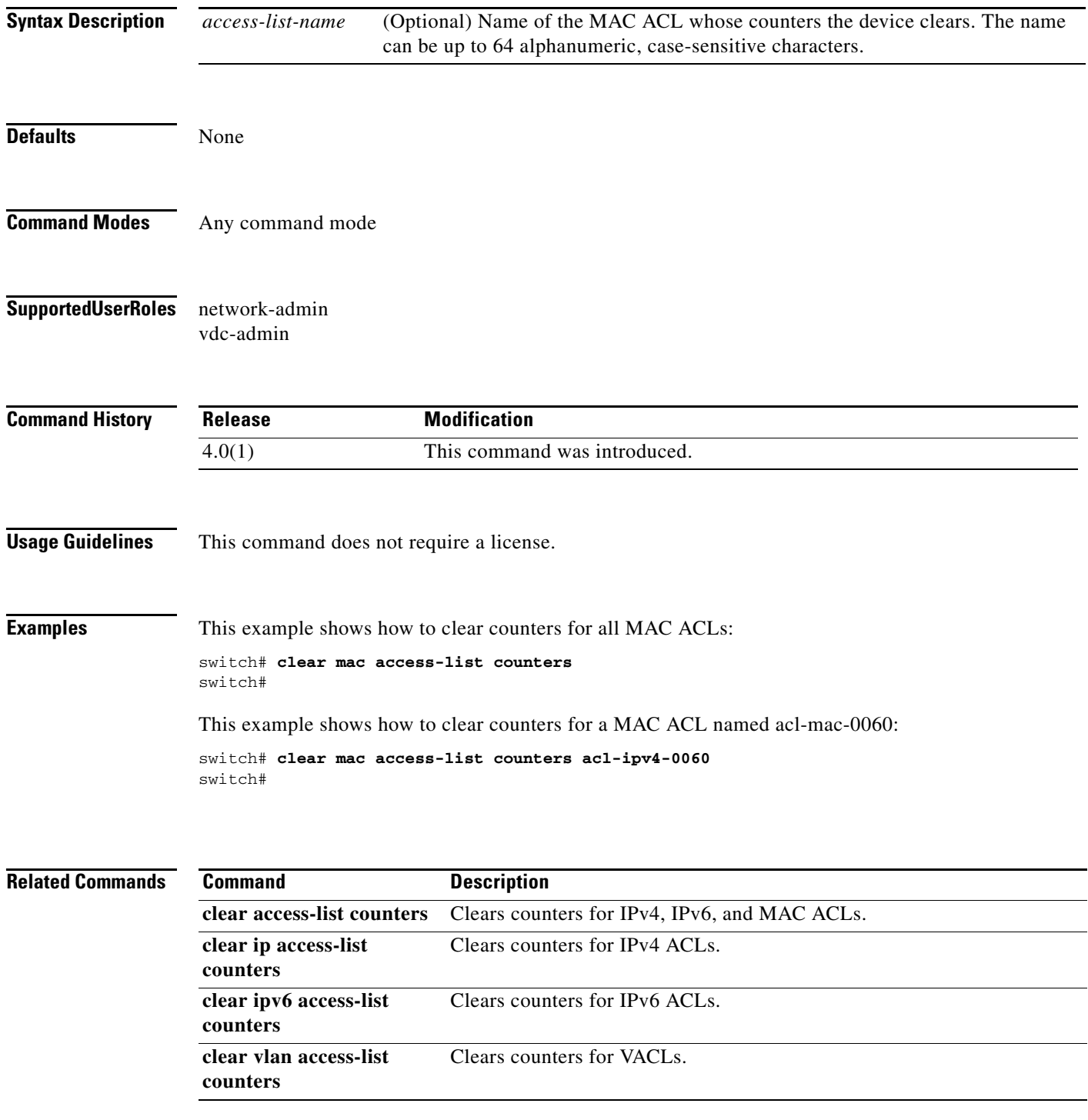

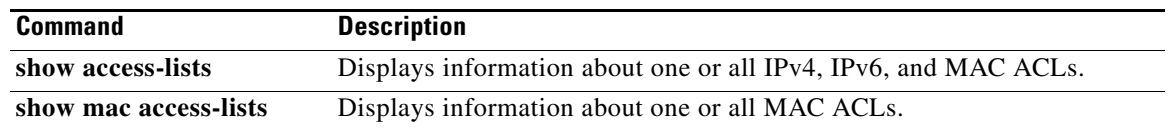

## **clear port-security**

To clear a single, dynamically learned, secure MAC address or to clear all dynamically learned, secure MAC addresses for a specific interface, use the **clear port-security** command.

**clear port-security dynamic interface ethernet** *slot***/***port* [**vlan** *vlan-id*]

**clear port-security dynamic interface port-channel** *channel-number* [**vlan** *vlan-id*]

**clear port-security dynamic address** *address* [**vlan** *vlan-id*]

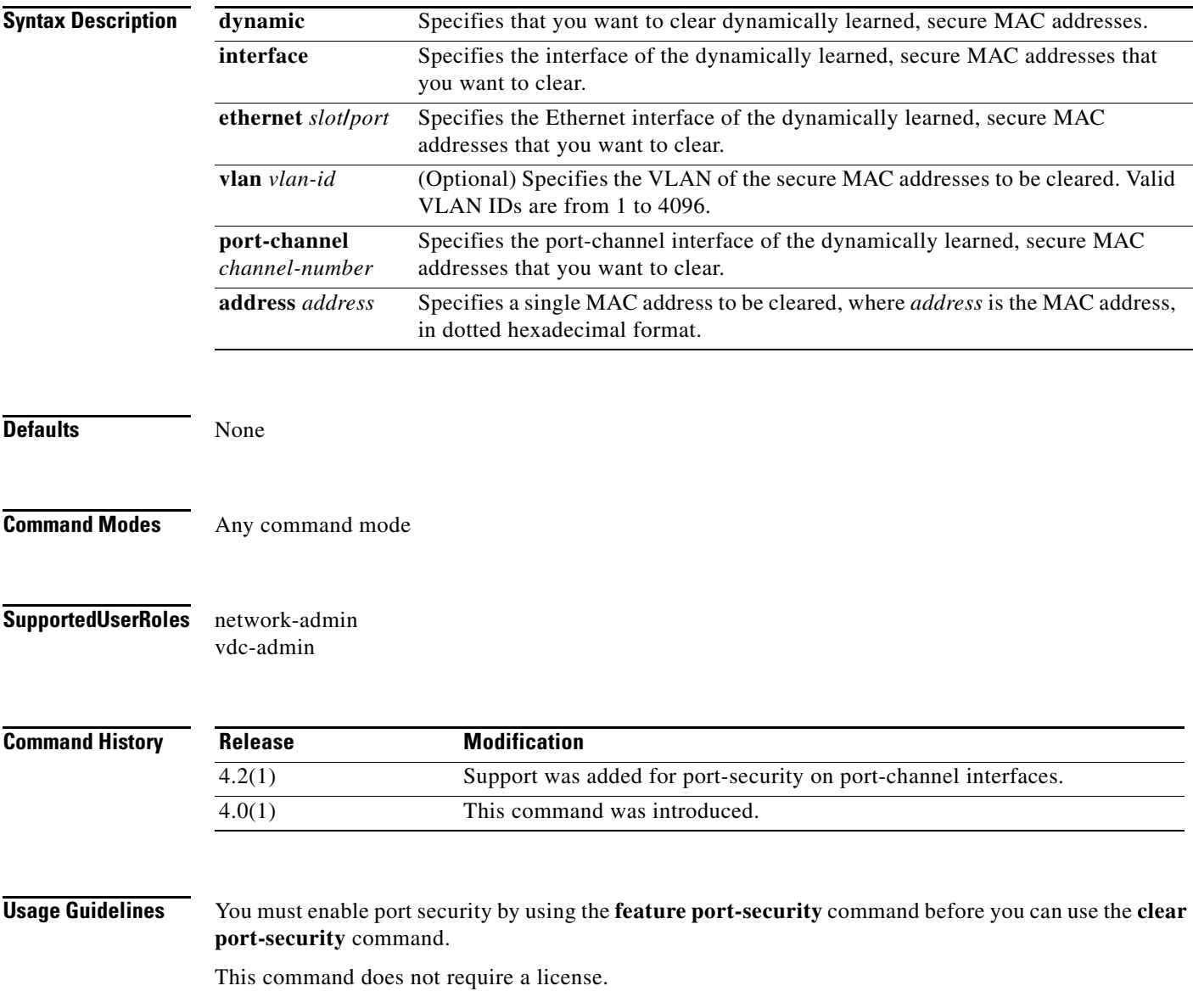

**Examples** This example shows how to remove dynamically learned, secure MAC addresses from the Ethernet 2/1 interface:

> switch# **configure terminal** switch(config)# **clear port-security dynamic interface ethernet 2/1**

This example shows how to remove the dynamically learned, secure MAC address 0019.D2D0.00AE:

switch# **configure terminal** switch(config)# **clear port-security dynamic address 0019.D2D0.00AE**

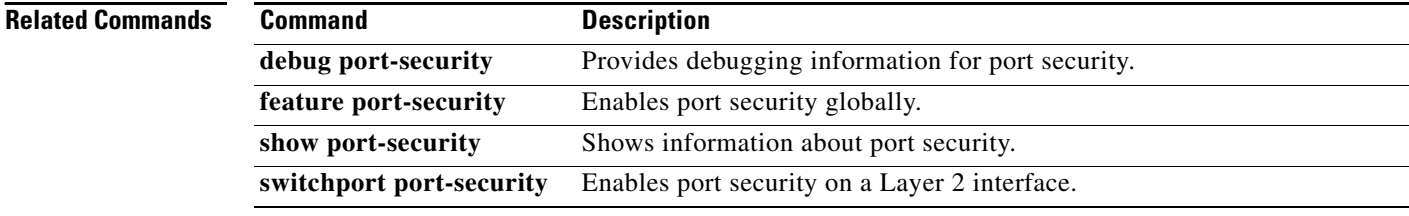

# **clear radius-server statistics**

To clear the statistics for a RADIUS server host, use the **clear radius-server statistics** command.

**clear radius-server statistics** {*ipv4-address* | *ipv6-address* | *server-name*}

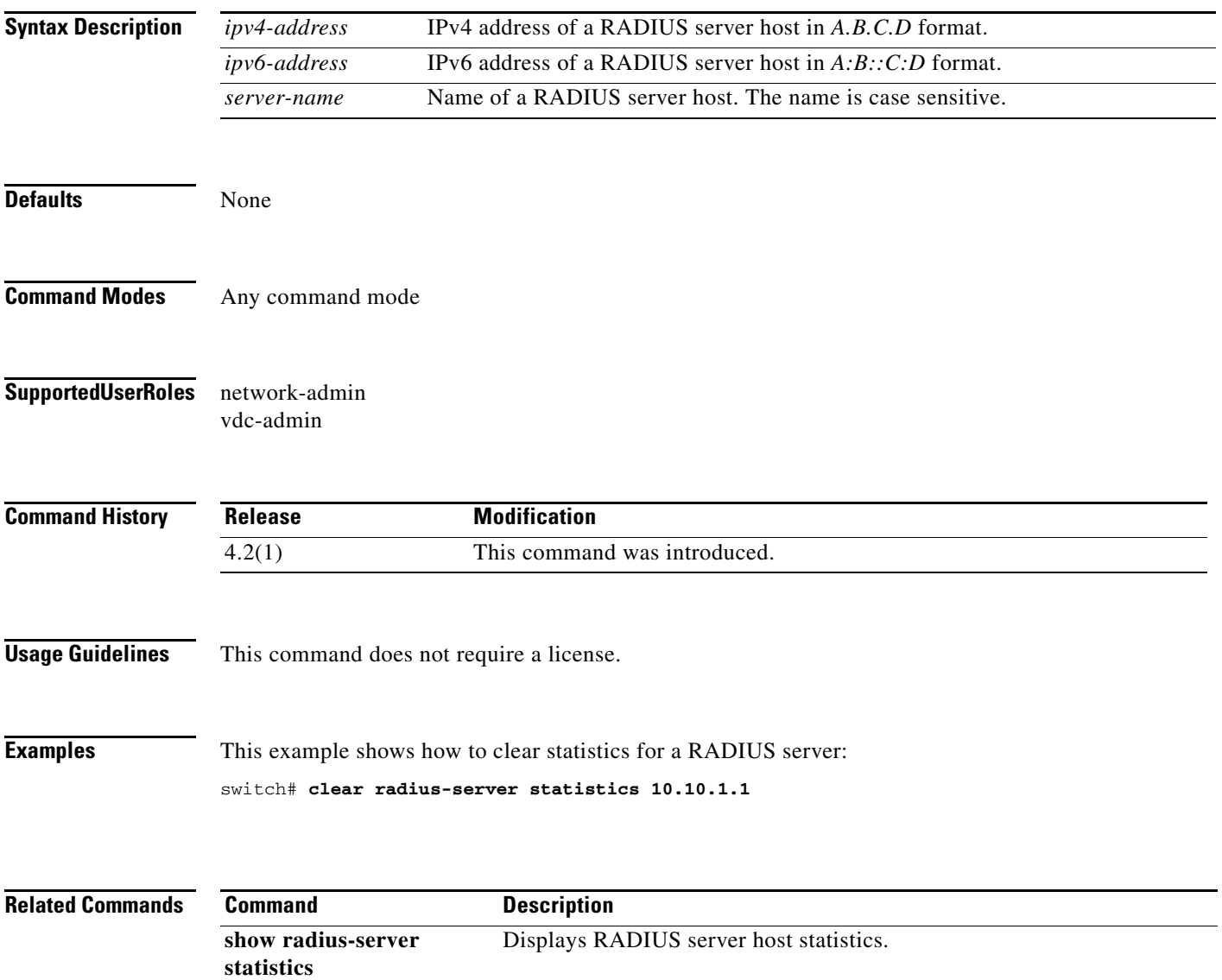

## **clear ssh hosts**

To clear the Secure Shell (SSH) host sessions and the known host file for a virtual device context (VDC), use the **clear ssh hosts** command.

**clear ssh hosts** 

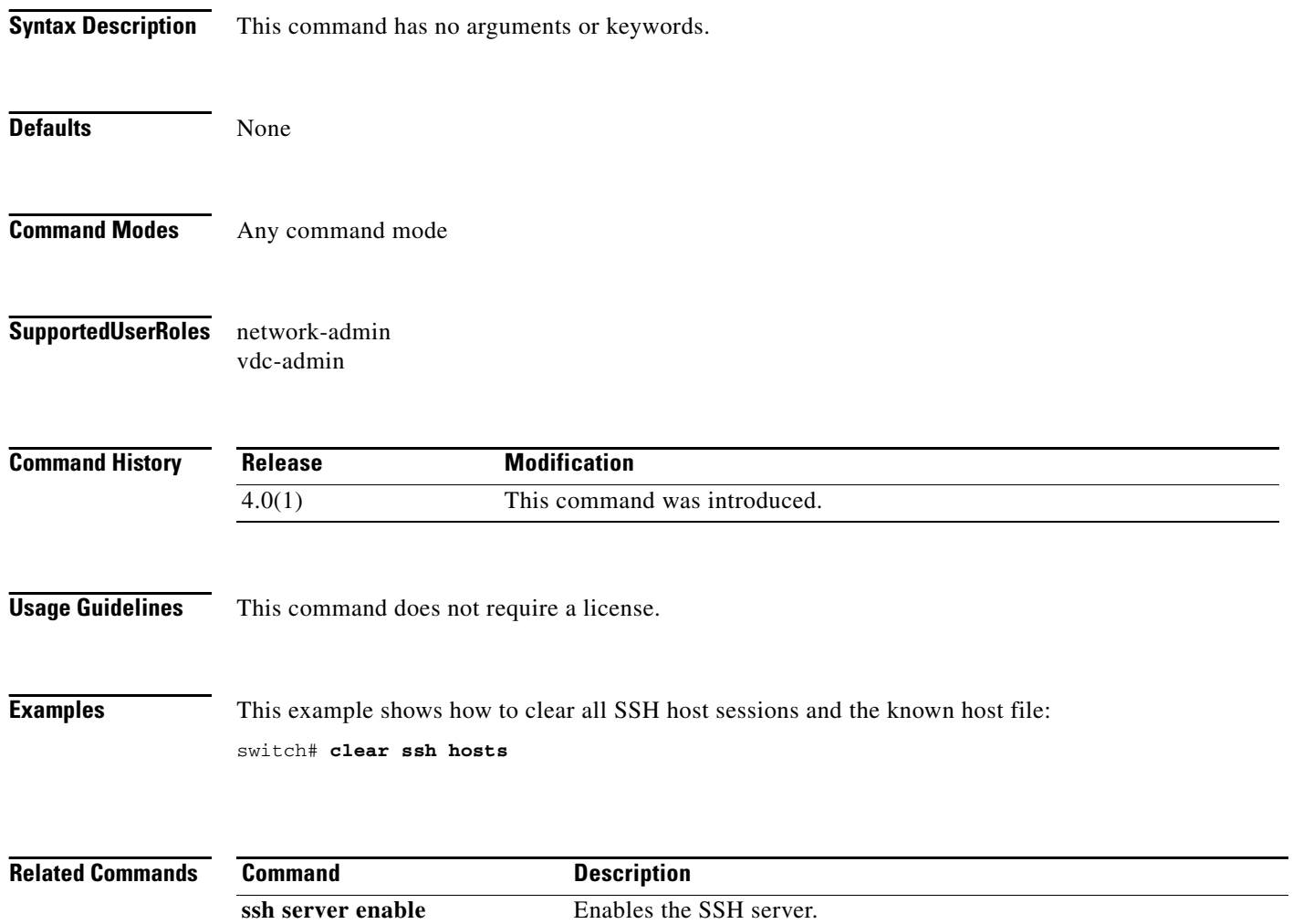

## **clear tacacs-server statistics**

To clear the statistics for a TACACS+ server host, use the **clear tacacs-server statistics** command.

**clear tacacs-server statistics** {*ipv4-address* | *ipv6-address* | *server-name*}

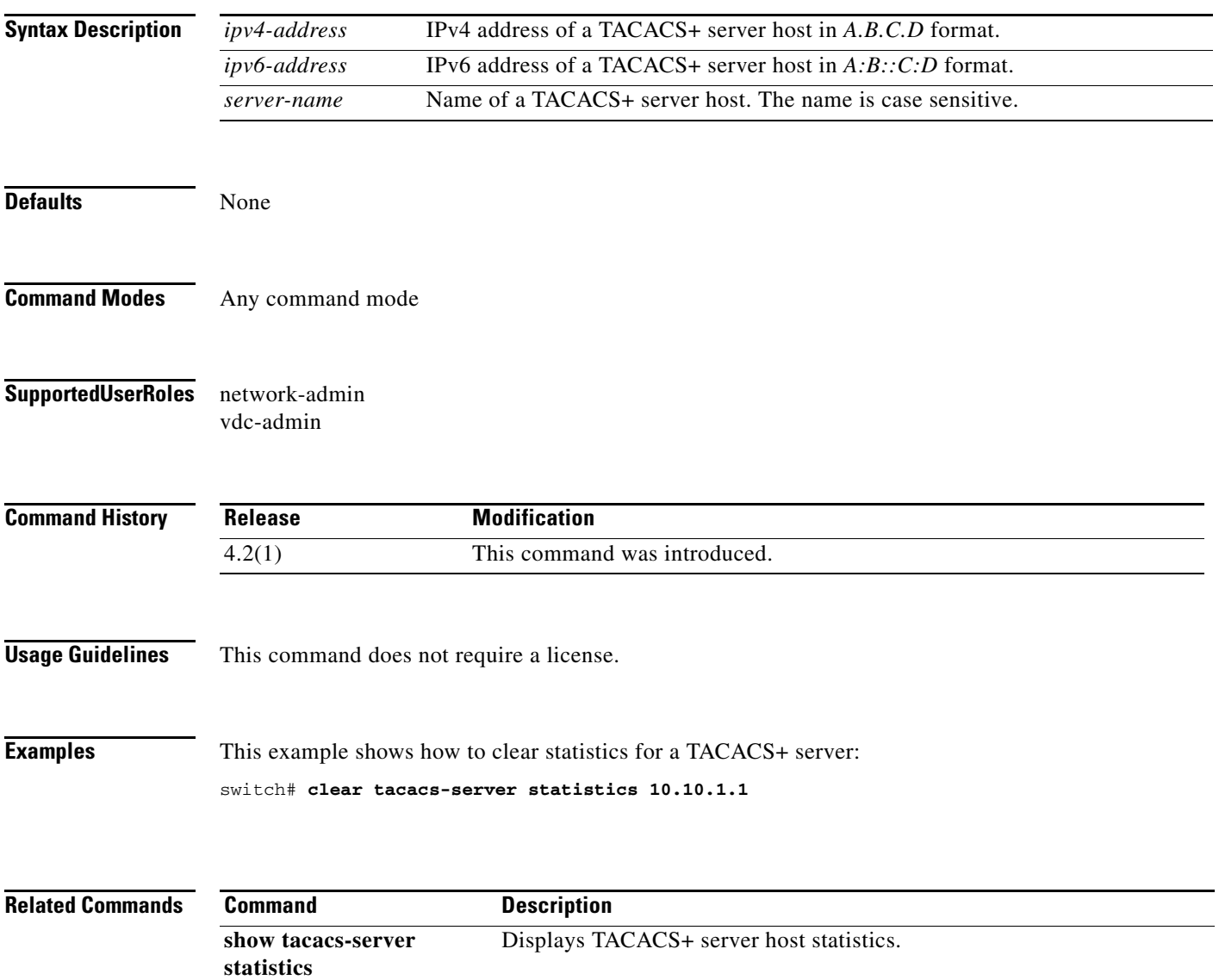

# **clear user**

To clear a user session for a virtual device context (VDC), use the **clear user** command.

**clear user** *user-id*

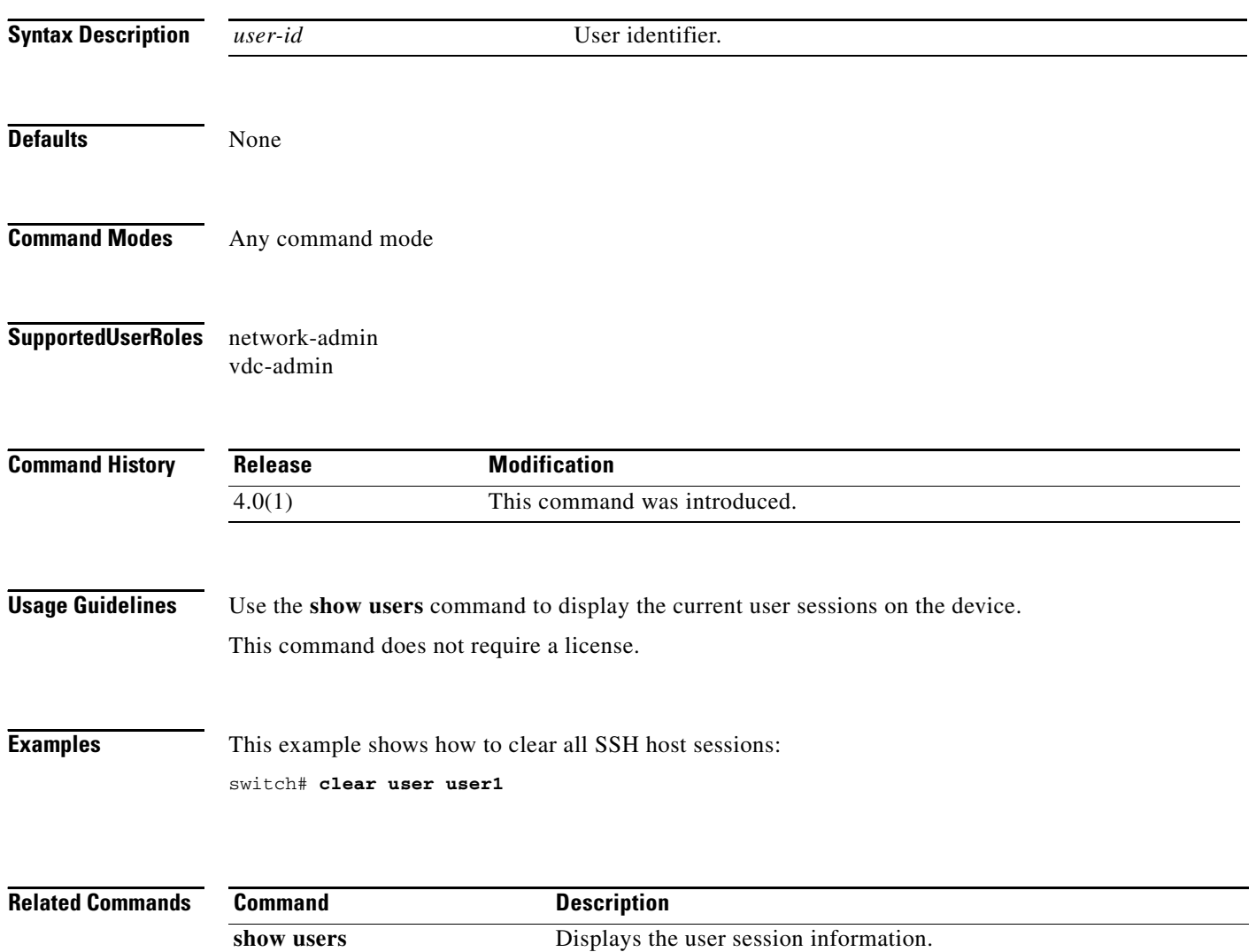
# **clear vlan access-list counters**

To clear the counters for all VLAN access control lists (VACLs) or a single VACL, use the **clear vlan access-list counters** command.

**clear vlan access-list counters** [*access-map-name*]

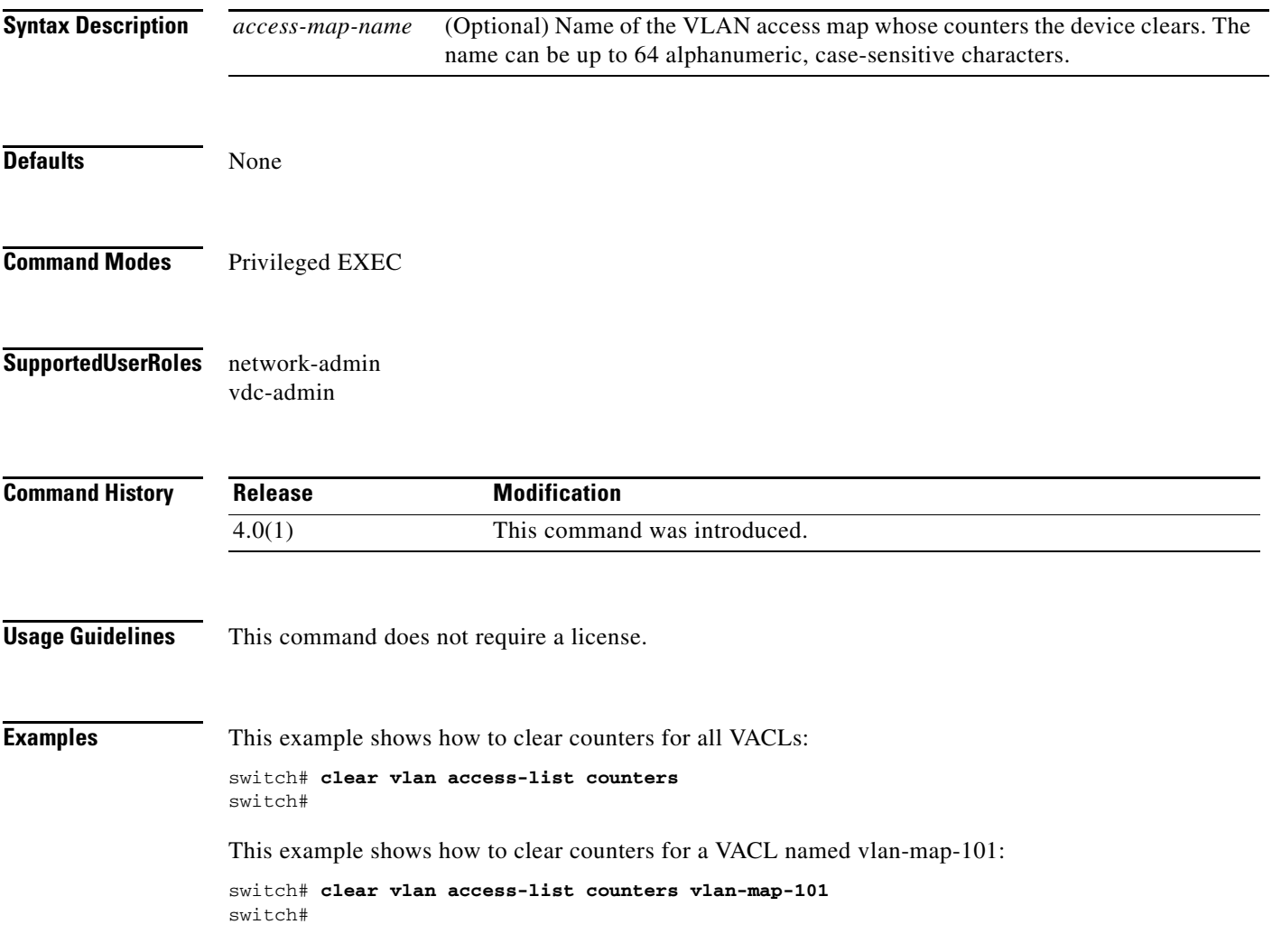

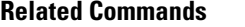

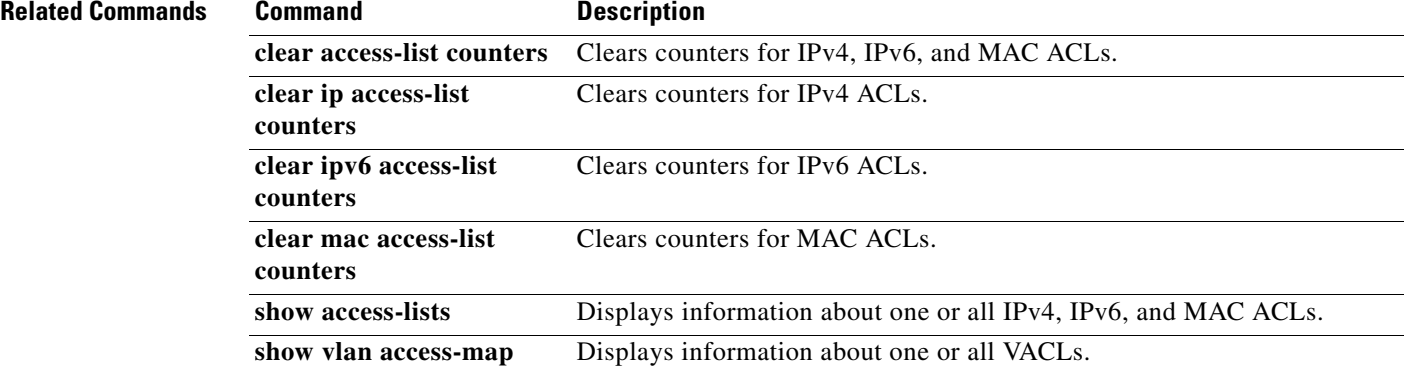

# **copp copy profile**

To create a copy of the Control Plane Policing (CoPP) best practice policy, use the **copp clone profile** command.

**copp copy profile** {**lenient | moderate | strict**} {**prefix** | **suffix**} *string*

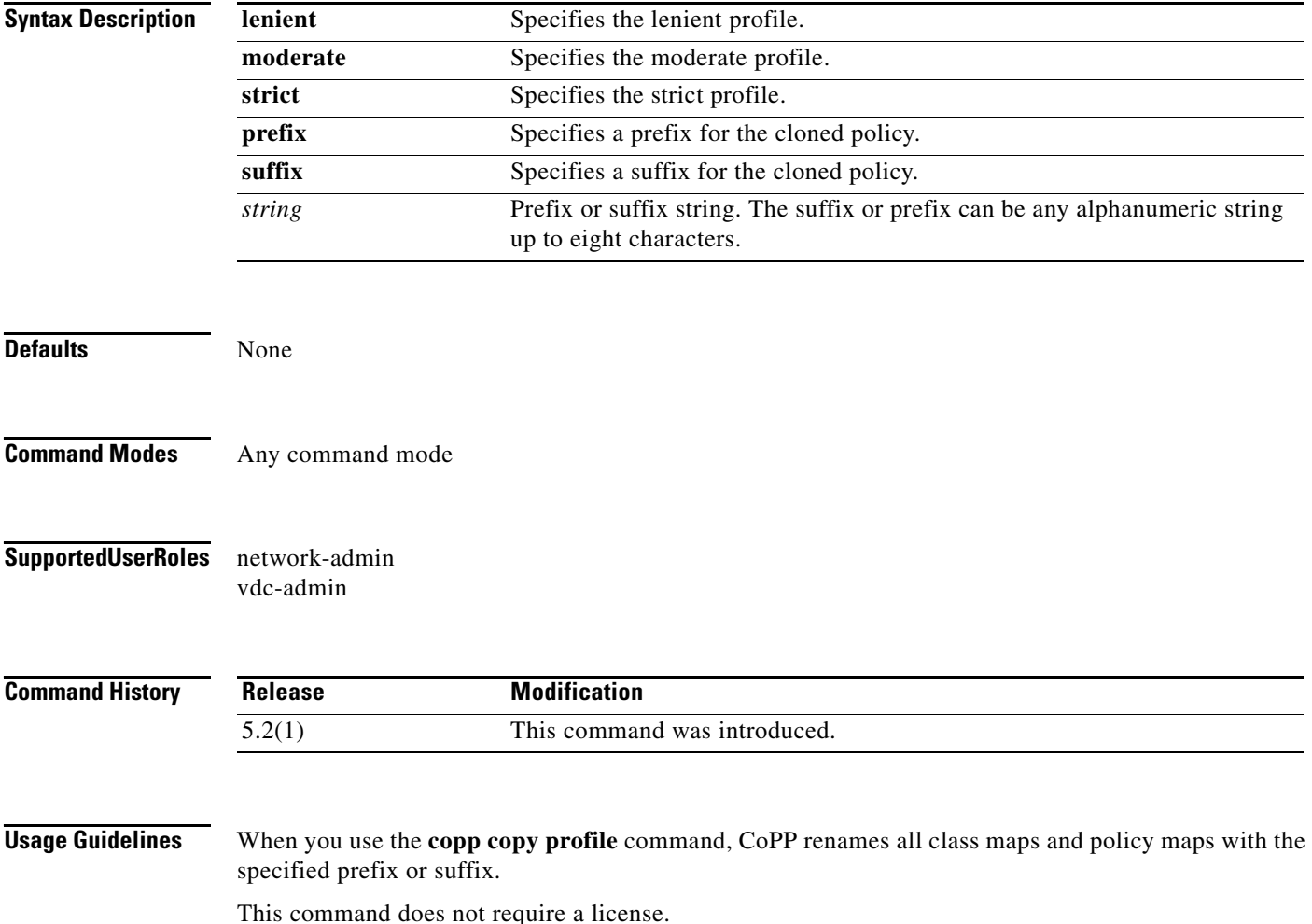

**Examples** This example shows how to create a clone of the CoPP best practice policy:

switch # **copp copy profile moderate abc**

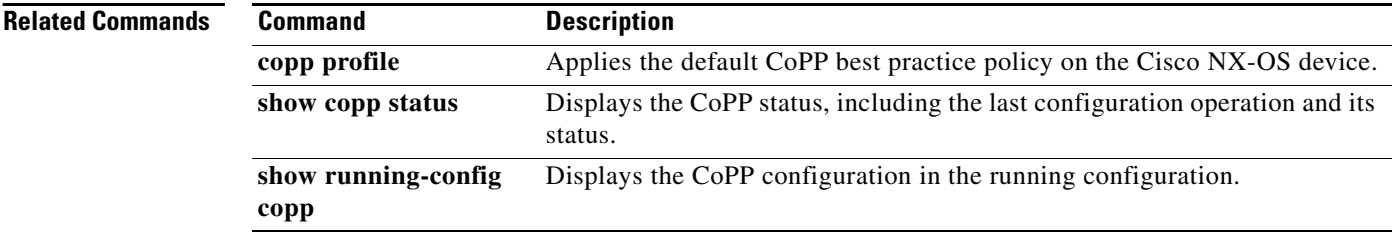

# **copp profile**

To apply the default Control Plane Policing (CoPP) best practice policy on the Cisco NX-OS device without rerunning the setup utility, use the **copp profile** command. To remove the default CoPP policy from the Cisco NX-OS device, use the **no** form of this command.

**copp profile** {**lenient | moderate | strict**}

**no copp profile** {**lenient | moderate | strict**}

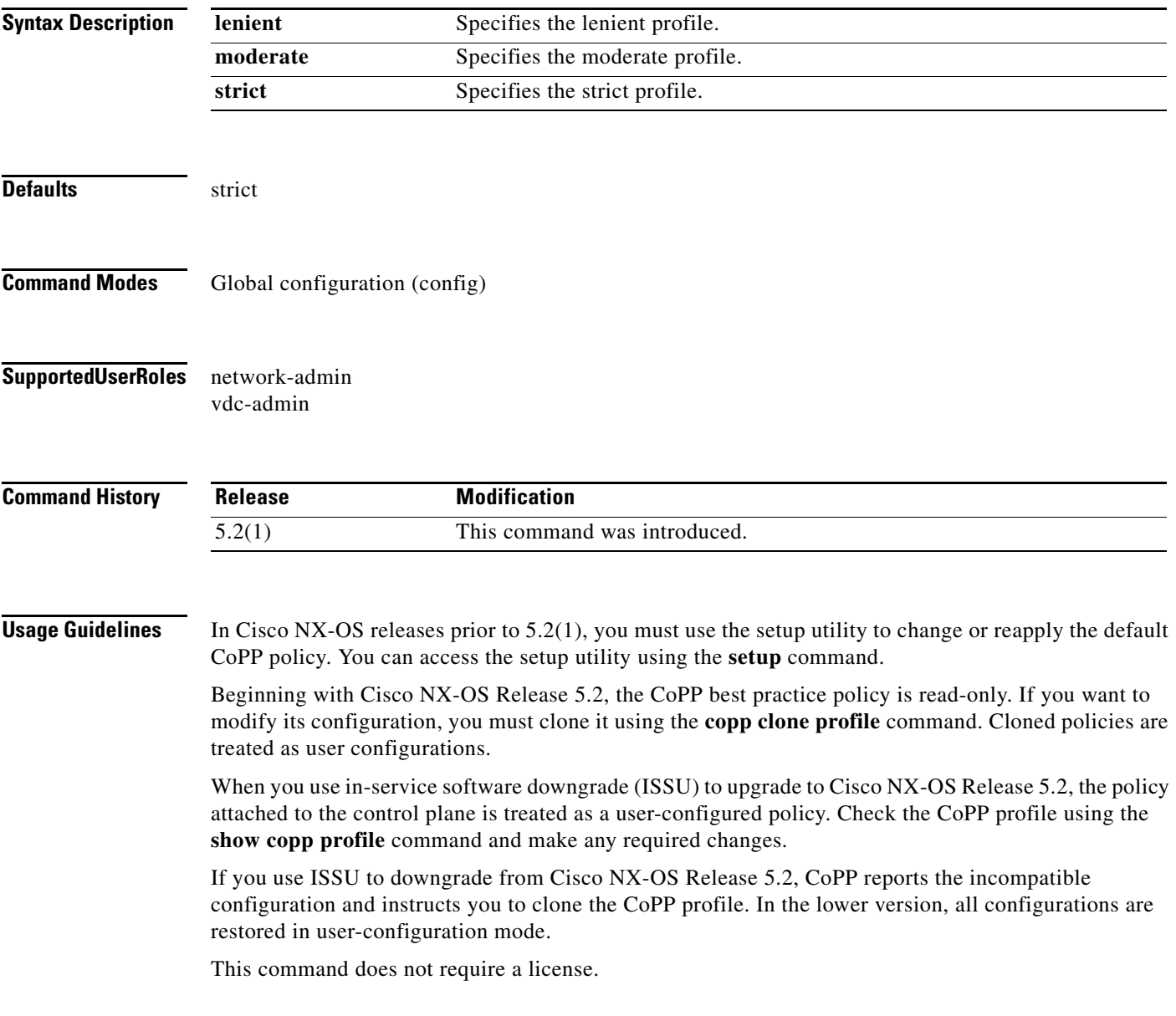

**Examples** This example shows how to apply the default CoPP best practice policy on the Cisco NX-OS device:

```
switch# configure terminal
switch(config)# copp profile moderate
switch(config)#
```
This example shows how remove thedefault CoPP best practice policy from the Cisco NX-OS device:

switch(config)# **no copp profile moderate** switch(config)#

#### **Related Commands**

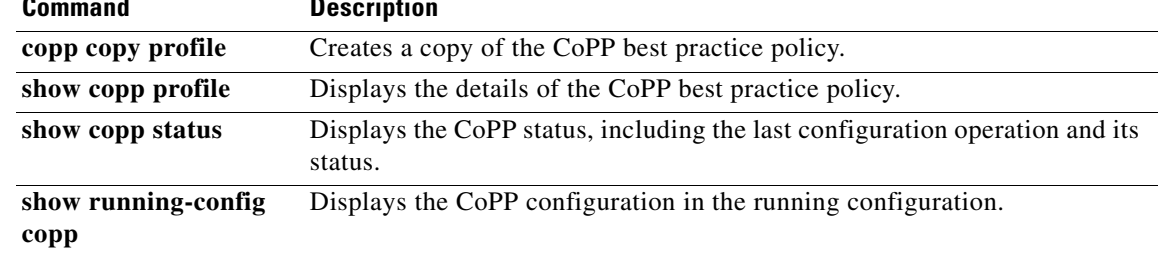

# **CRLLookup**

To configure the attribute name, search filter, and base-DN for the certificate revocation list (CRL) search operation in order to send a search query to the Lightweight Directory Access Protocol (LDAP) server, use the **CRLLookup** command. To disable this configuration, use the **no** form of this command.

**CRLLookup attribute-name** *attribute-name* **search-filter** *filter* **base-DN** *base-DN-name*

**no CRLLookup**

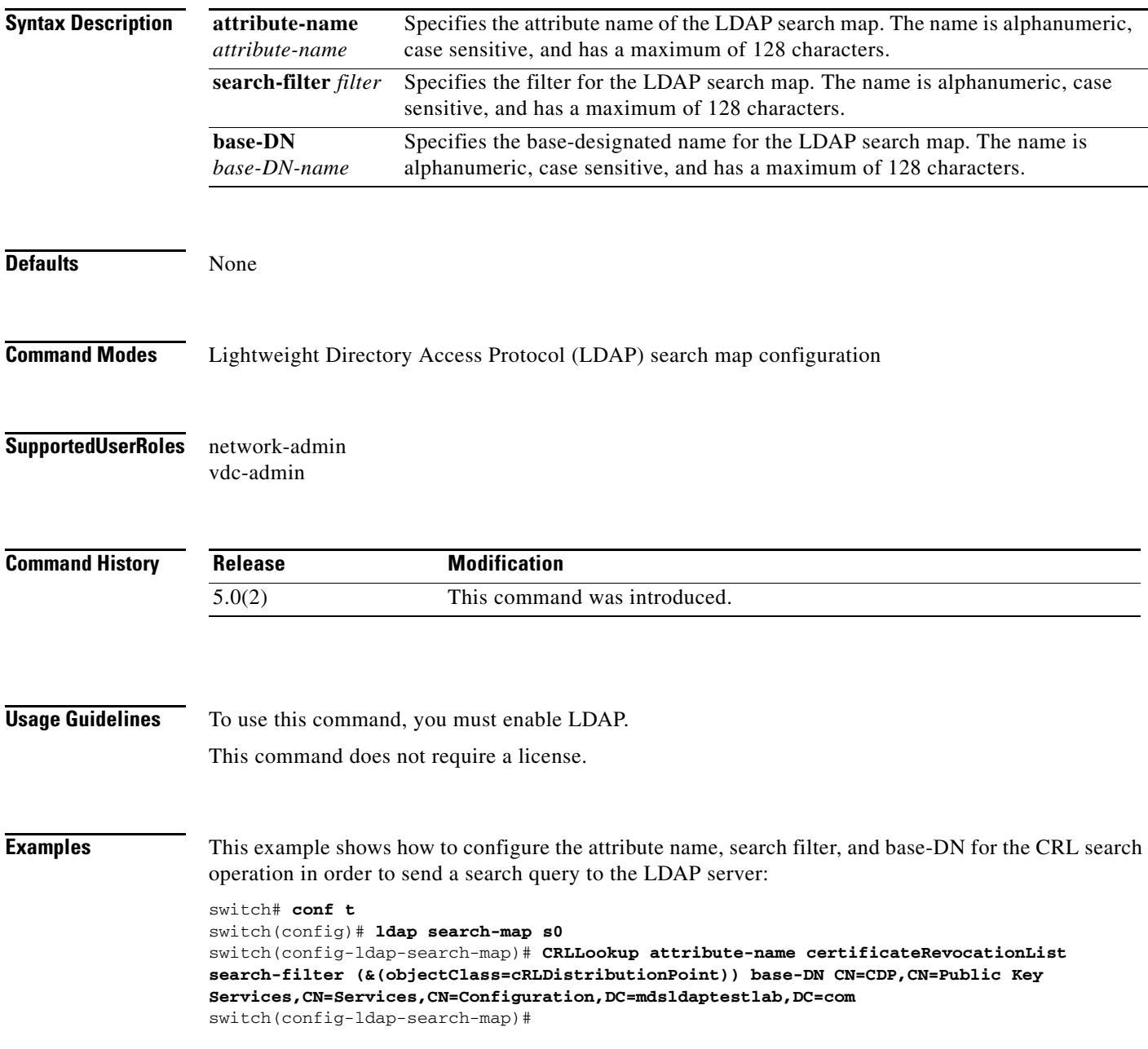

**Related Commands** 

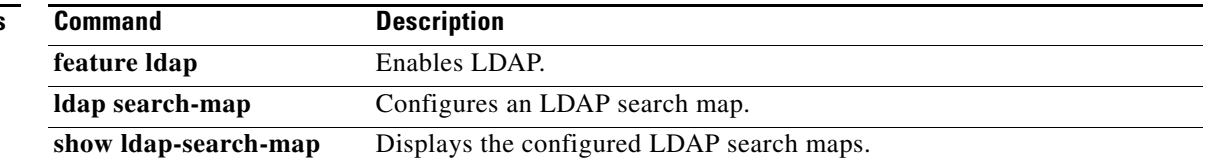

# **crypto ca authenticate**

To associate and authenticate a certificate of the certificate authority (CA) and configure its CA certificate (or certificate chain), use the **crypto ca authenticate** command. To remove the association and authentication, use the **no** form of this command.

**crypto ca authenticate** *trustpoint-label*

**no crypto ca authenticate** *trustpoint-label*

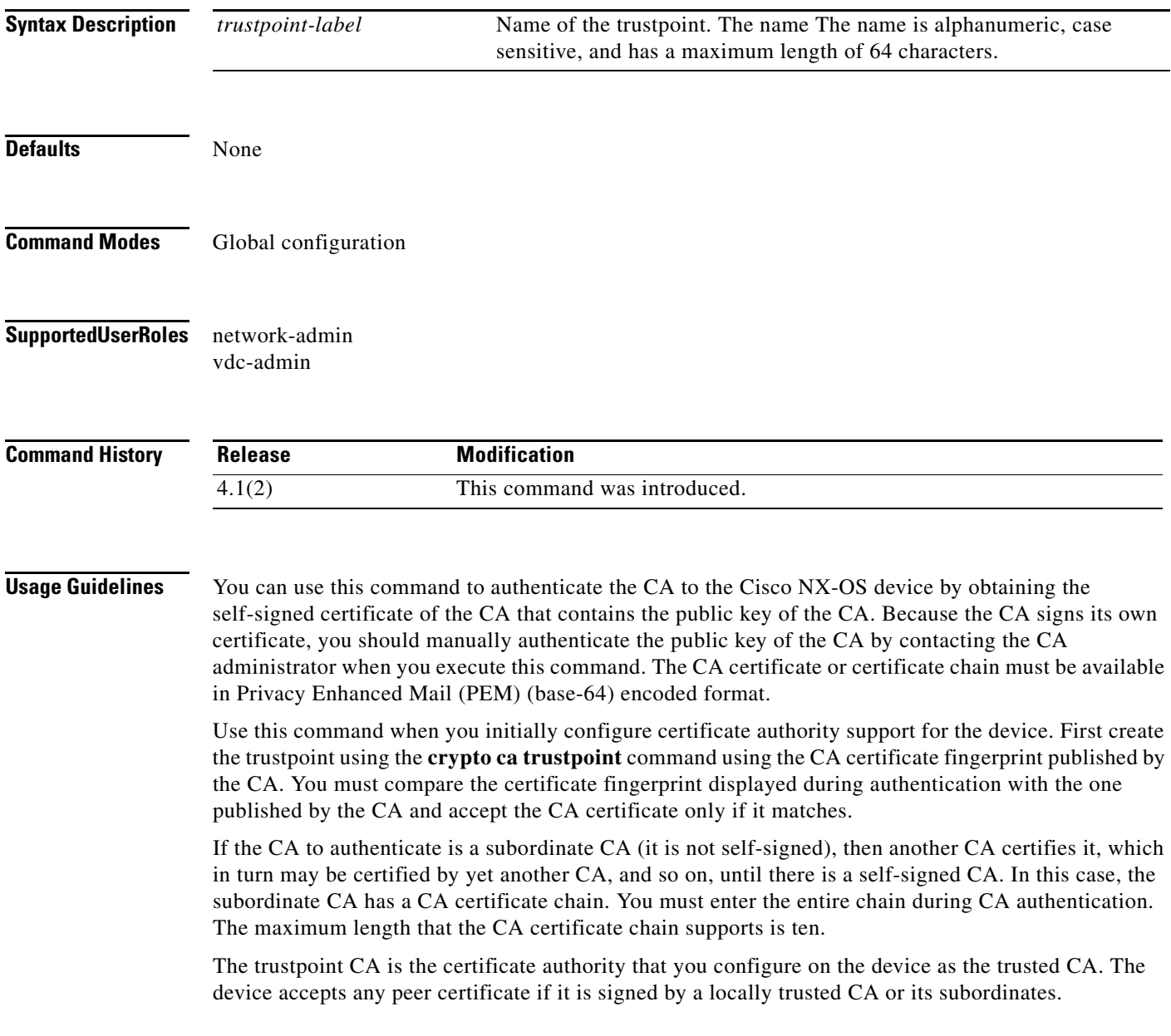

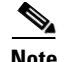

**Note** The trustpoint configuration that you create with the **crypto ca trustpoint** command persists across device reboots only if you save it explicitly using the **copy running-config startup-config** command. The certificates and CRL associated to a trustpoint are automatically persistent when you save the trustpoint configuration in the startup configuration. Otherwise, if you do not saved the trustpoint in the startup configuration, the associated certificates and CRL are not automatically persistent because they cannot exist without the corresponding trustpoint after the device reboots.

To ensure that the configured certificates, CRLs, and key pairs are persistent, always save the running configuration in the startup configuration.

This command does not require a license.

**Examples** This example shows how to authenticate a CA certificate called admin-ca:

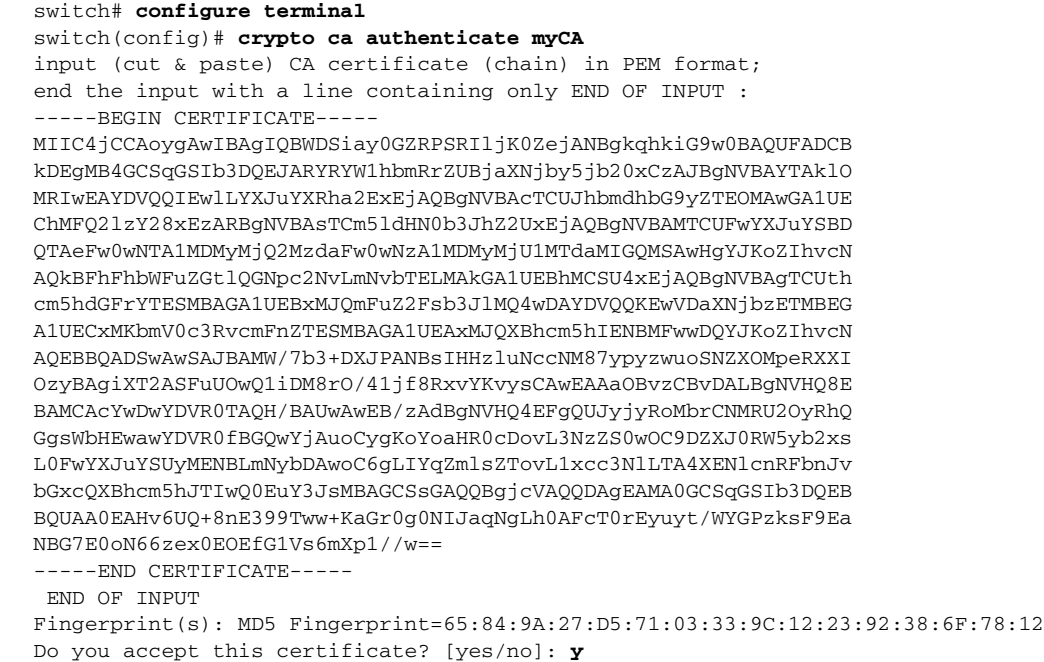

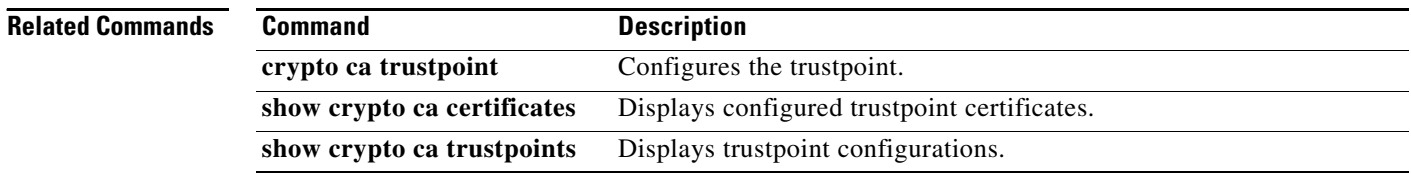

# **crypto ca crl request**

To configure a new certificate revocation list (CRL) downloaded from the certificate authority (CA), use the **crypto ca crl request** command.

**crypto ca crl request** *trustpoint-label source-file* 

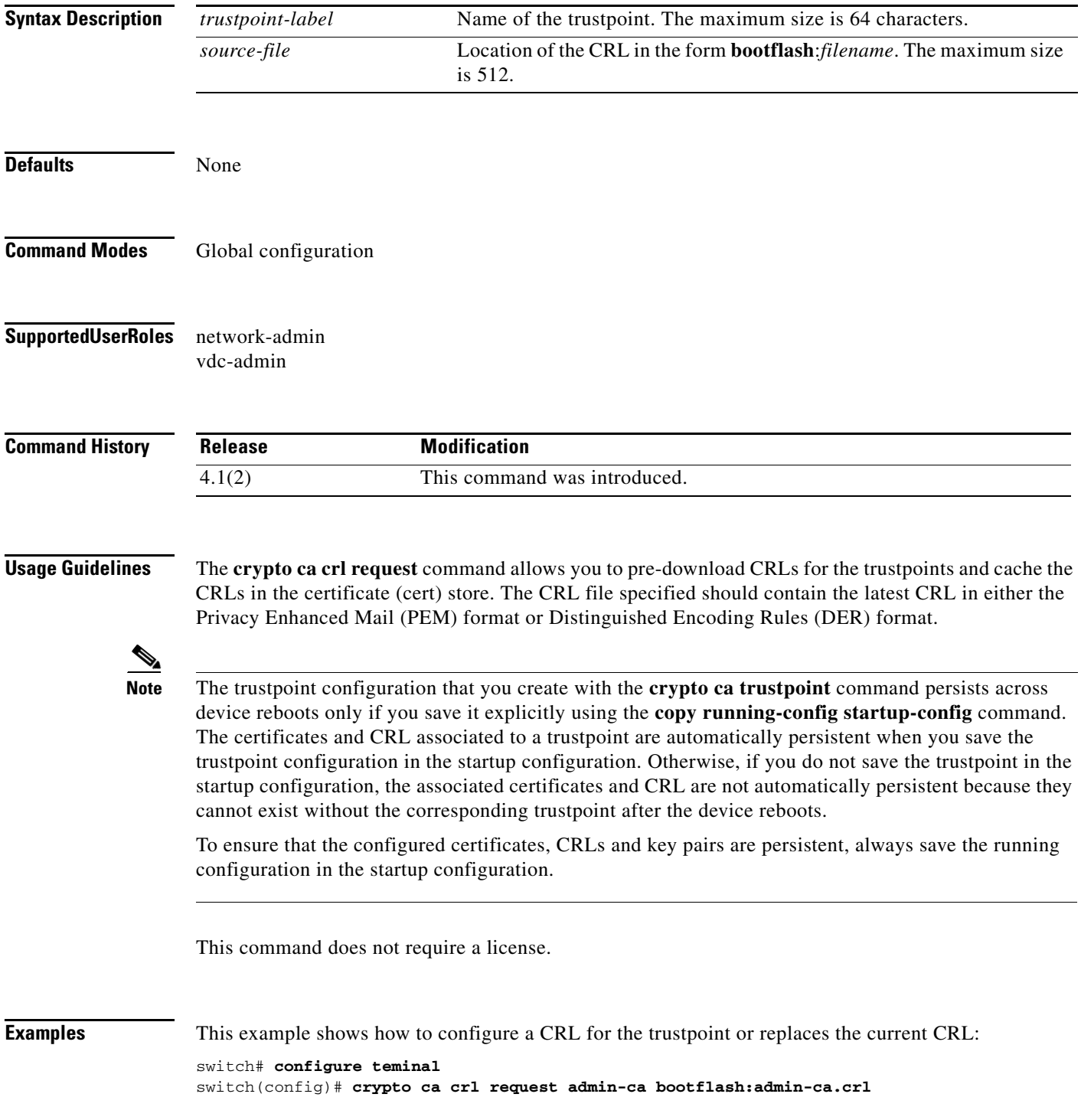

**OL-23371-02**

**Cisco Nexus 7000 Series NX-OS Security Command Reference**

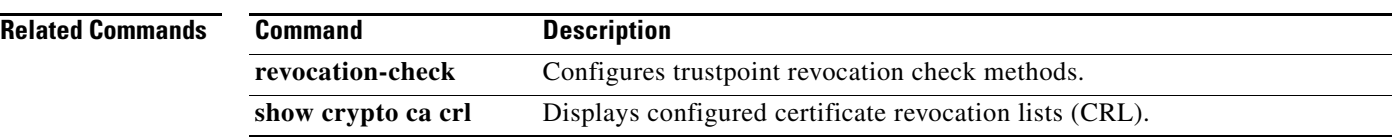

# **crypto ca enroll**

To request a certificate for the device RSA key pair created for this trustpoint CA, use the **crypto ca enroll** command.

**crypto ca enroll** *trustpoint-label*

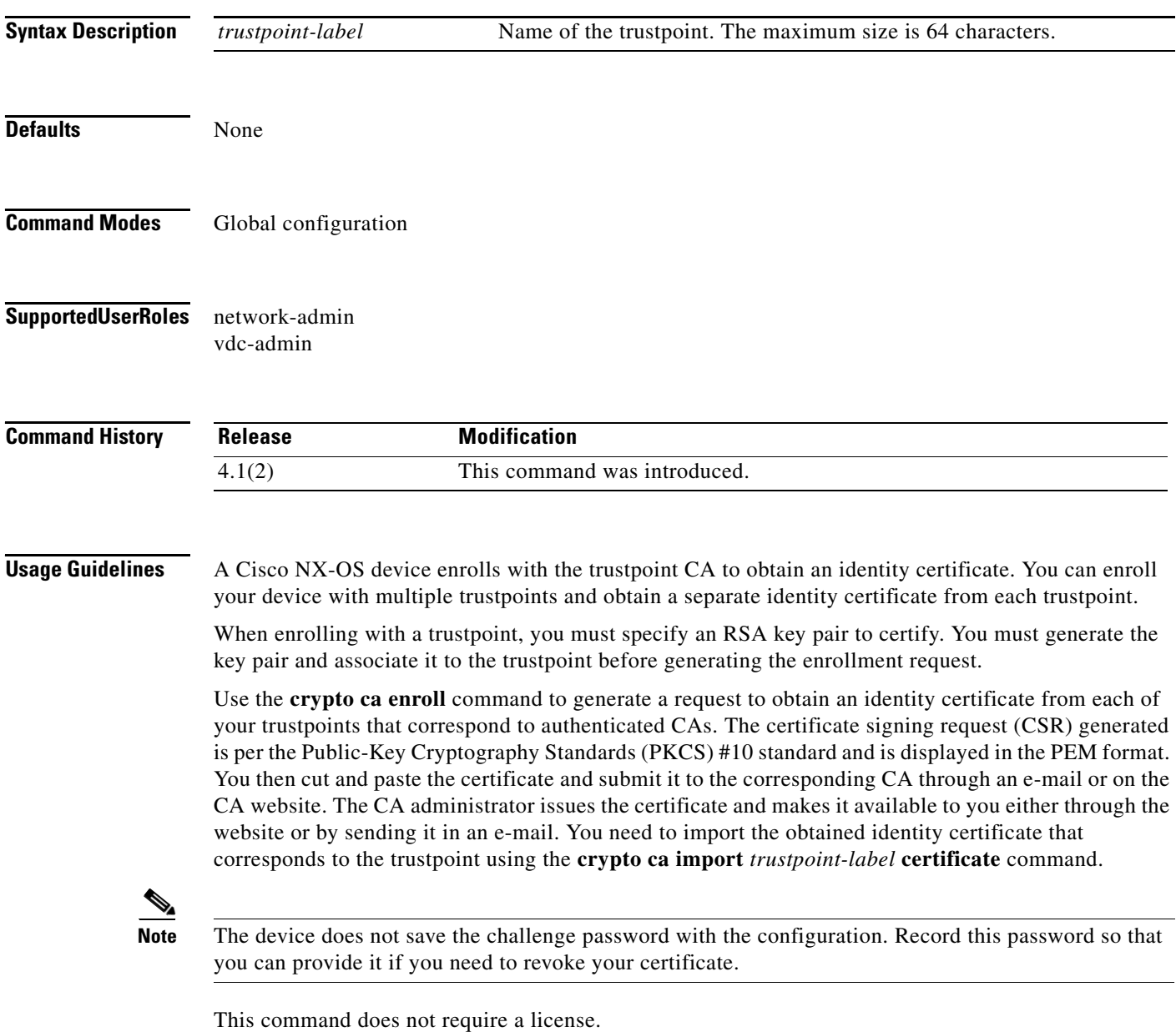

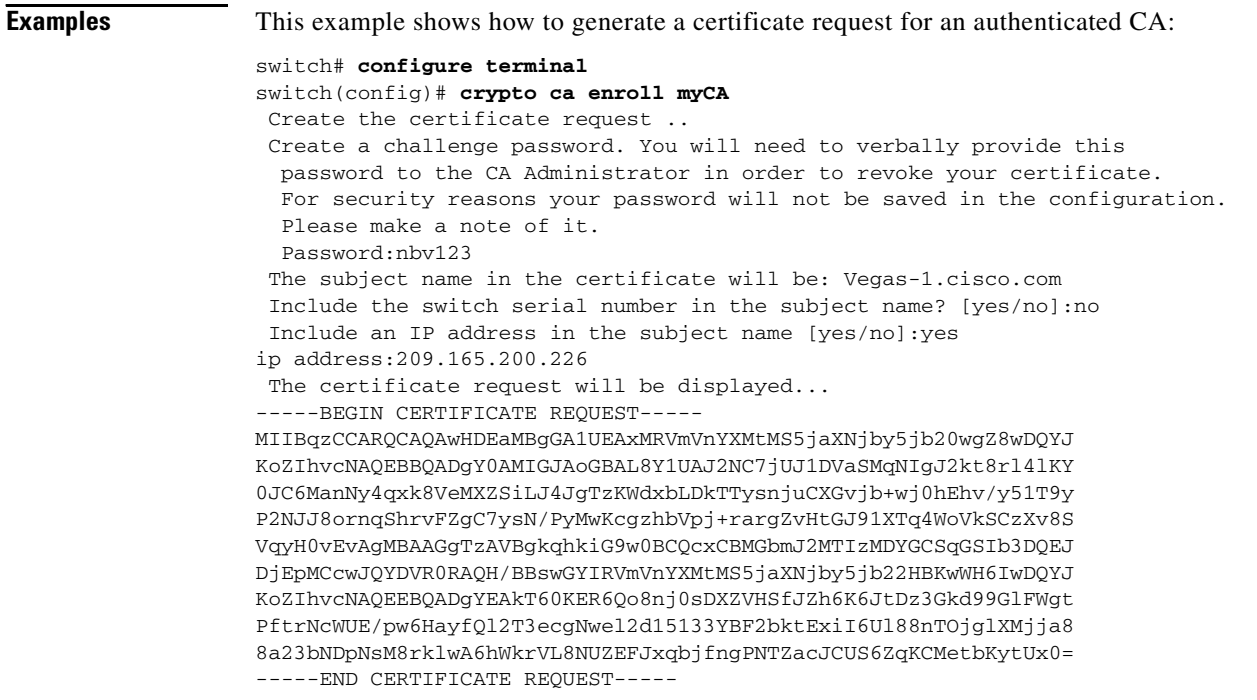

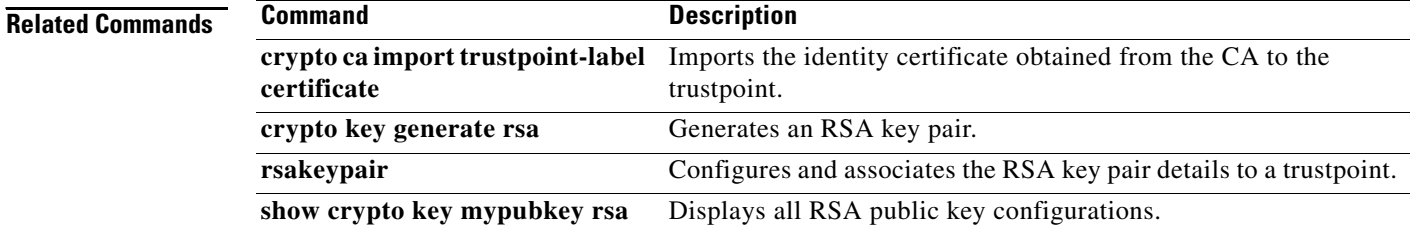

### **crypto ca export**

To export the RSA key pair and the associated certificates (identity and CA) of a trustpoint within a Public-Key Cryptography Standards (PKCS) #12 format file to a specified location, use the **crypto ca export** command.

**crypto ca export** *trustpoint-label* **pkcs12** *destination-file-url pkcs12***-***password*

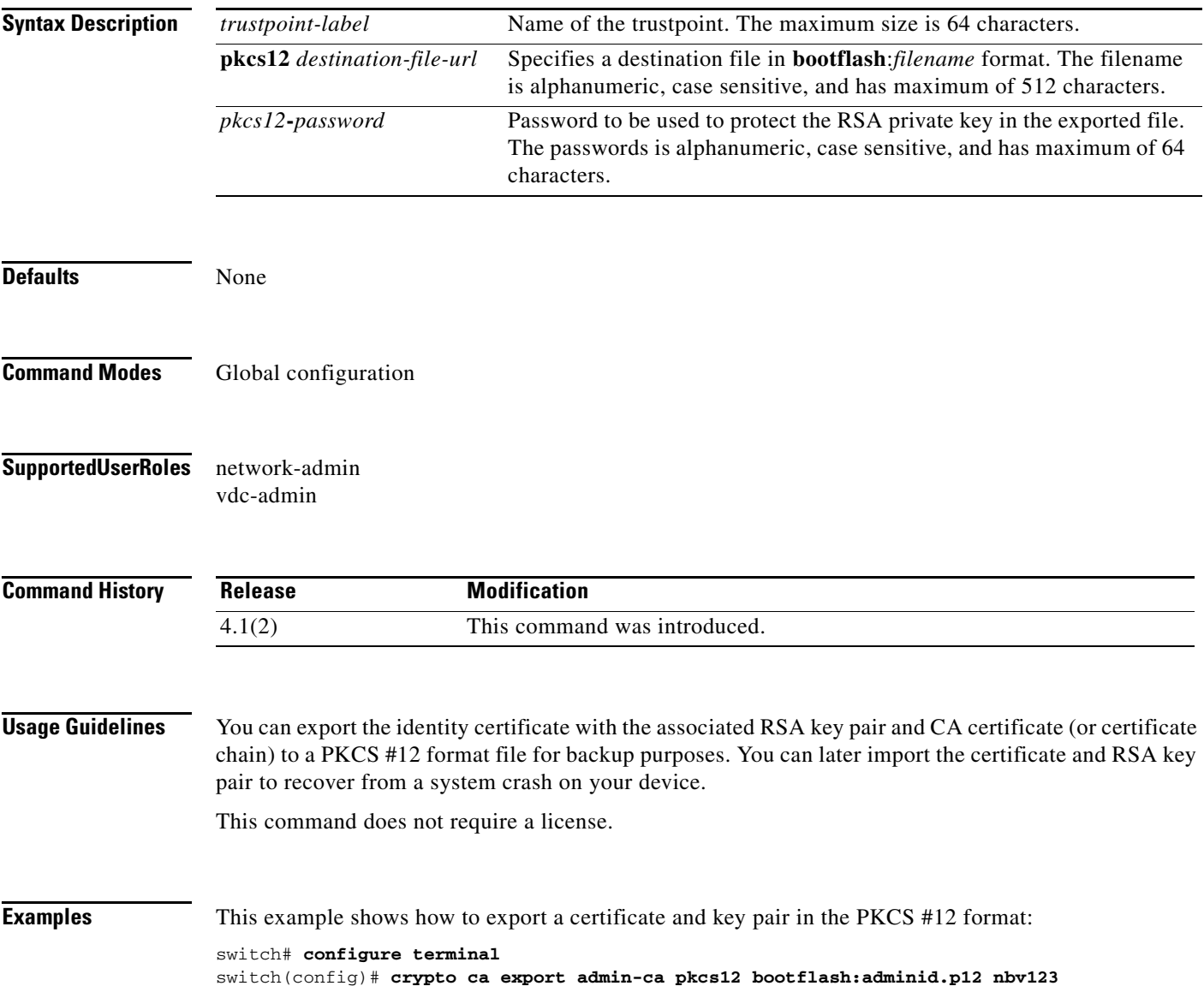

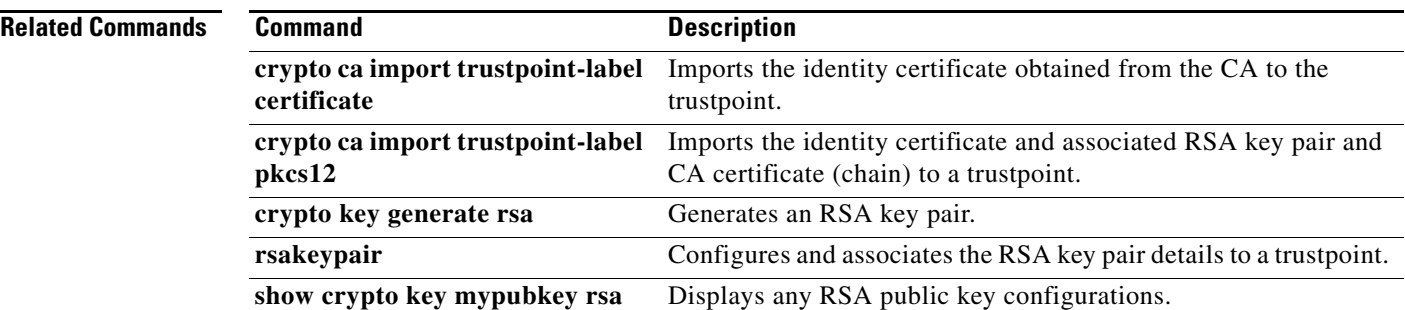

# **crypto ca import**

To import the identity certificate in the Privacy Enhanced Mail (PEM) format or the identity certificate and associated RSA key pair and CA certificate (or certificate chain) in the Public-Key Cryptography Standards (PKCS) #12 format, use the **crypto ca import** command.

**crypto ca import** *trustpoint-label* {**certificate** | **pkcs12** *source-file-url pkcs12-password*}

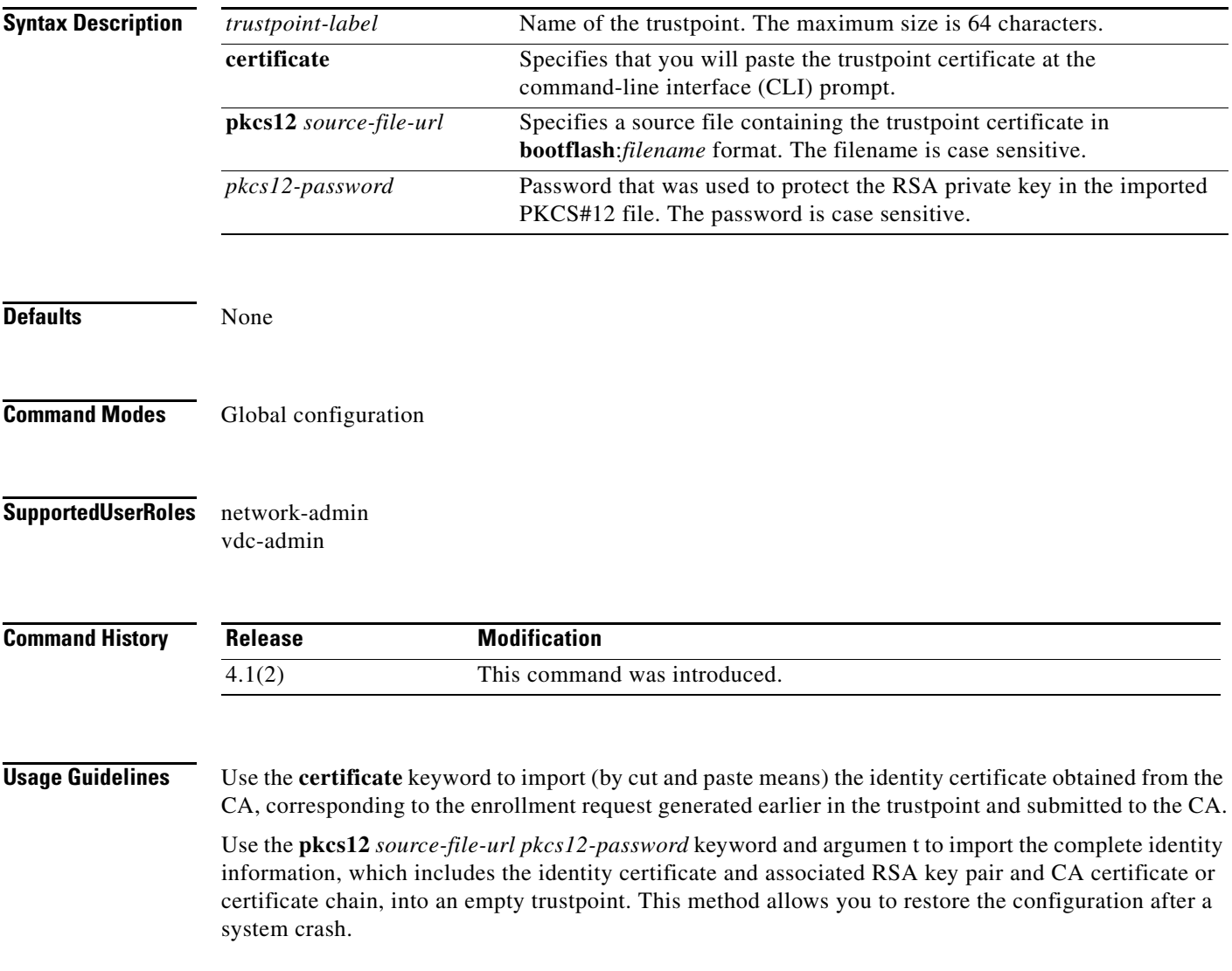

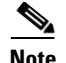

**Note** The trustpoint configuration that you create with the **crypto ca trustpoint** command persists across device reboots only if you save it explicitly using the **copy running-config startup-config** command. The certificates and CRL associated to a trustpoint are automatically persistent when you save the trustpoint configuration in the startup configuration. Otherwise, if you do not saved the trustpoint in the startup configuration, the associated certificates and CRL are not automatically persistent because they cannot exist without the corresponding trustpoint after the device reboots.

To ensure that the configured certificates, CRLs and key pairs are persistent, always save the running configuration in the startup configuration.

This command does not require a license.

**Examples** This example shows how to install an identity certificate obtained from a CA corresponding to an enrollment request made and submitted earlier:

> switch# **configure terminal** switch(config)# **crypto ca import myCA certificate** input (cut & paste) certificate in PEM format: -----BEGIN CERTIFICATE----- MIIEADCCA6qgAwIBAgIKCjOOoQAAAAAAdDANBgkqhkiG9w0BAQUFADCBkDEgMB4G CSqGSIb3DQEJARYRYW1hbmRrZUBjaXNjby5jb20xCzAJBgNVBAYTAklOMRIwEAYD VQQIEwlLYXJuYXRha2ExEjAQBgNVBAcTCUJhbmdhbG9yZTEOMAwGA1UEChMFQ2lz Y28xEzARBgNVBAsTCm5ldHN0b3JhZ2UxEjAQBgNVBAMTCUFwYXJuYSBDQTAeFw0w NTExMTIwMzAyNDBaFw0wNjExMTIwMzEyNDBaMBwxGjAYBgNVBAMTEVZlZ2FzLTEu Y2lzY28uY29tMIGfMA0GCSqGSIb3DQEBAQUAA4GNADCBiQKBgQC/GNVACdjQu41C dQ1WkjKjSICdpLfK5eJSmNCQujGpzcuKsZPFXjF2UoiyeCYE8ylncWyw5E08rJ47 glxr42/sI9IRIb/8udU/cj9jSSfKK56koa7xWYAu8rDfz8jMCnIM4W1aY/q2q4Gb x7RifdV06uFqFZEgs17/Elash9LxLwIDAQABo4ICEzCCAg8wJQYDVR0RAQH/BBsw GYIRVmVnYXMtMS5jaXNjby5jb22HBKwWH6IwHQYDVR0OBBYEFKCLi+2sspWEfgrR bhWmlVyo9jngMIHMBgNVHSMEgcQwgcGAFCco8kaDG6wjTEVNjskYUBoLFmxxoYGW pIGTMIGQMSAwHgYJKoZIhvcNAQkBFhFhbWFuZGtlQGNpc2NvLmNvbTELMAkGA1UE BhMCSU4xEjAQBgNVBAgTCUthcm5hdGFrYTESMBAGA1UEBxMJQmFuZ2Fsb3JlMQ4w DAYDVQQKEwVDaXNjbzETMBEGA1UECxMKbmV0c3RvcmFnZTESMBAGA1UEAxMJQXBh cm5hIENBghAFYNKJrLQZlE9JEiWMrRl6MGsGA1UdHwRkMGIwLqAsoCqGKGh0dHA6 Ly9zc2UtMDgvQ2VydEVucm9sbC9BcGFybmElMjBDQS5jcmwwMKAuoCyGKmZpbGU6 Ly9cXHNzZS0wOFxDZXJ0RW5yb2xsXEFwYXJuYSUyMENBLmNybDCBigYIKwYBBQUH AQEEfjB8MDsGCCsGAQUFBzAChi9odHRwOi8vc3NlLTA4L0NlcnRFbnJvbGwvc3Nl LTA4X0FwYXJuYSUyMENBLmNydDA9BggrBgEFBQcwAoYxZmlsZTovL1xcc3NlLTA4 XENlcnRFbnJvbGxcc3NlLTA4X0FwYXJuYSUyMENBLmNydDANBgkqhkiG9w0BAQUF AANBADbGBGsbe7GNLh9xeOTWBNbm24U69ZSuDDcOcUZUUTgrpnTqVpPyejtsyflw E36cIZu4WsExREqxbTk8ycx7V5o=

-----END CERTIFICATE-----

This example shows how to import a certificate and key pair in a Public-Key Cryptography Standards (PKCS) #12 format file:

switch# **configure terminal** witch(config)# **crypto ca import admin-ca pkcs12 bootflash:adminid.p12 nbv123**

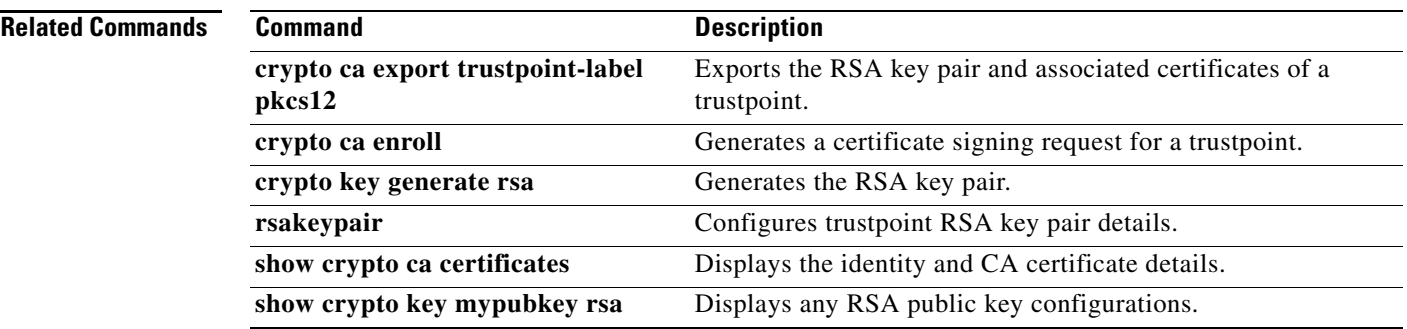

# **crypto ca lookup**

To specify the cert-store to be used for certificate authentication, use the **crypto ca lookup** command.

**crypto ca lookup** {**local** | **remote** | **both**}

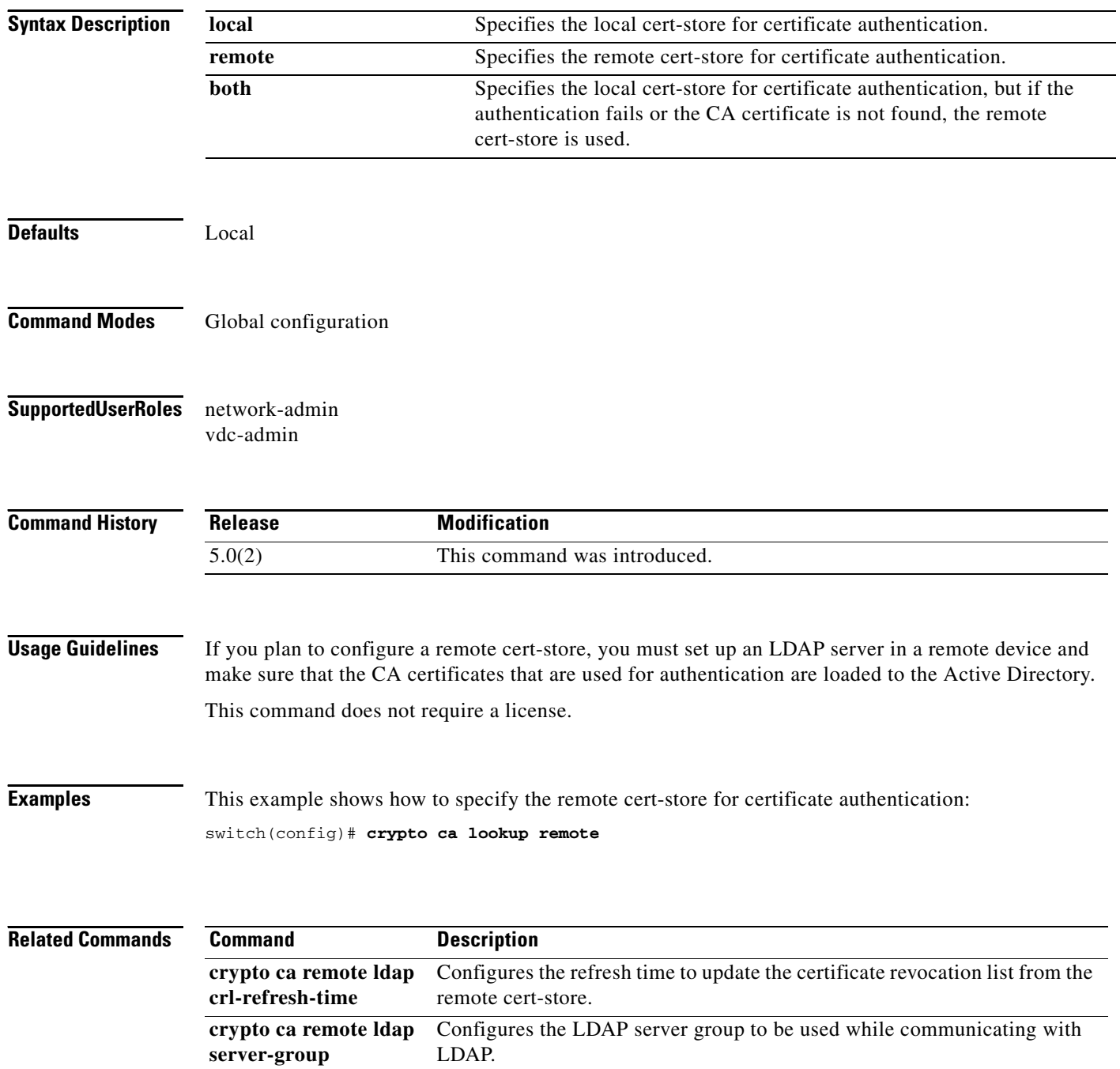

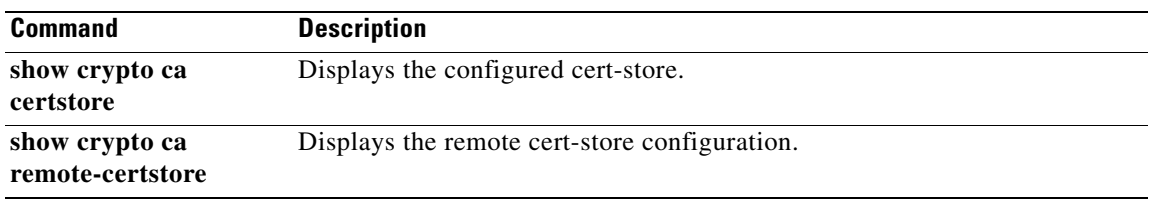

# **crypto ca remote ldap crl-refresh-time**

To configure the refresh time to update the certificate revocation list (CRL) from the remote cert-store, use the **crypto ca remote ldap crl-refresh-time** command.

**crypto ca remote ldap crl-refresh-time** *hours*

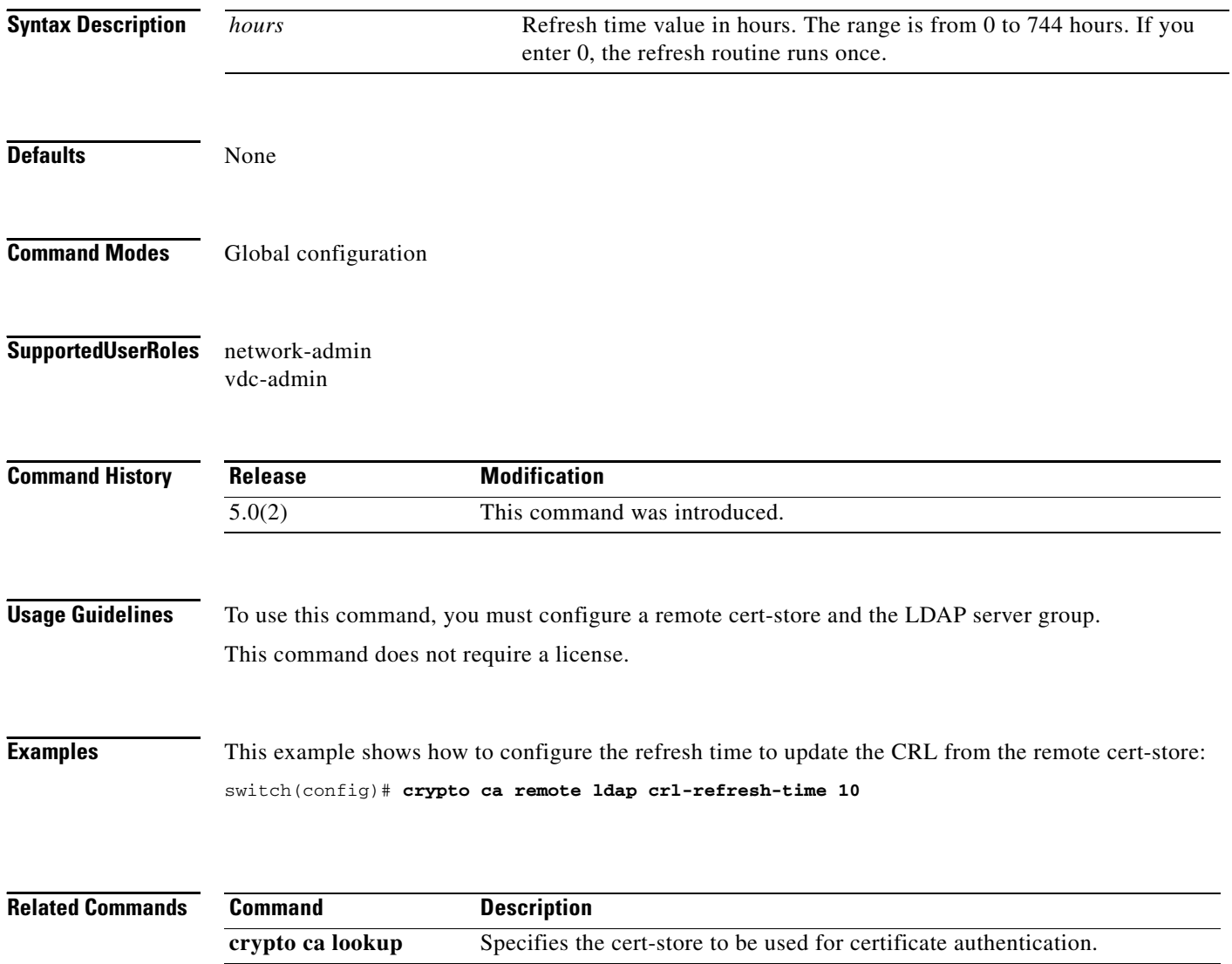

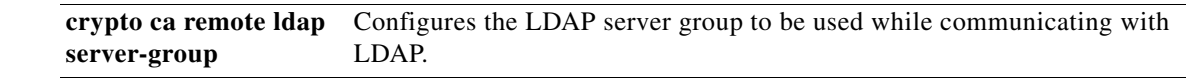

# **crypto ca remote ldap server-group**

To configure the Lightweight Directory Access Protocol (LDAP) server group to be used while communicating with LDAP, use the **crypto ca remote ldap server-group** command.

**crypto ca remote ldap server-group** *group-name*

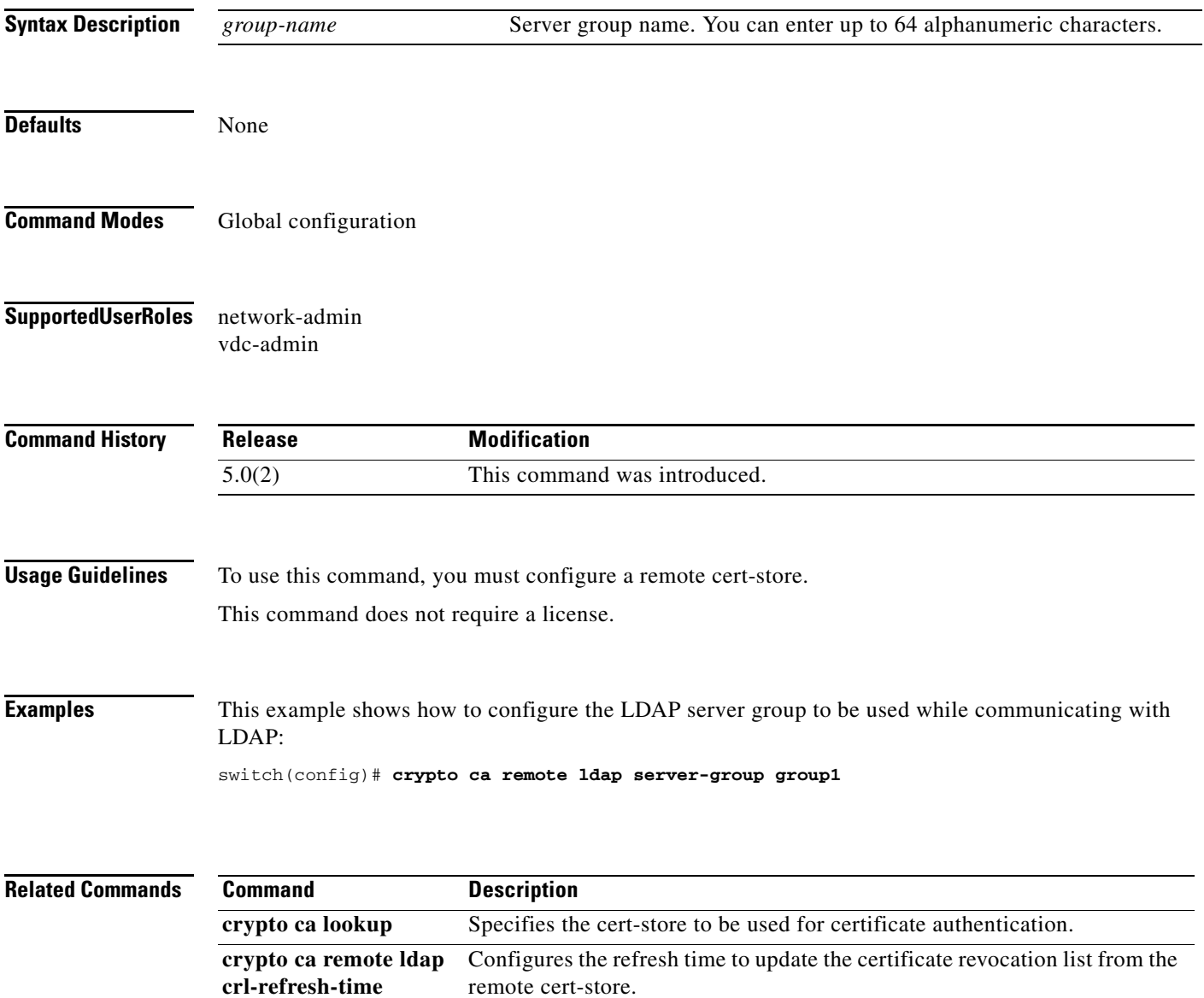

# **crypto ca test verify**

To verify a certificate file, use the **crypto ca test verify** command.

**crypto ca test verify** *certificate-file*

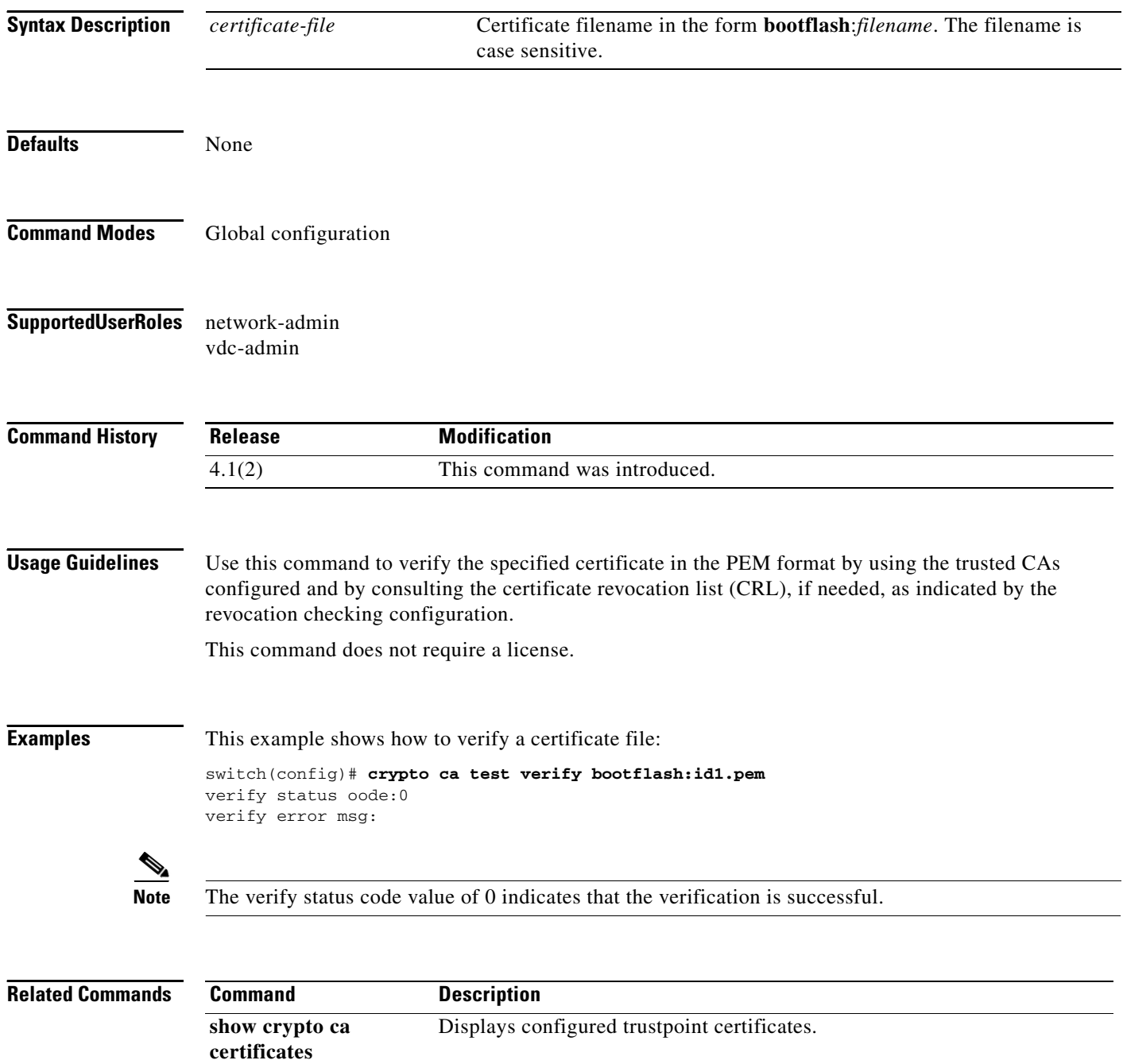

# **crypto ca trustpoint**

To create a trustpoint certificate authority (CA) that the device should trust and enter trustpoint configuration mode, use the **crypto ca trustpoint** command. To remove the trustpoint, use the **no** form of this command.

**crypto ca trustpoint** *trustpoint-label*

**no crypto ca trustpoint** *trustpoint-label*

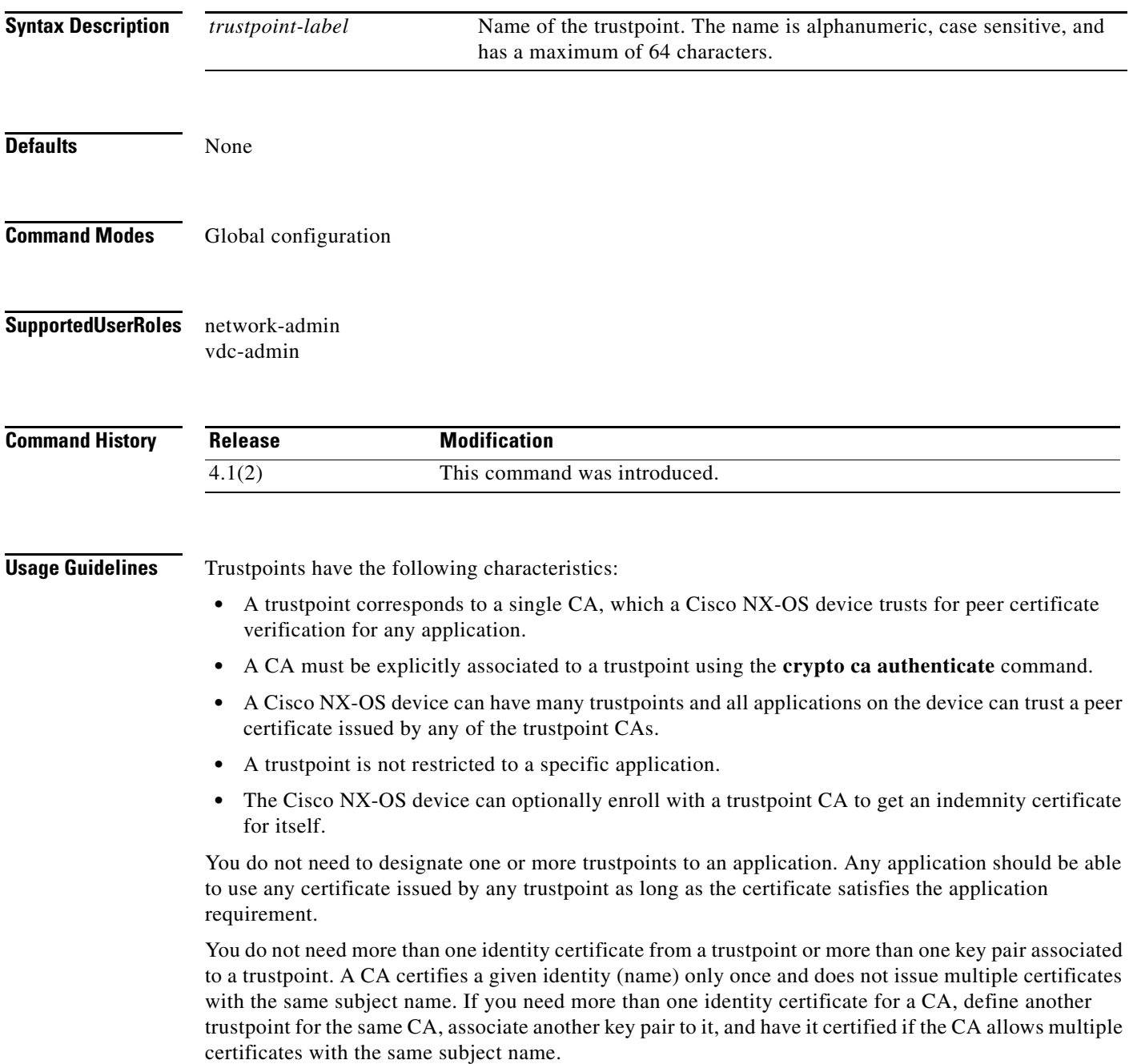

**Note** Before using the **no crypto ca trustpoint** command to remove the trustpoint, you must first delete the identity certificate and CA certificate (or certificate chain) and then disassociate the RSA key pair from the trustpoint. The device enforces this sequence of actions to prevent the accidental removal of the trustpoint with the certificates.

This command does not require a license.

**Examples** This example shows how to declare a trustpoint CA that the device should trust and enter trustpoint configuration mode:

```
switch# configure terminal
switch(config)# crypto ca trustpoint admin-ca
switch(config-trustpoint)#
```
This example shows how to remove the trustpoint CA:

switch# **configure terminal** switch(config)# **no crypto ca trustpoint admin-ca**

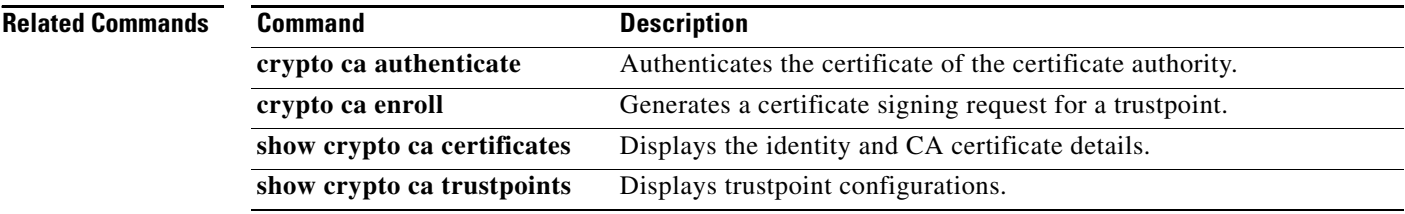

# **crypto certificatemap mapname**

To create a filter map, use the **crypto certificatemap mapname** command.

**crypto certificatemap mapname** *map-name*

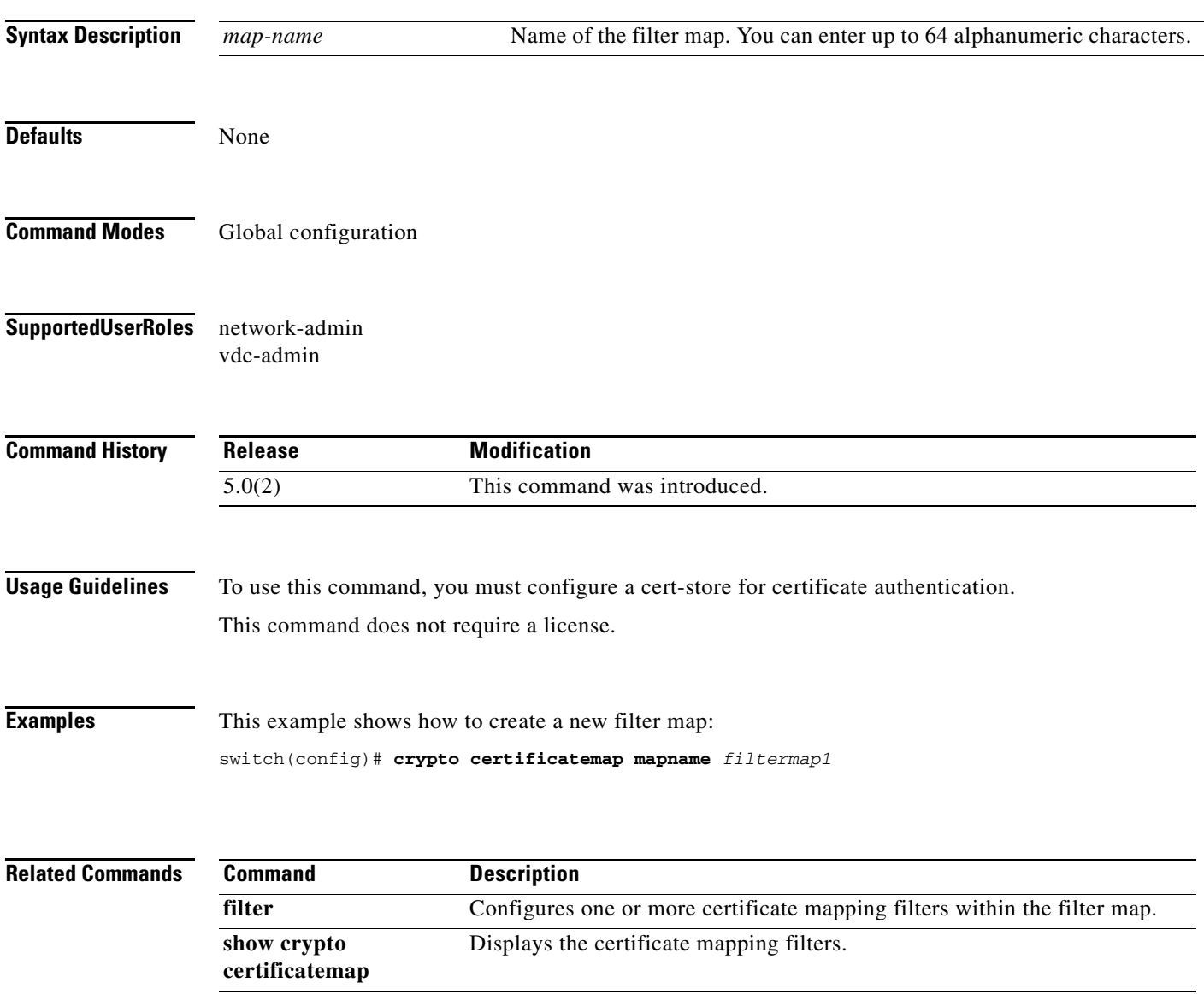

# **crypto cert ssh-authorize**

To configure a certificate mapping filter for the SSH protocol, use the **crypto cert ssh-authorize**  command.

**crypto cert ssh-authorize** [**default** | *issuer-CAname*] [**map** *map-name1* [*map-name2*]]

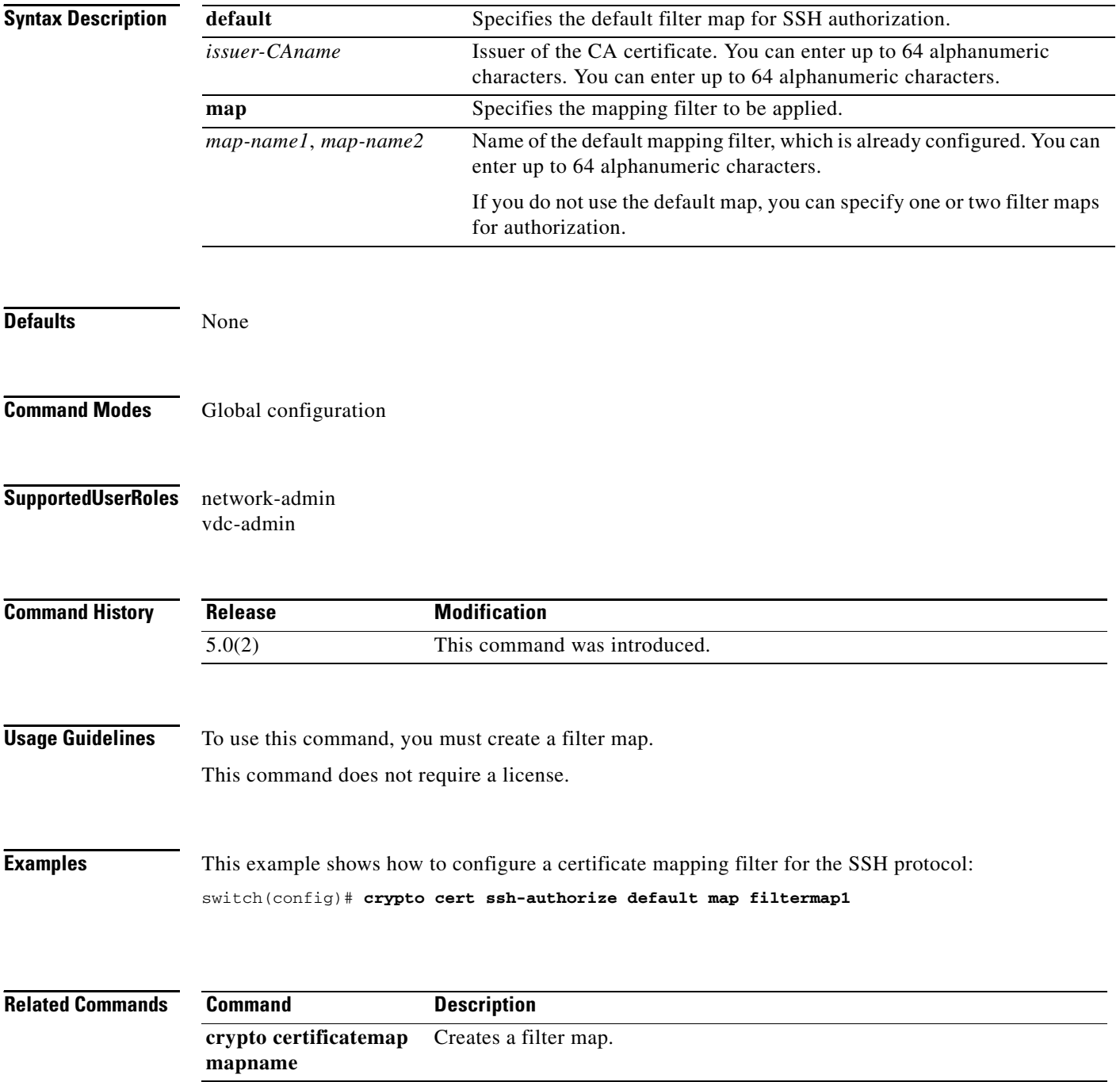

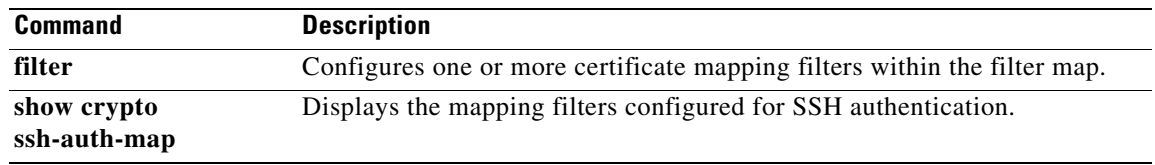

# **delete ca-certificate**

To delete certificate authority certificates, use the **delete ca-certificate** command.

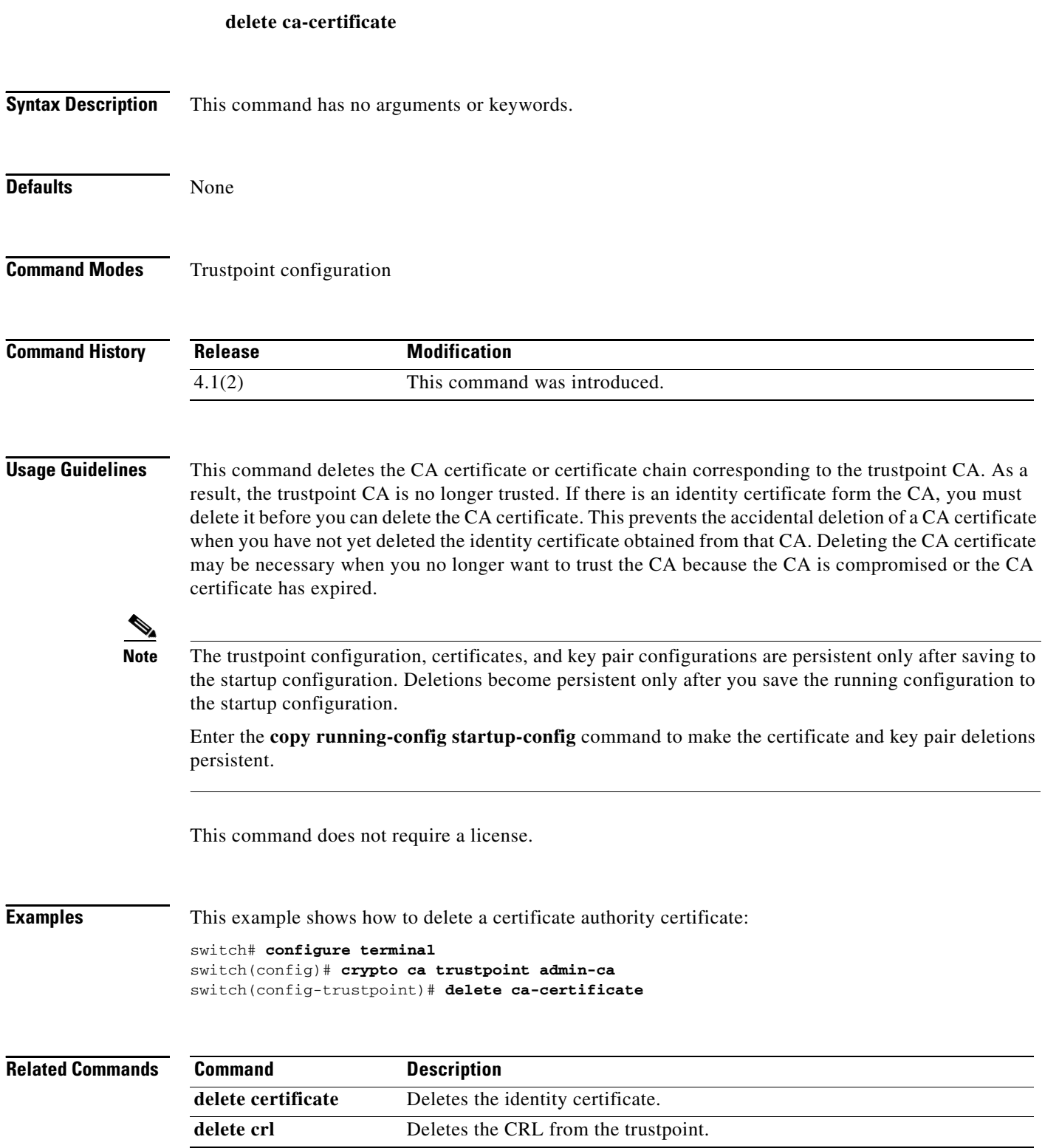

# **cts device-id**

To configure a Cisco TrustSec device identifier, use the **cts device-id** command.

**cts device-id** *device-id* **password** [**7**] *password*

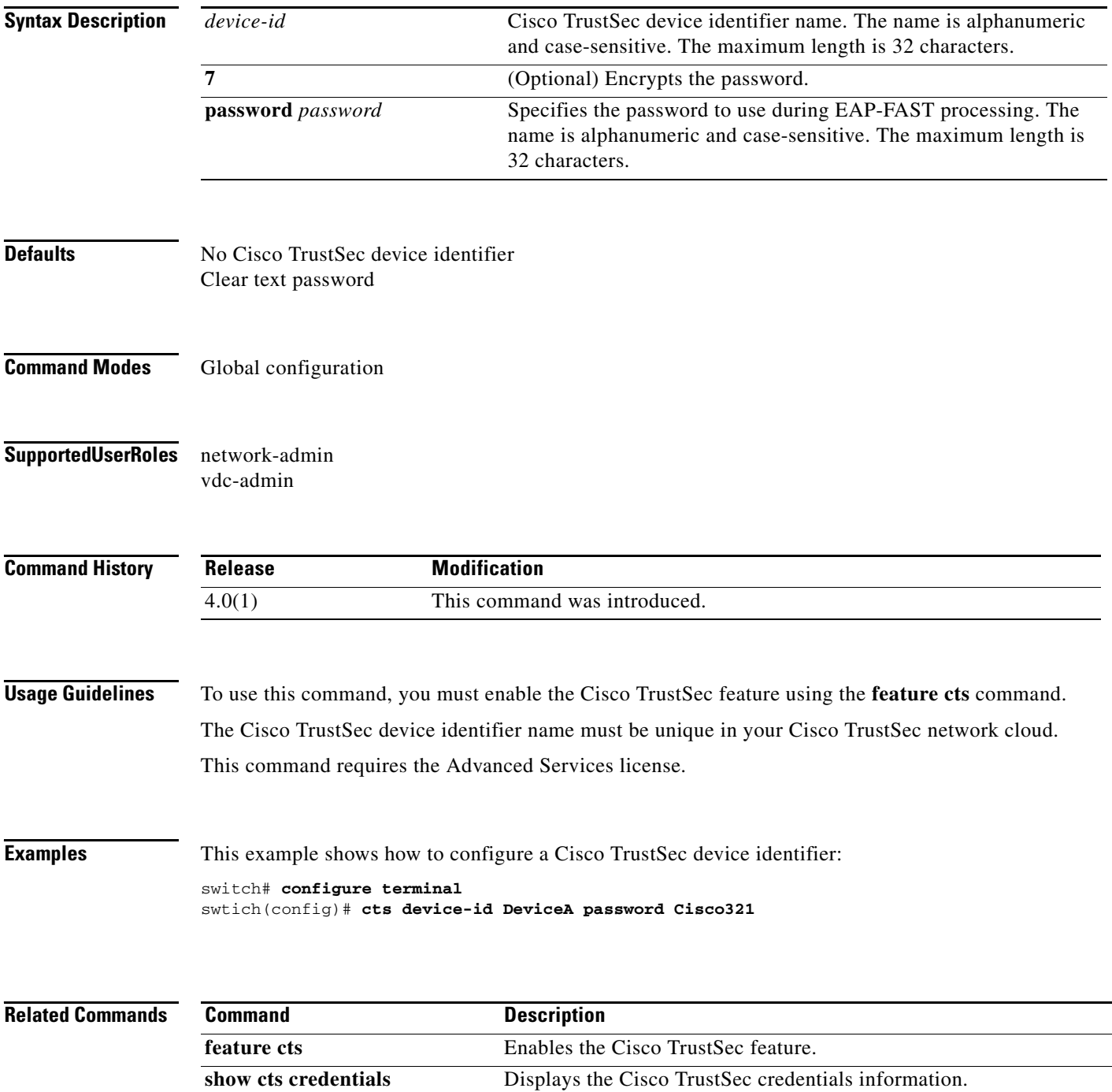

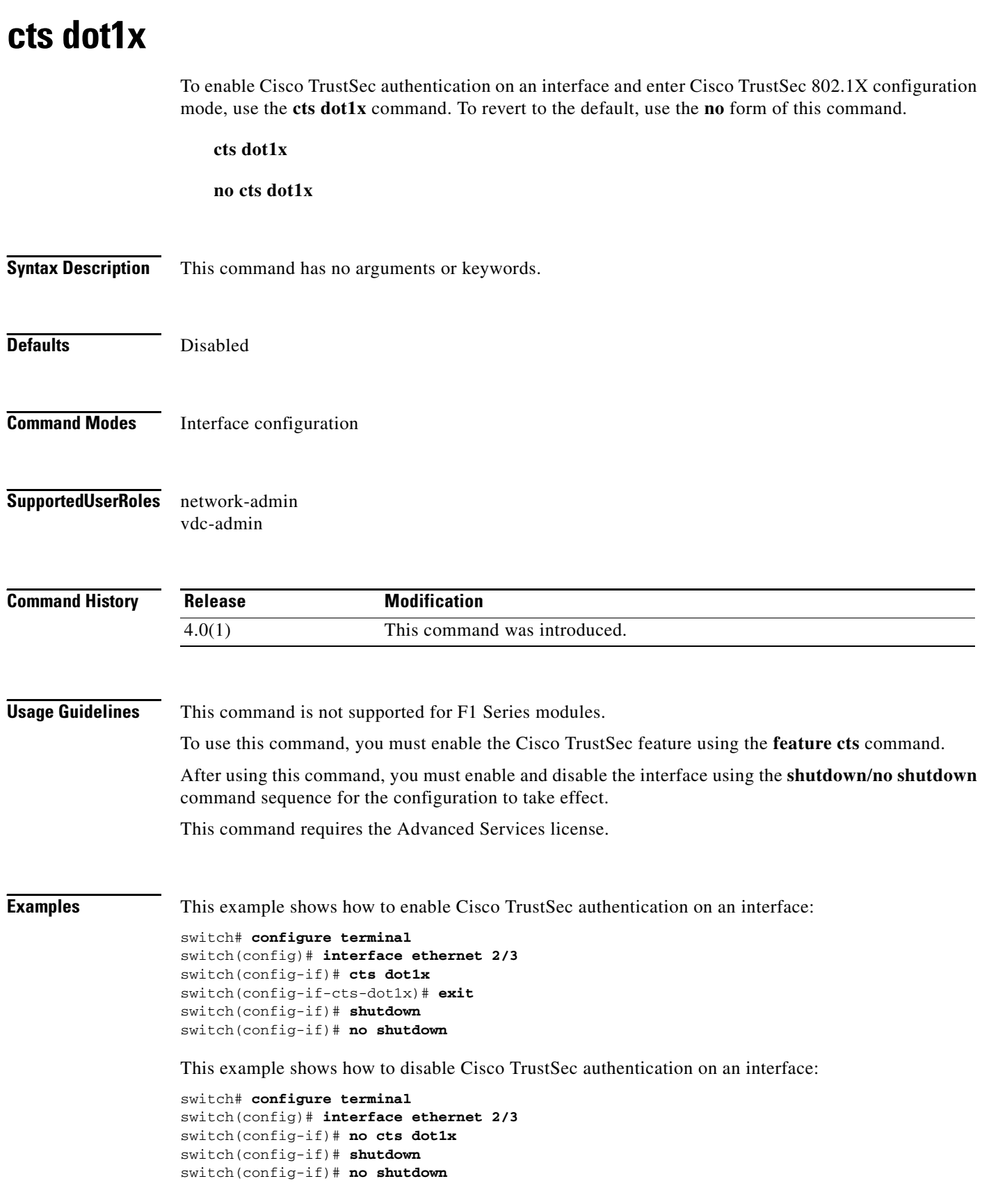

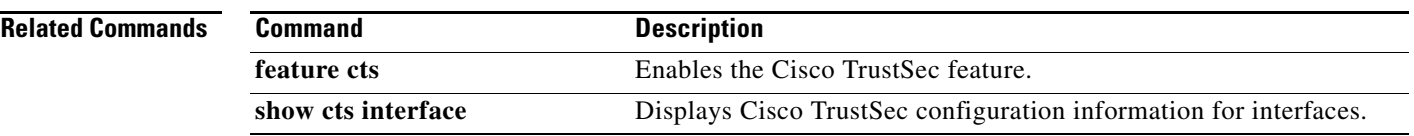

### **cts manual**

To enter Cisco TrustSec manual configuration for an interface, use the **cts manual** command. To remove the manual configuration, use the **no** form of this command.

**cts manual**

**no cts manual**

- **Syntax Description** This command has no arguments or keywords.
- **Defaults** Disabled
- **Command Modes** Global configuration
- **Supported User Roles** network-admin vdc-admin
- **Command History Release Modification** 4.0(1) This command was introduced.
- **Usage Guidelines** To use this command, you must enable the Cisco TrustSec feature using the **feature cts** command.
	- After using this command, you must enable and disable the interface using the **shutdown**/**no shutdown** command sequence for the configuration to take effect.
	- This command requires the Advanced Services license.

**Examples** This example shows how to enter Cisco TrustSec manual configuration mode for an interface:

switch# **configure terminal** switch(config)# **interface etherent 2/4** switch(config-if)# **cts manual** switch(config-if-cts-manual)#

This example shows how to remove the Cisco TrustSec manual configuration from an interface:

```
switch# configure terminal
switch(config)# interface etherent 2/4
switch(config-if)# no cts manual
switch(config-if)# shutdown
switch(config-if)# no shutdown
```
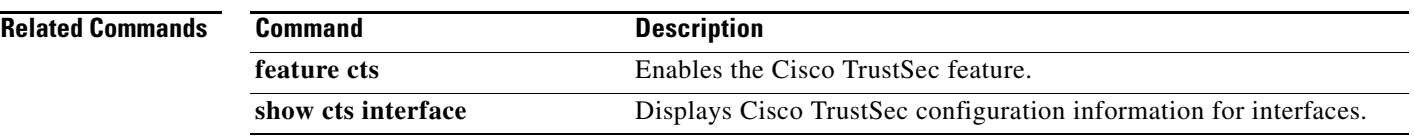

# **cts refresh role-based-policy**

To refresh the Cisco TrustSec security group access control list (SGACL) policies downloaded from the Cisco Secure ACS, use the **cts refresh role-based-policy** command.

**cts refresh role-based-policy**

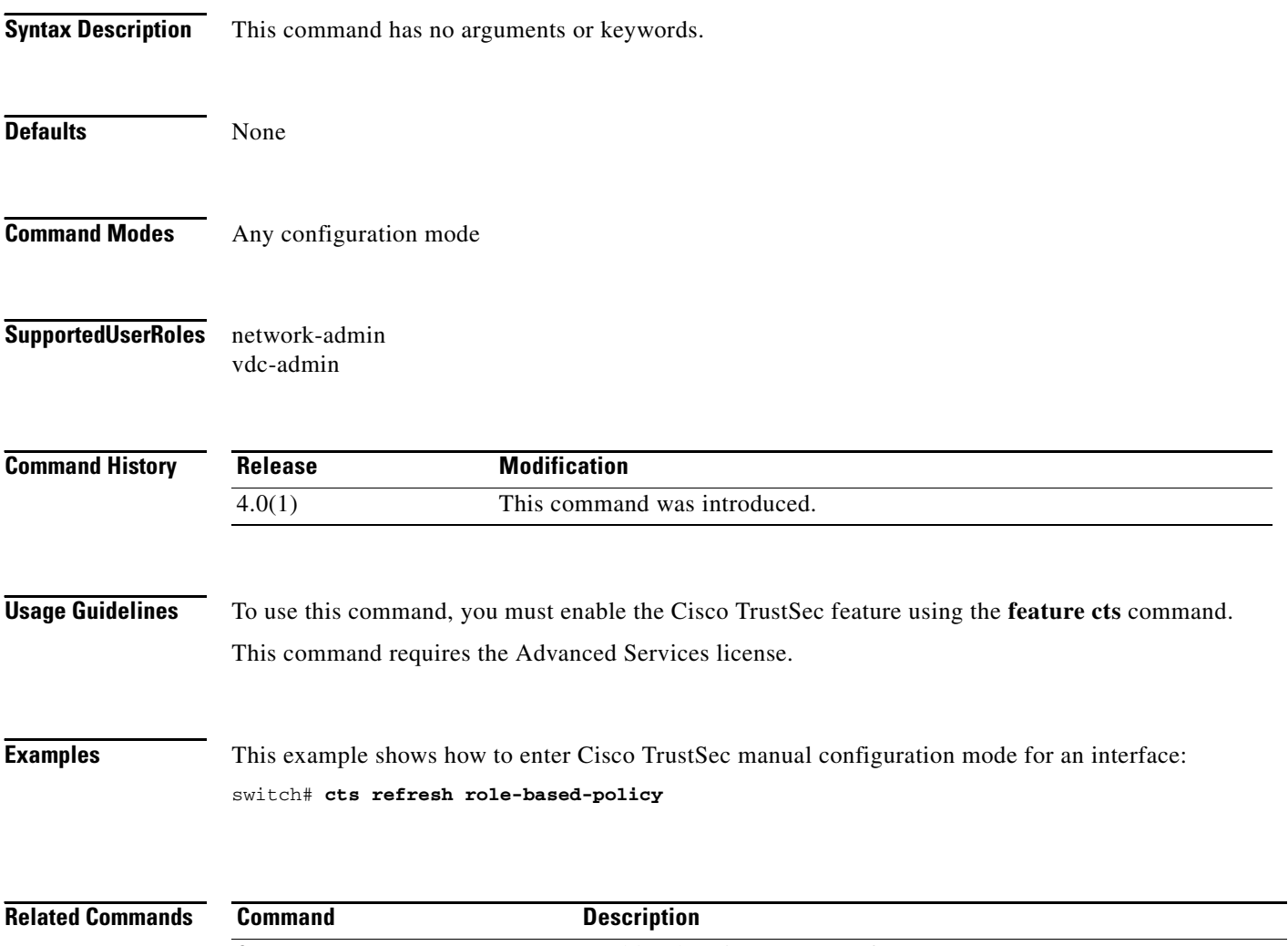

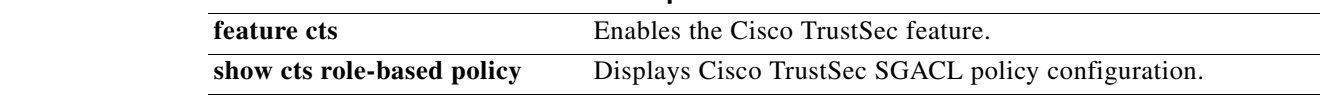
# **cts rekey**

To rekey an interface for Cisco TrustSec policies, use the **cts rekey** command.

**cts rekey ethernet** *slot***/***port*

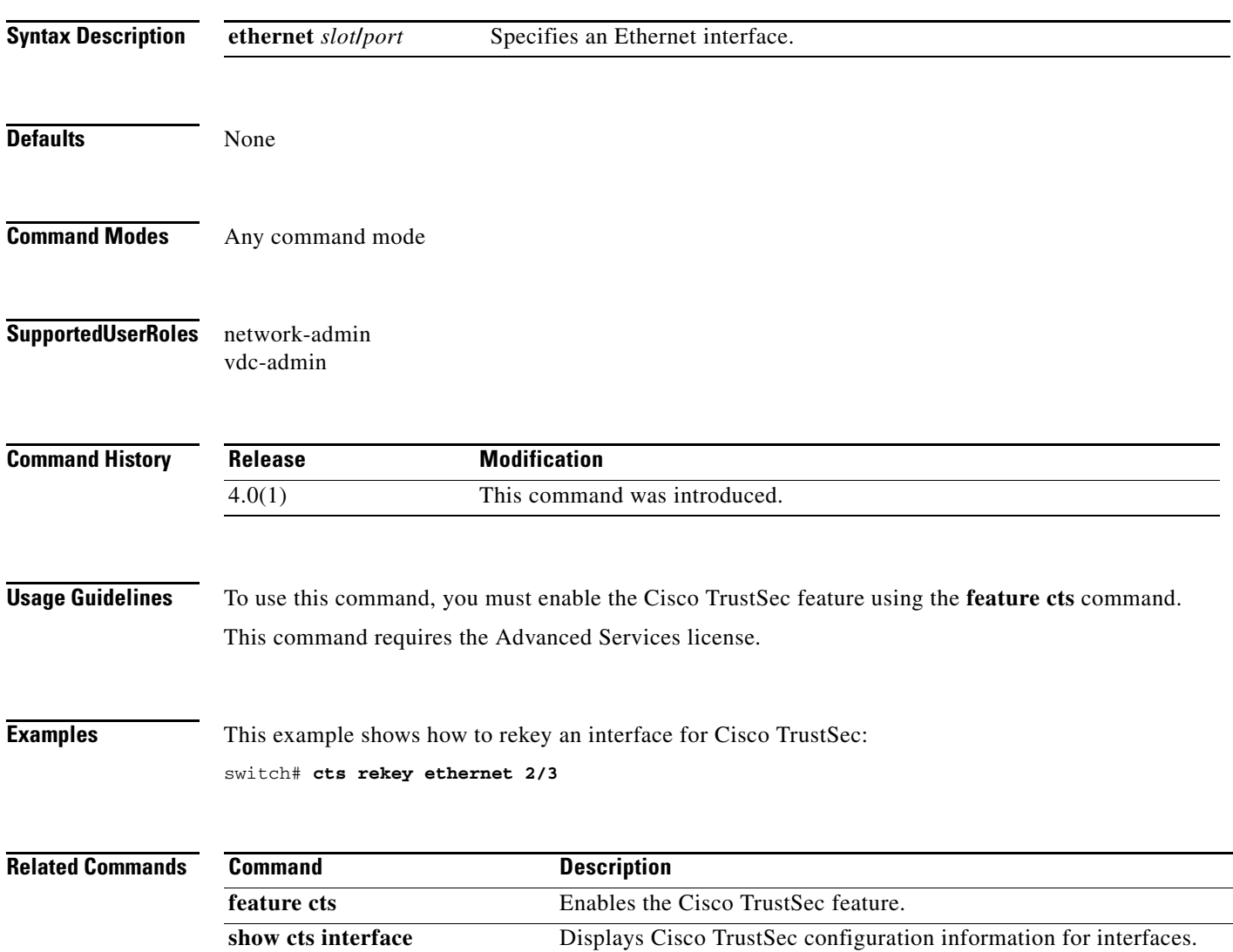

## **cts role-based access-list**

To create or specify a Cisco TrustSec security group access control list (SGACL) and enter role-based access control list configuration mode, use the **cts role-based access-list** command. To remove an SGACL, use the **no** form of this command.

**cts role-based access-list** *list-name*

**no cts role-based access-list** *list-name*

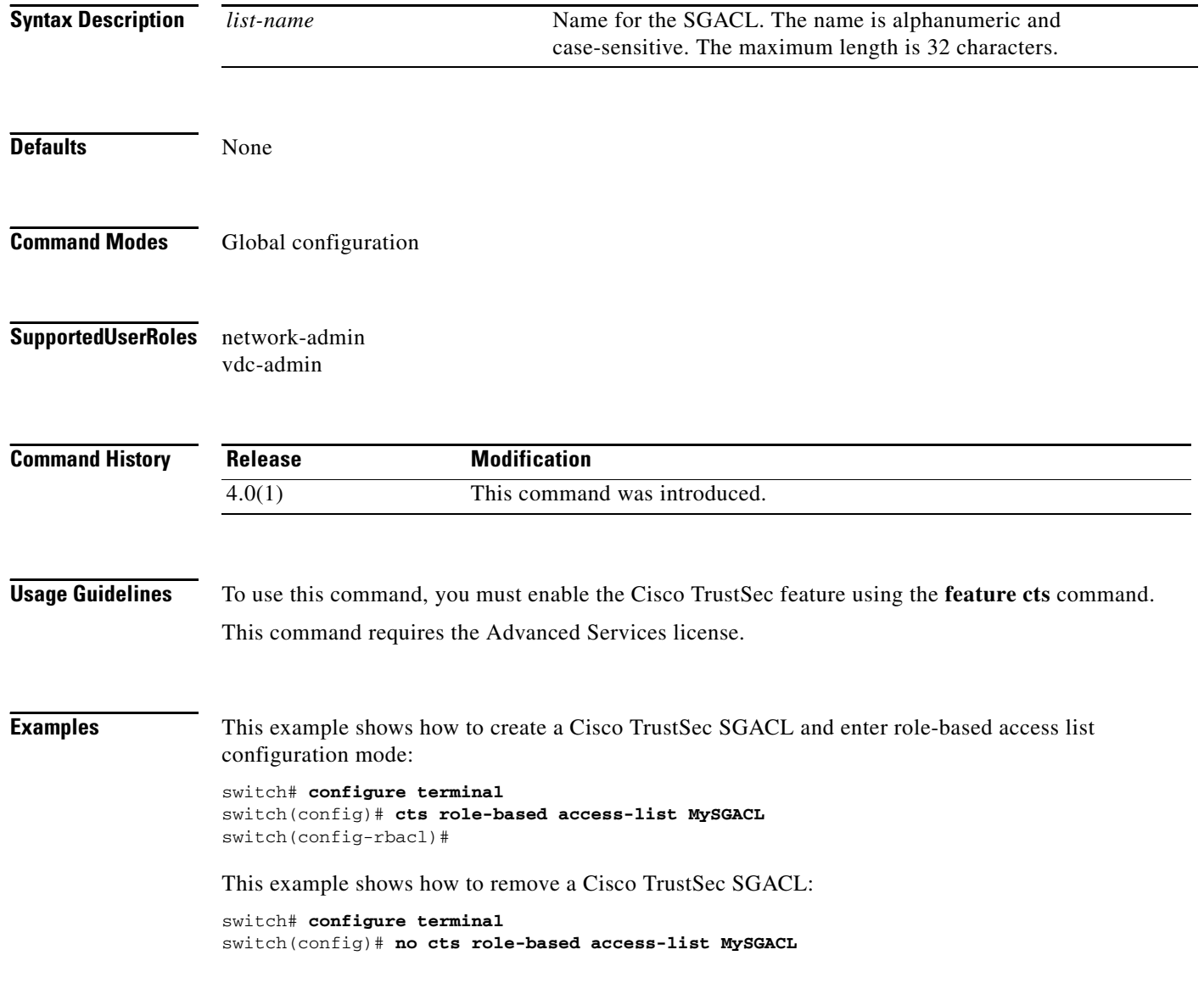

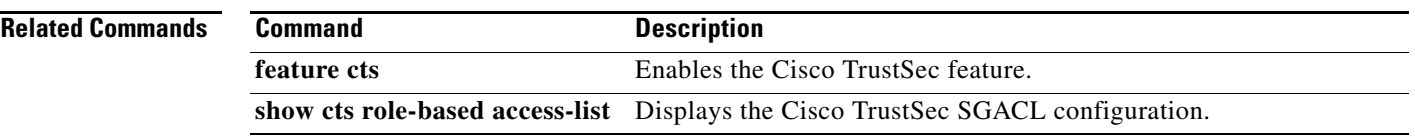

# **cts role-based counters enable**

To enable role-based access control list (RBACL) statistics, use the **cts role-based counters enable**  command. To disabled RBACL statistics, use the **no** form of this command.

**cts role-based counters enable**

**no cts role-based counters enable**

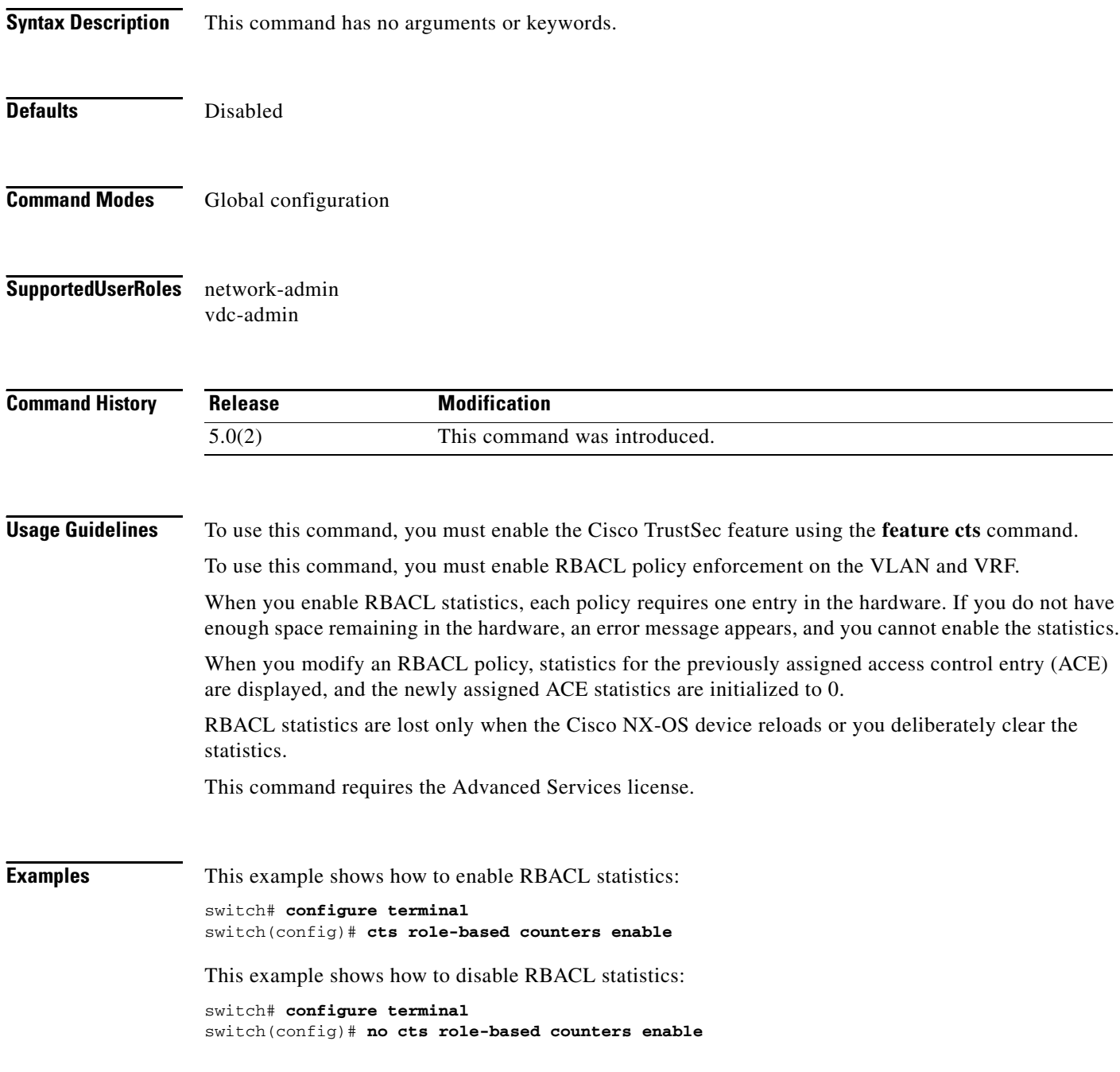

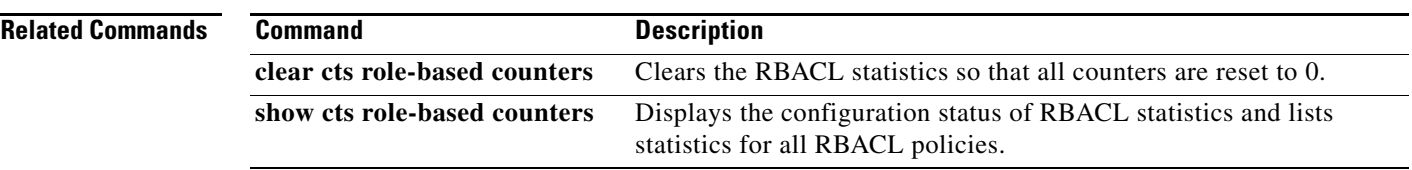

## **cts role-based enforcement**

To enable Cisco TrustSec security group access control list (SGACL) enforcement in a VLAN or Virtual Routing and Forwarding instance (VRF), use the **cts role-based enforcement** command. To revert to the default, use the **no** form of this command.

#### **cts role-based enforcement**

**no cts role-based enforcement**

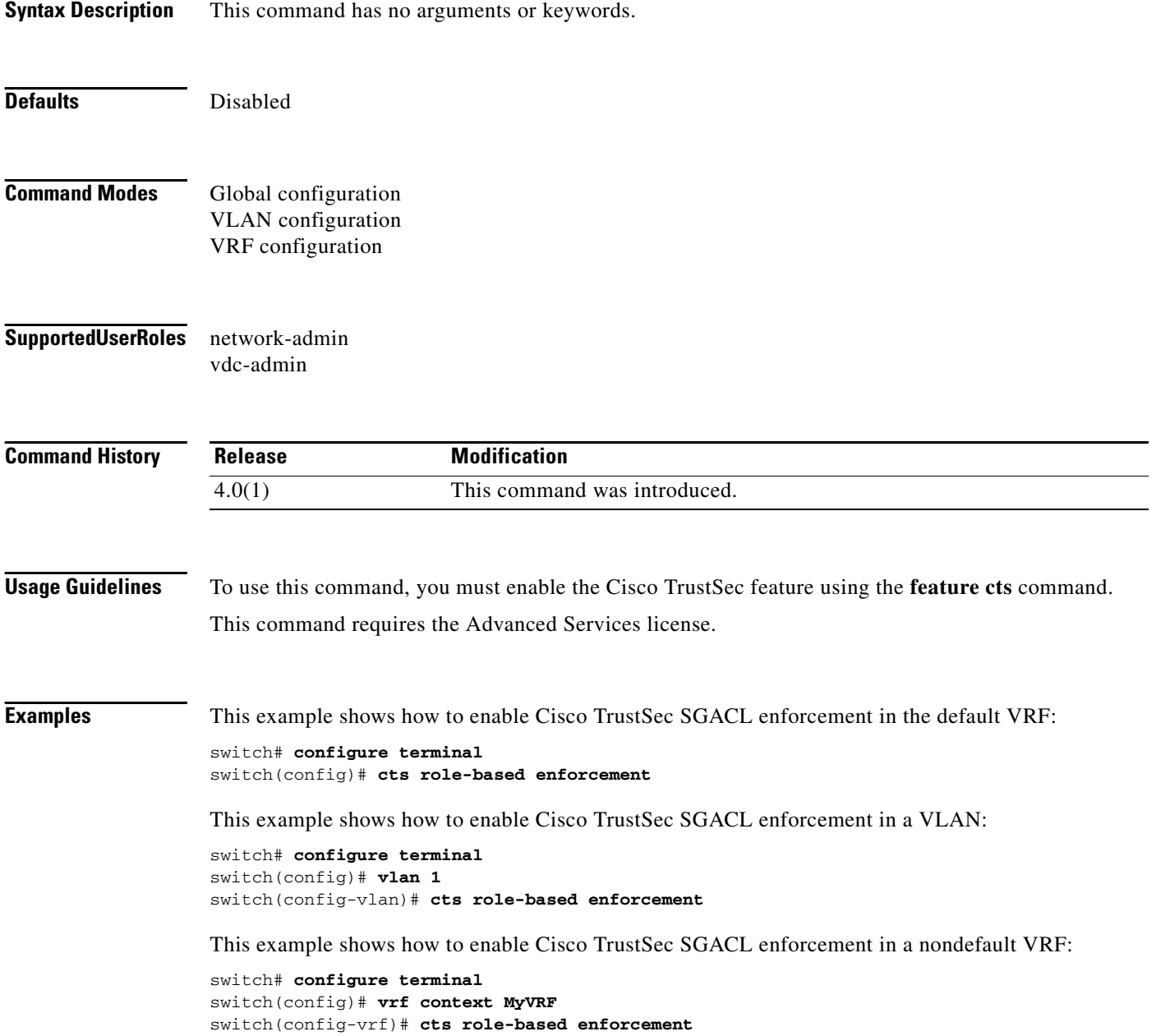

This example shows how to disable Cisco TrustSec SGACL enforcement:

switch# **configure terminal** switch(config)# **no cts role-based enforcement**

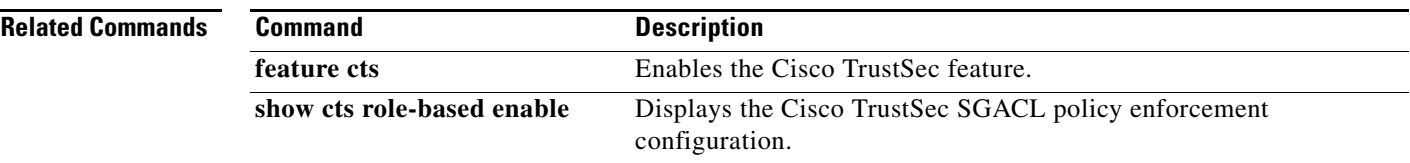

# **cts role-based sgt**

To manually configure mapping of Cisco TrustSec security group tags (SGTs) to a security group access control list (SGACL), use the **cts role-based sgt** command. To remove the SGT mapping to an SGACL, use the **no** form of this command.

**cts role-based sgt** {*sgt-value* | **any** | **unknown**} **dgt** {*dgt-value* | **unknown**} **access-list** *list-name*

**no cts role-based sgt** {*sgt-value* | **any** | **unknown**} **dgt** {*dgt-value* | **unknown**}

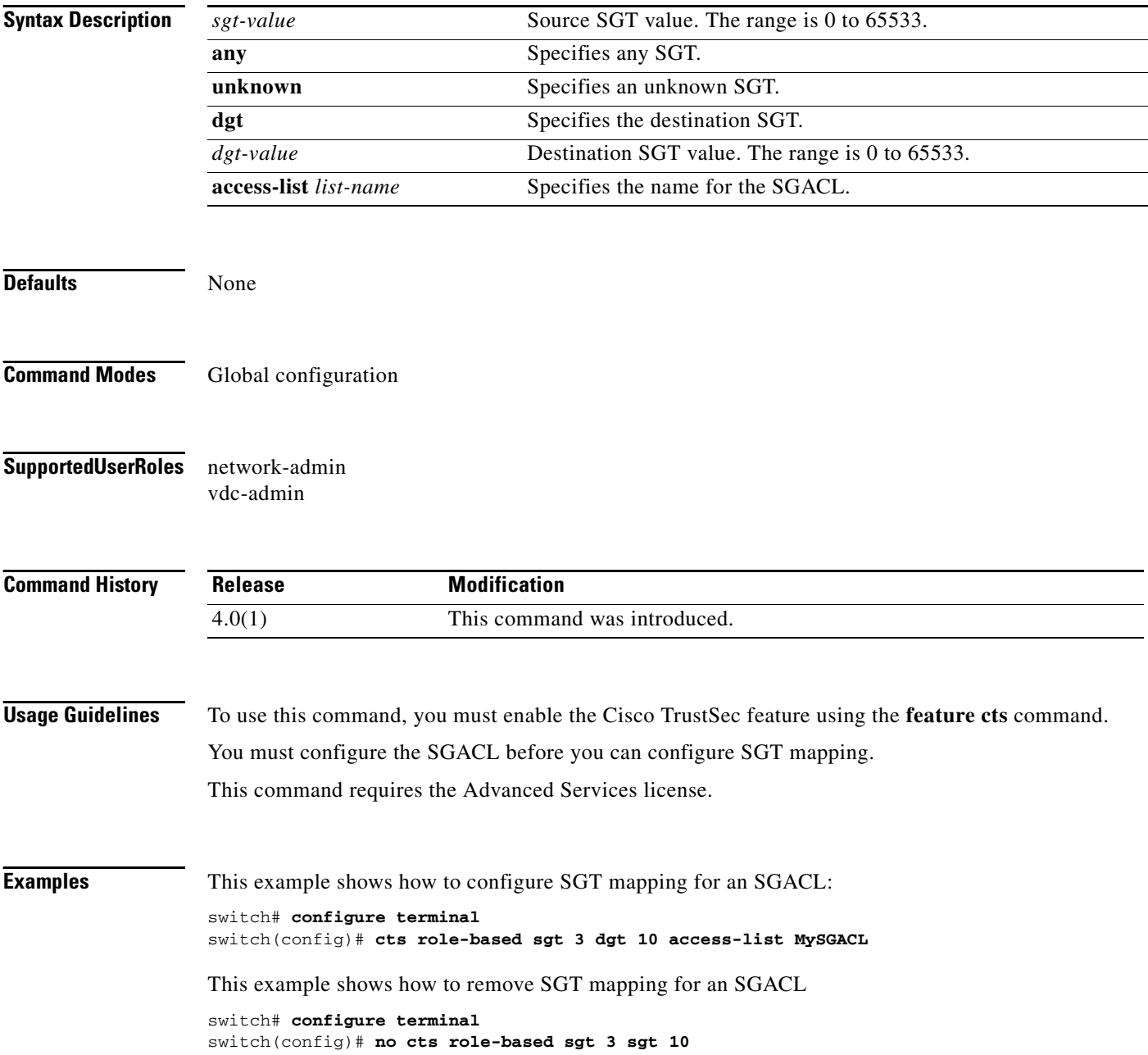

**Cisco Nexus 7000 Series NX-OS Security Command Reference**

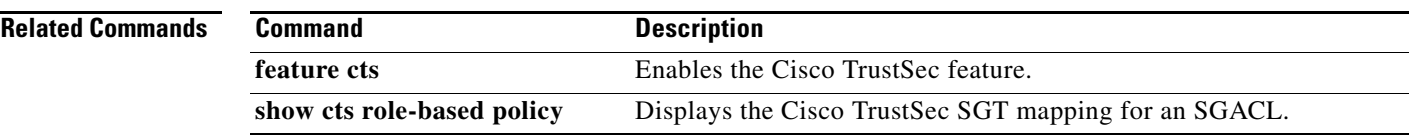

# **cts role-based sgt-map**

To manually configure the Cisco TrustSec security group tag (SGT) mapping to IP addresses, use the **cts role-based sgt-map** command. To remove an SGT, use the **no** form of this command.

**cts role-based sgt-map** *ipv4-address sgt-value*

**no cts role-based sgt-map** *ipv4-address*

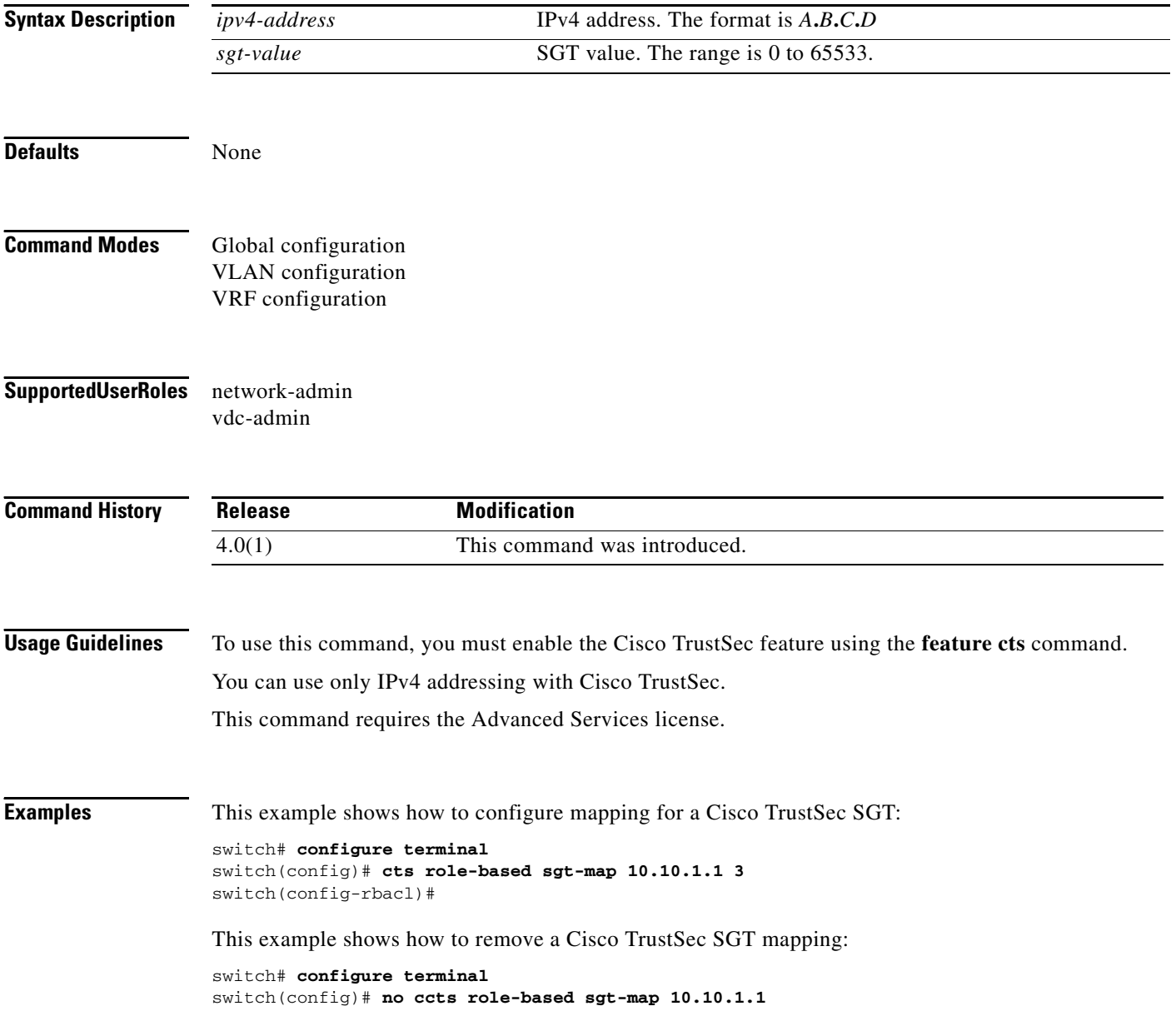

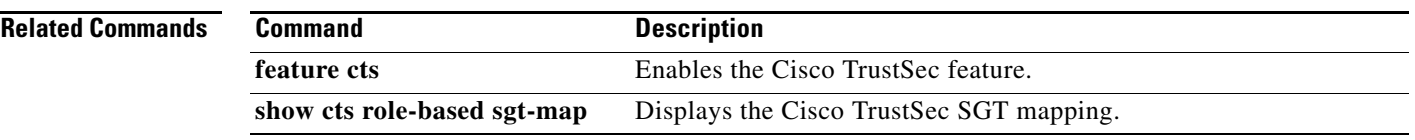

#### **cts sgt**

### *Send document comments to nexus7k-docfeedback@cisco.com.*

# **cts sgt**

To configure the security group tag (SGT) for Cisco TrustSec, use the **cts sgt** command.

**cts sgt** *tag*

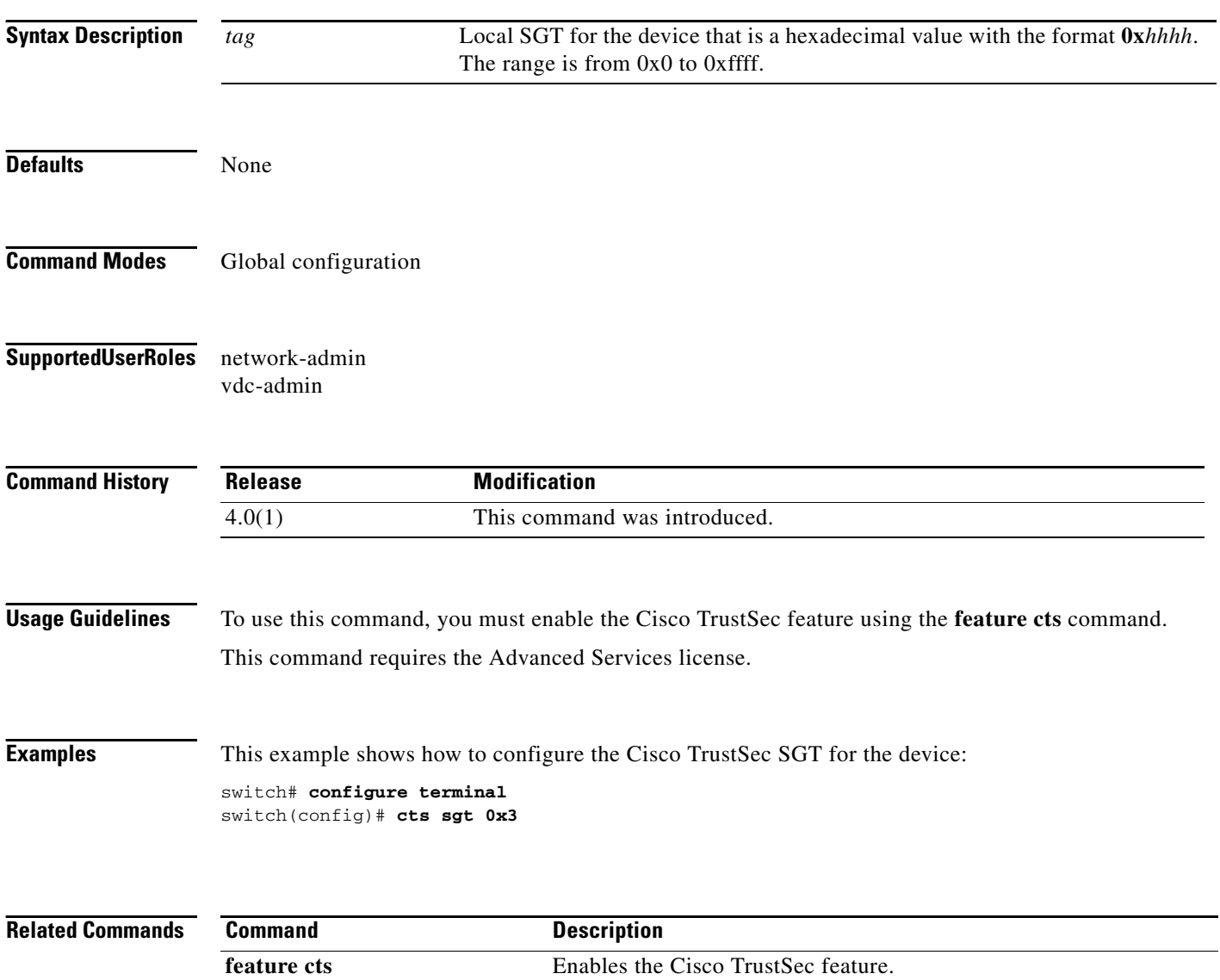

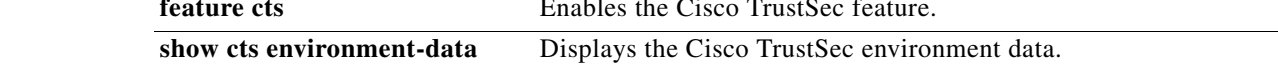

# **cts sxp connection peer**

To configure a Security Group Tag (SGT) Exchange Protocol (SXP) peer connection for Cisco TrustSec, use the **cts sxp connection peer** command. To remove the SXP connection, use the **no** form of this command.

**cts sxp connection peer** *peer-ipv4-addr* [**source** *src-ipv4-addr*] **password** {**default** | **none** | **required** {*password* | **7** *encrypted-password*}} **mode** {**speaker | listener**} [**vrf** *vrf-name*]

**no cts sxp connection peer** *peer-ipv4-addr* [**vrf** *vrf-name*]

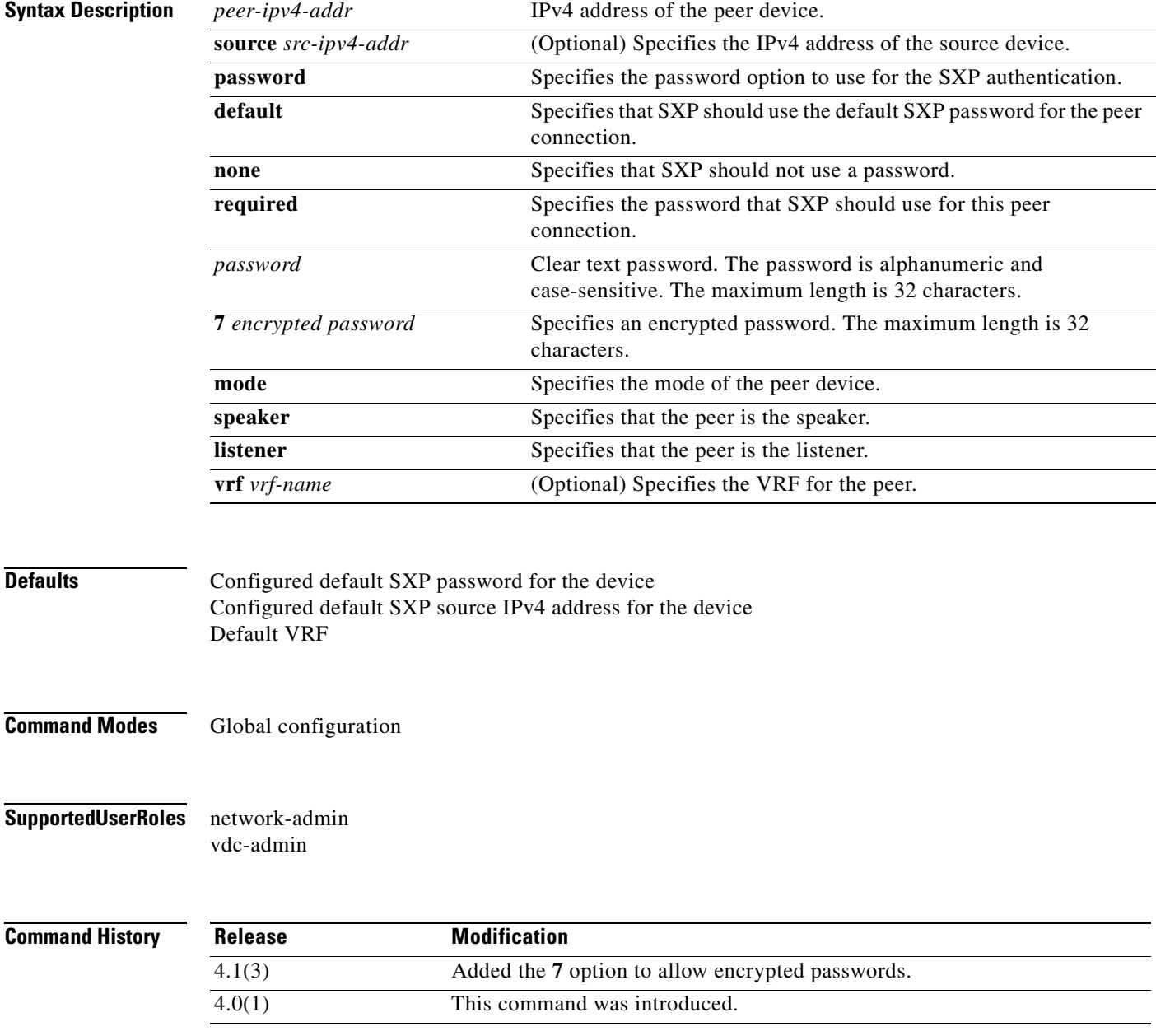

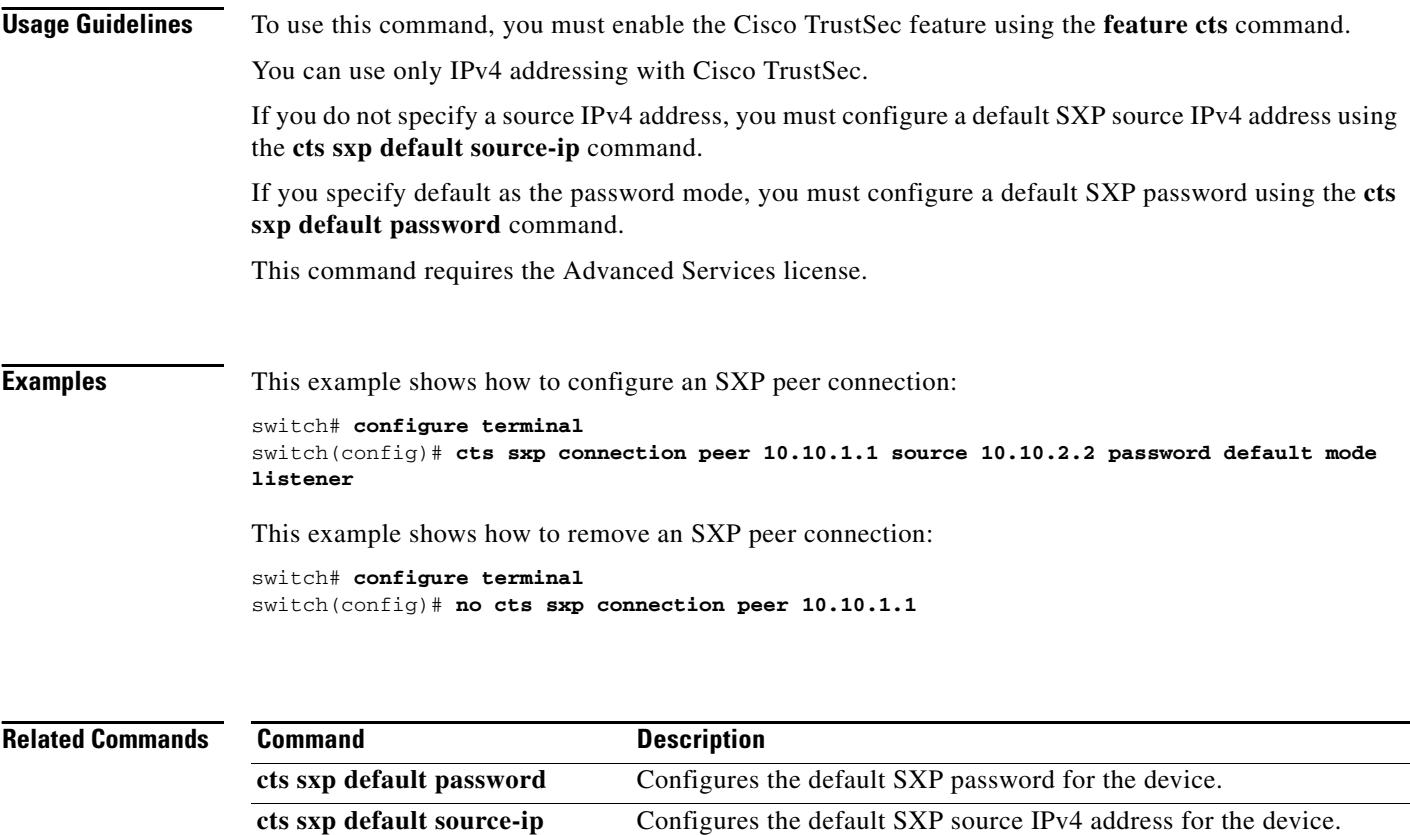

**feature cts** Enables the Cisco TrustSec feature.

show cts sxp connection Displays the Cisco TrustSec SXP peer connection information.

# **cts sxp default password**

To configure the default Security Group Tag (SGT) Exchange Protocol (SXP) password for the device, use the **cts sxp default password** command. To remove the default, use the **no** form of this command.

**cts sxp default password** {*password* | **7** *encrypted-password*}

**no cts sxp default password**

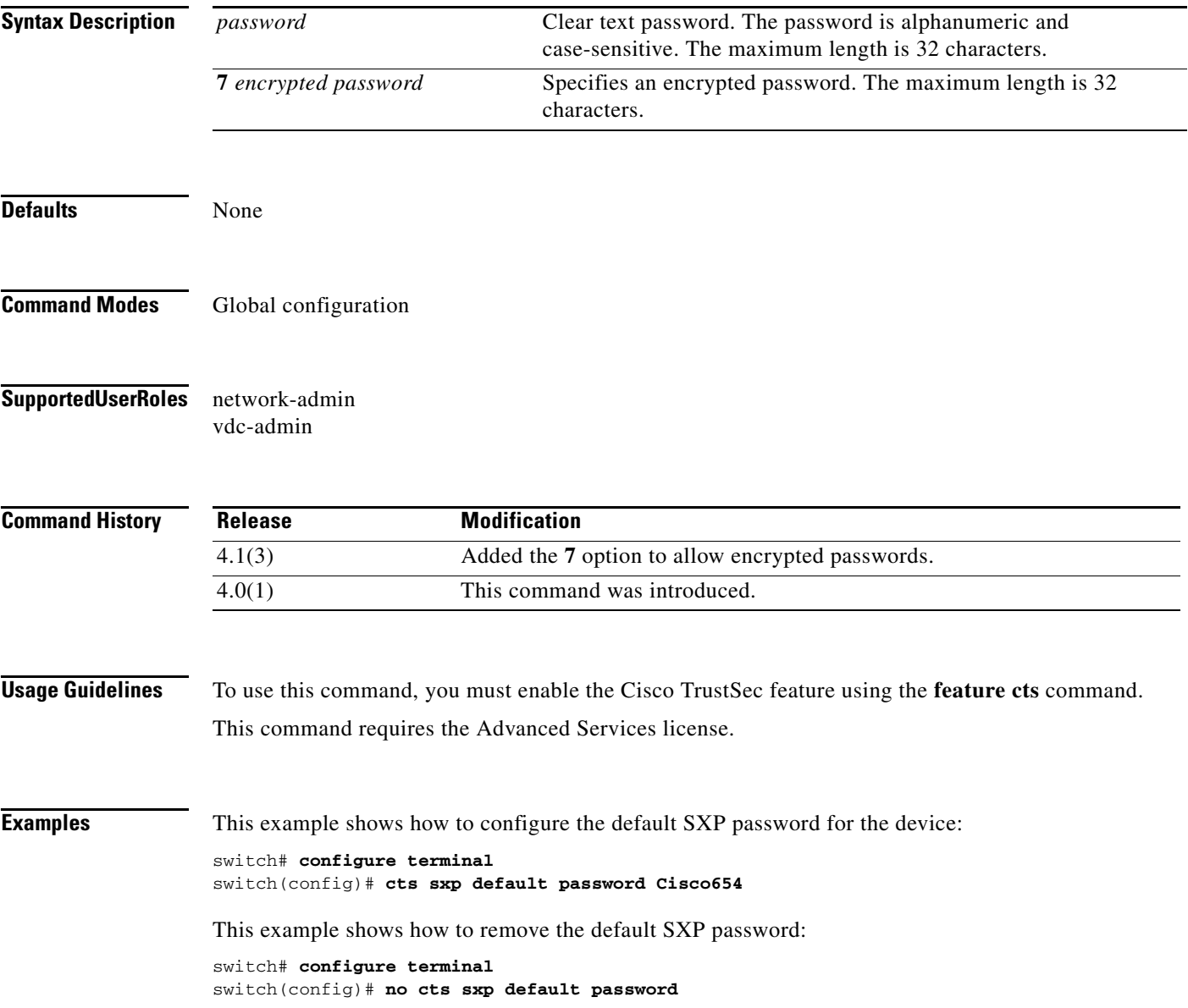

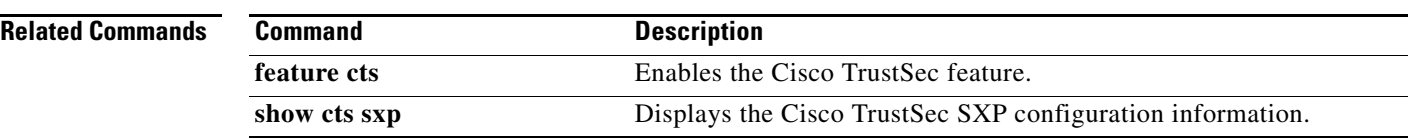

# **cts sxp default source-ip**

To configure the default Security Group Tag (SGT) Exchange Protocol (SXP) source IPv4 address for the device, use the **cts sxp default source-ip** command. To revert to the default, use the **no** form of this command.

**cts sxp default source-ip** *ipv4-address*

**no cts sxp default source-ip** *ipv4-address*

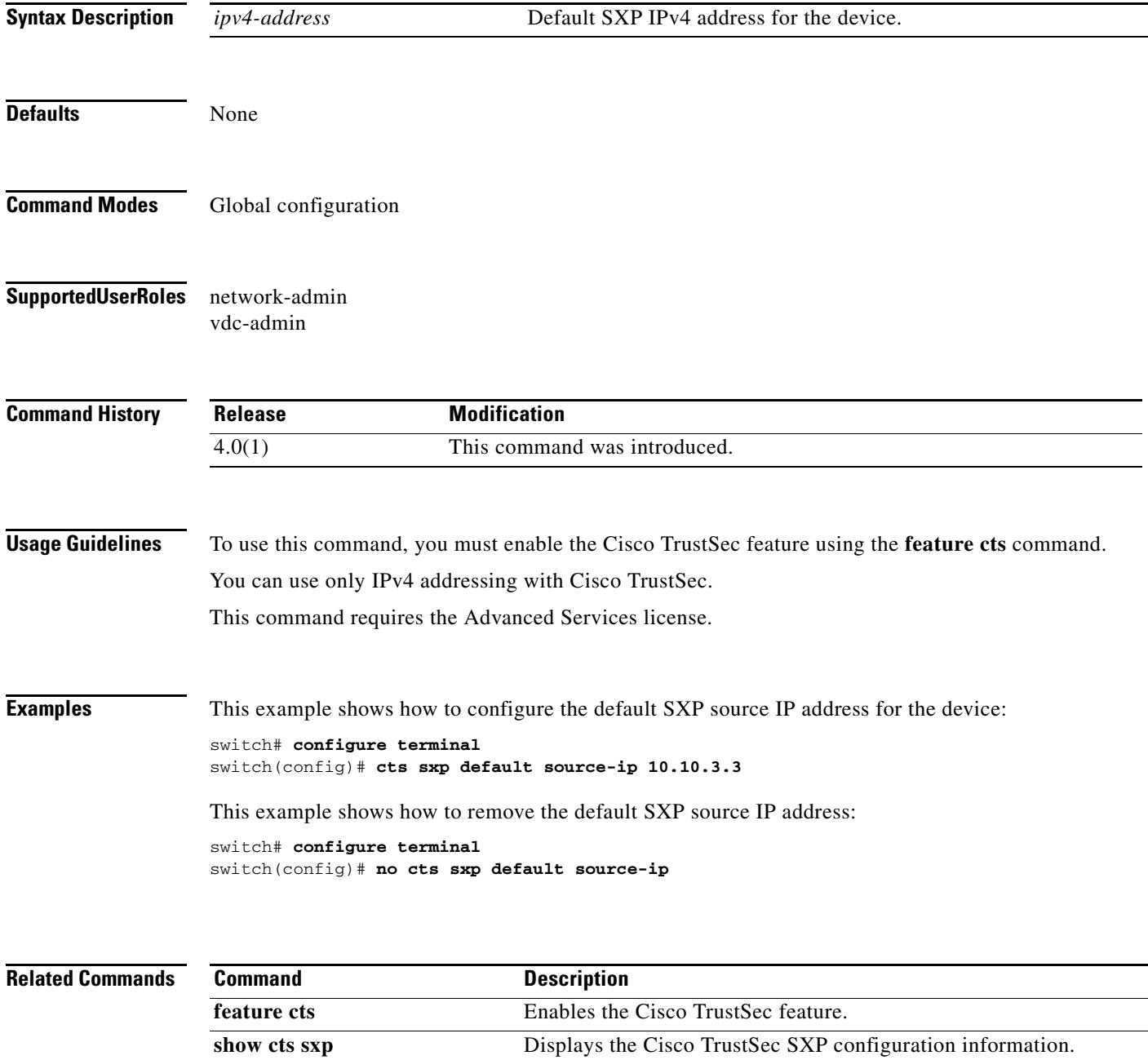

## **cts sxp enable**

To enable the Security Group Tag (SGT) Exchange Protocol (SXP) peer on a device, use the **cts sxp enable** command. To revert to the default, use the **no** form of this command.

**cts sxp enable**

**no cts sxp enable**

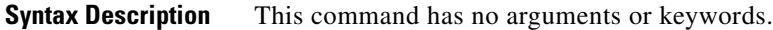

- **Defaults** Disabled
- **Command Modes** Global configuration
- **Supported User Roles** network-admin vdc-admin

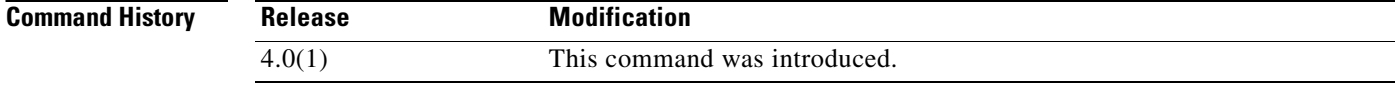

**Usage Guidelines** To use this command, you must enable the Cisco TrustSec feature using the **feature cts** command. This command requires the Advanced Services license.

**Examples** This example shows how to enable SXP:

switch# **configure terminal** switch(config)# **cts sxp enable**

This example shows how to disable SXP:

switch# **configure terminal** switch(config)# **no cts sxp enable**

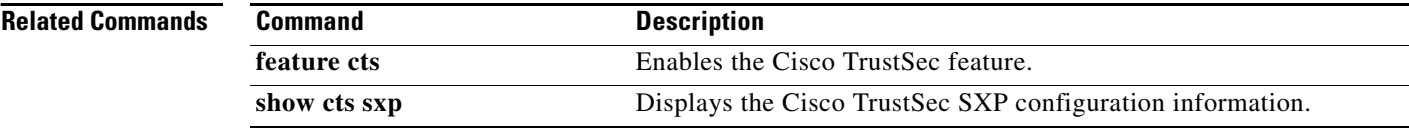

# **cts sxp reconcile-period**

To configure a Security Group Tag (SGT) Exchange Protocol (SXP) reconcile period timer, use the **cts sxp reconcile-period** command. To revert to the default, use the **no** form of this command.

**cts sxp reconcile-period** *seconds*

**no cts sxp reconcile-period**

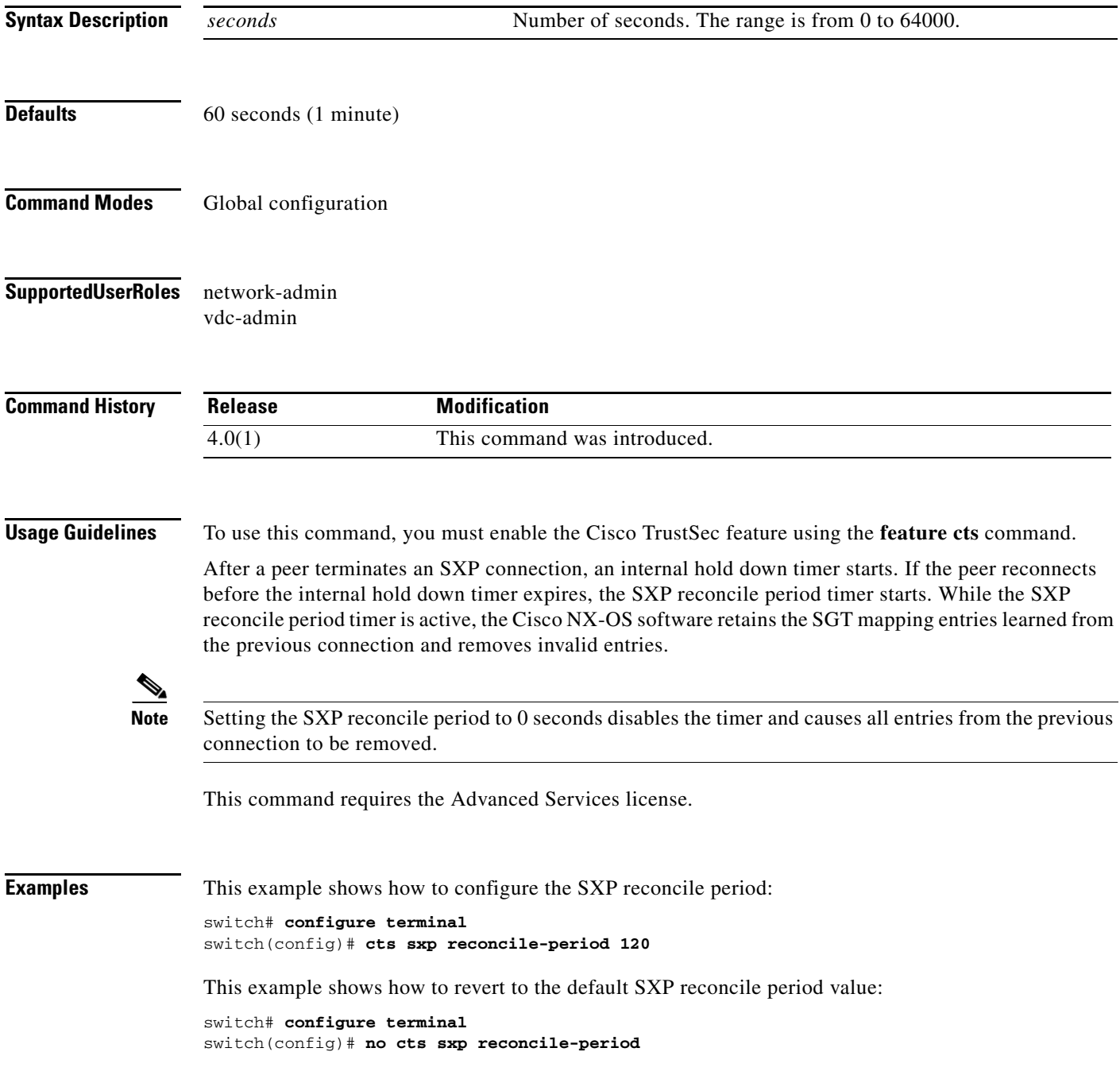

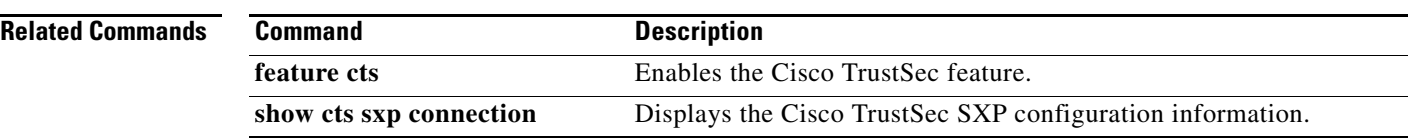

# **cts sxp retry-period**

To configure a Security Group Tag (SGT) Exchange Protocol (SXP) retry period timer, use the **cts sxp retry-period** command. To revert to the default, use the **no** form of this command.

**cts sxp retry-period** *seconds*

**no cts sxp retry-period**

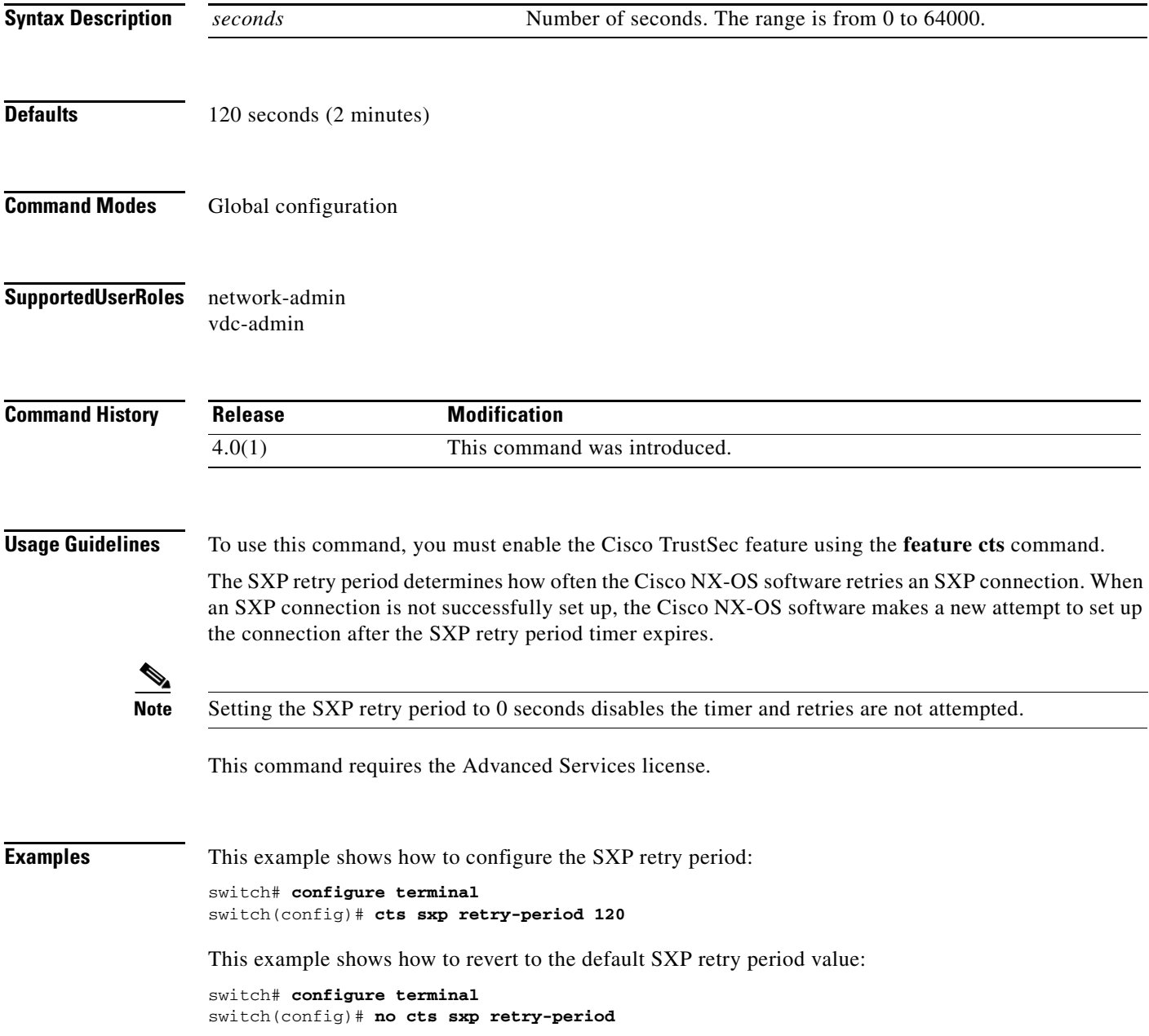

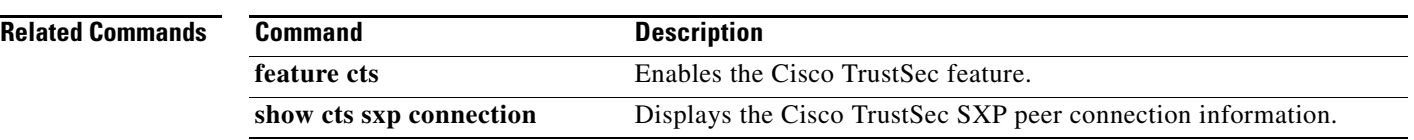